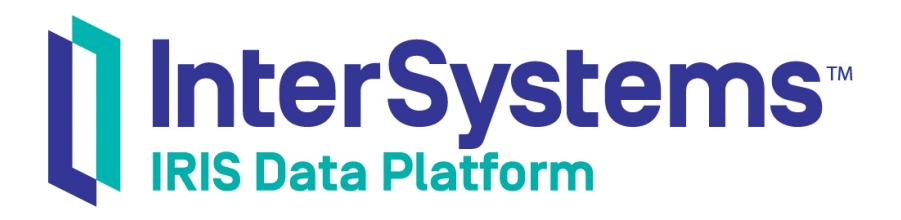

# Installation Guide

Version 2018.1 2018-11-30

InterSystems Corporation 1 Memorial Drive Cambridge MA 02142 www.intersystems.com

*Installation Guide* InterSystems IRIS Data Platform Version 2018.1 2018-11-30 Copyright © 2018 InterSystems Corporation All rights reserved.

#### || InterSystems || InterSystems || InterSystems Il InterSystems **Ill** InterSystems<sup>®</sup>

InterSystems, InterSystems Caché, InterSystems Ensemble, InterSystems HealthShare, HealthShare, InterSystems TrakCare, TrakCare, InterSystems DeepSee, and DeepSee are registered trademarks of InterSystems Corporation.

# **InterSystems**

InterSystems IRIS Data Platform, InterSystems IRIS, InterSystems iKnow, Zen, and Caché Server Pages are trademarks of InterSystems Corporation.

All other brand or product names used herein are trademarks or registered trademarks of their respective companies or organizations.

This document contains trade secret and confidential information which is the property of InterSystems Corporation, One Memorial Drive, Cambridge, MA 02142, or its affiliates, and is furnished for the sole purpose of the operation and maintenance of the products of InterSystems Corporation. No part of this publication is to be used for any other purpose, and this publication is not to be reproduced, copied, disclosed, transmitted, stored in a retrieval system or translated into any human or computer language, in any form, by any means, in whole or in part, without the express prior written consent of InterSystems Corporation.

The copying, use and disposition of this document and the software programs described herein is prohibited except to the limited extent set forth in the standard software license agreement(s) of InterSystems Corporation covering such programs and related documentation. InterSystems Corporation makes no representations and warranties concerning such software programs other than those set forth in such standard software license agreement(s). In addition, the liability of InterSystems Corporation for any losses or damages relating to or arising out of the use of such software programs is limited in the manner set forth in such standard software license agreement(s).

THE FOREGOING IS A GENERAL SUMMARY OF THE RESTRICTIONS AND LIMITATIONS IMPOSED BY INTERSYSTEMS CORPORATION ON THE USE OF, AND LIABILITY ARISING FROM, ITS COMPUTER SOFTWARE. FOR COMPLETE INFORMATION REFERENCE SHOULD BE MADE TO THE STANDARD SOFTWARE LICENSE AGREEMENT(S) OF INTERSYSTEMS CORPORATION, COPIES OF WHICH WILL BE MADE AVAILABLE UPON REQUEST.

InterSystems Corporation disclaims responsibility for errors which may appear in this document, and it reserves the right, in its sole discretion and without notice, to make substitutions and modifications in the products and practices described in this document.

For Support questions about any InterSystems products, contact:

#### **InterSystems Worldwide Response Center (WRC)**

- Tel: +1-617-621-0700
- Tel: +44 (0) 844 854 2917

Email: support@InterSystems.com

# <span id="page-2-0"></span>**Table of Contents**

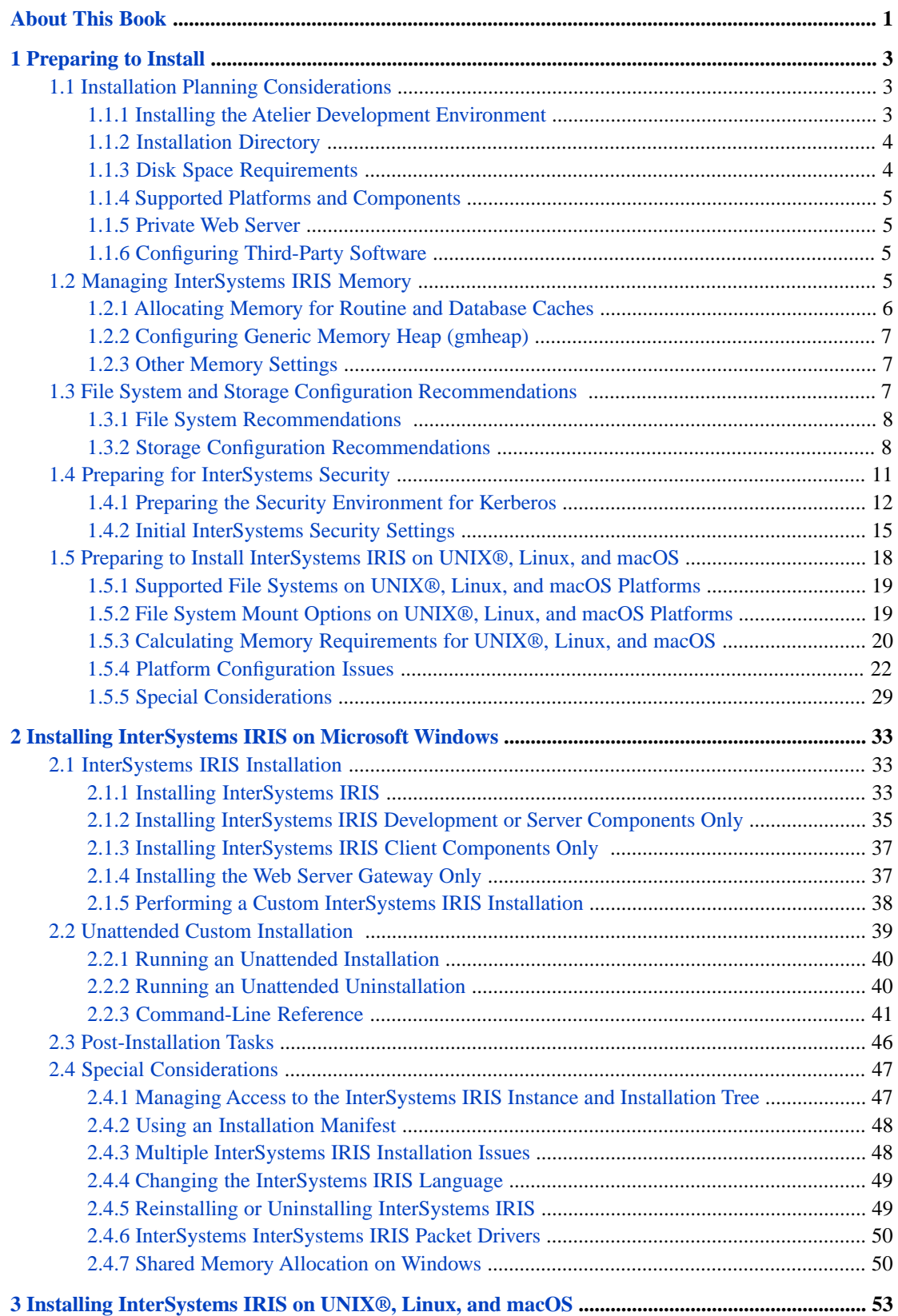

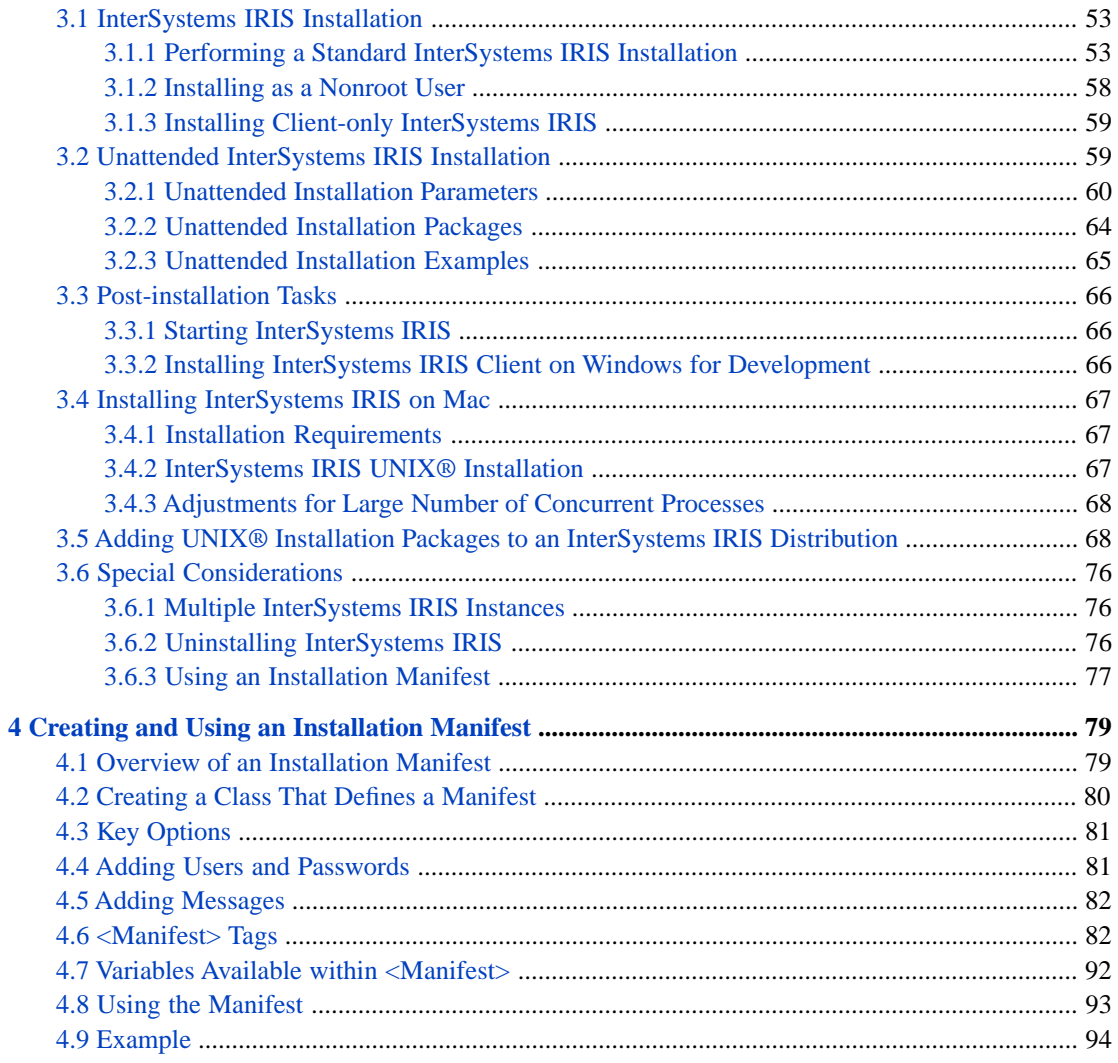

# **List of Tables**

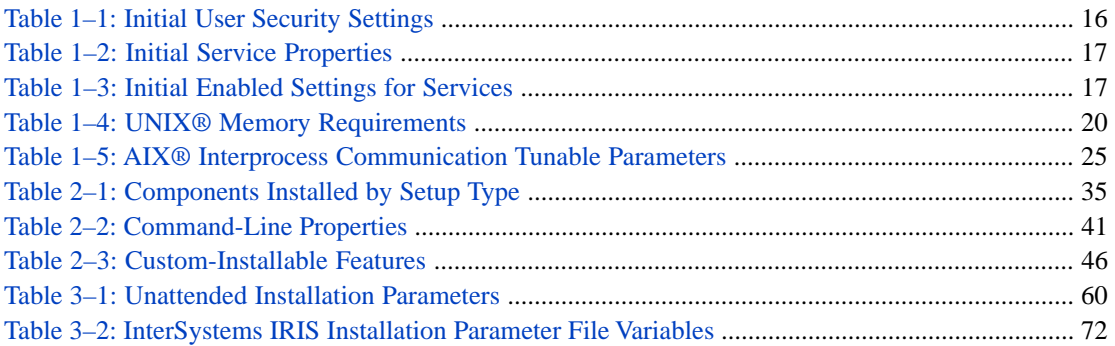

# <span id="page-6-0"></span>**About This Book**

InterSystems IRIS Data Platform™ runs on several different platforms. Please check the online *[InterSystems Supported](https://www.intersystems.com/support-learning/support/current-platform-information-release-notes/) [Platforms](https://www.intersystems.com/support-learning/support/current-platform-information-release-notes/)* document for this release to verify that InterSystems IRIS runs on your particular version of the supported operating systems.

This *Installation Guide* contains the following chapters.

To plan and prepare to install InterSystems IRIS, see the chapter:

**•** [Preparing to Install InterSystems IRIS](#page-8-0)

Install InterSystems IRIS following the instructions in the appropriate platform-specific installation chapter:

- **•** [Installing on Microsoft Windows](#page-38-0)
- **•** [Installing on UNIX®, Linux, and MacOS](#page-58-0)

To learn how to create an installation manifest describing a specific InterSystems IRIS configuration and use it to generate code to configure an InterSystems IRIS instance, read the chapter:

**•** [Creating and Using an Installation Manifest](#page-84-0)

For detailed information, see the [Table of Contents](#page-2-0).

# <span id="page-8-0"></span>**1 Preparing to Install**

Before you begin the installation, read the following sections:

- **•** [Installation Planning Considerations](#page-8-1)
- **•** [Managing Memory](#page-10-3)
- **•** [File System and Storage Configuration Recommendations](#page-12-2)
- <span id="page-8-1"></span>**•** [Preparing for Security](#page-16-0)
- **•** [Preparing to Install on UNIX®, Linux, and MacOS](#page-23-0)

# **1.1 Installation Planning Considerations**

Read the following planning considerations that apply to your installation:

- **•** [Installing the Atelier Development Environment](#page-8-2)
- **[Installation Directory](#page-9-0)**
- **[Disk Space Requirements](#page-9-1)**
- <span id="page-8-2"></span>**•** [Supported Platforms and Components](#page-10-0)
- **•** [Private Web Server](#page-10-1)
- **•** [Configuring Third-Party Software](#page-10-2)

### **1.1.1 Installing the Atelier Development Environment**

Atelier is the Eclipse-based development environment for InterSystems IRIS Data Platform.

Atelier is available as a separate download in addition to the InterSystems IRIS database. You can choose to install either a stand-alone Rich Client Platform (RCP) application, or a plug-in that can be added to an existing Eclipse installation. Users of the RCP application can add additional Eclipse plug-ins. Atelier uses the Eclipse auto-update mechanism to help users get the latest changes. For information on downloading Atelier and for the Atelier documentation, see [http://www.intersystems.com/atelier,](http://www.intersystems.com/atelier) the Atelier home page.

# <span id="page-9-0"></span>**1.1.2 Installation Directory**

Throughout the documentation, the directory in which an InterSystems IRIS instance is installed is referred to as *install-dir*. This directory varies by platform, installation type, and user choice, as shown in the following table:

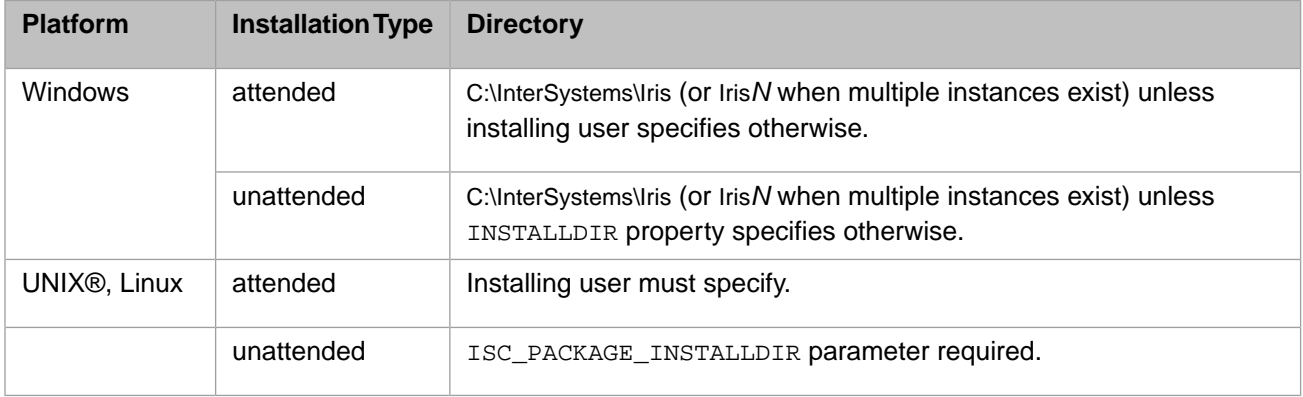

**Important:** The installation directory of an InterSystems IRIS instance cannot be changed following installation.

#### **1.1.2.1 Installation Directory Restrictions**

You *cannot* install InterSystems IRIS into a destination directory that has any of the following characteristics:

- **•** It is a UNC (non-local) path.
- It is at the root level of a drive (such as C:\).
- It is anywhere under the **\Program** Files directory.
- <span id="page-9-1"></span>It has a caret  $(^{\wedge})$  in the pathname.
- **•** It has a character that is not in the US ASCII character set.

# **1.1.3 Disk Space Requirements**

For every platform, the installation kit must be available, either on your computer or on a network. Specific disk space requirements for each platform are:

- **•** Windows:
	- **–** An InterSystems IRIS installation that includes support for Web Server Pages uses approximately 1500 MB (megabytes) of disk storage (not including disk space for user data).
	- **–** Any system that can effectively support Windows should be sufficiently powerful to run InterSystems IRIS. InterSystems IRIS performance greatly improves with increased processor and disk speed.
- **•** UNIX®, Linux, macOS:
	- **–** A standard InterSystems IRIS installation that includes support for Web Server Pages needs 1600 1950 MB (megabytes) of disk space depending on the type of installation you choose.
	- **–** In addition, 200 MB of space is required in the InterSystems IRIS installation directory. The installation procedure confirms that this disk space is available in the specified location before installing.

# <span id="page-10-0"></span>**1.1.4 Supported Platforms and Components**

For a list of operating systems platforms on which this version of InterSystems IRIS is supported, see the online *[InterSystems](https://www.intersystems.com/support-learning/support/current-platform-information-release-notes/) [Supported Platforms](https://www.intersystems.com/support-learning/support/current-platform-information-release-notes/)* document for this release.

<span id="page-10-1"></span>For a list of web servers on which InterSystems Web Gateway technology is supported, see "Supported Web Servers" in the "Supported Technologies" chapter of the online *[InterSystems Supported Platforms](https://www.intersystems.com/support-learning/support/current-platform-information-release-notes/)* document for this release.

### **1.1.5 Private Web Server**

With each instance, InterSystems IRIS installs a private web server and a private Web Gateway to serve CSP pages to ensure proper operation of the Management Portal.

The private web server is installed to ensure that:

- 1. The Management Portal runs out of the box.
- 2. An out-of-the-box testing capability is provided for development environments.

The private web server is not supported for any other purpose.

For deployments of http-based applications, including CSP and SOAP over http or https, you should not use the private web server for any application other than the Management Portal; instead, you must install and deploy one of the supported web servers (see "Supported Web Servers" in the online *[InterSystems Supported Platforms](https://www.intersystems.com/support-learning/support/current-platform-information-release-notes/)* document for this release).

**•** Windows: Its Windows service name is "Web Server for *instname*" where *instname* is the instance name you enter when you install InterSystems IRIS. InterSystems IRIS installs the web server into the *install-dir*\httpd directory, where *install-dir* is the InterSystems IRIS installation directory. It is uninstalled when you uninstall the corresponding Inter-Systems IRIS instance.

<span id="page-10-2"></span>The private web server configuration is preserved through upgrades.

# **1.1.6 Configuring Third-Party Software**

<span id="page-10-3"></span>InterSystems products often run alongside and interact with non-InterSystems tools. For important information about the effects these interactions can have, see the appendix "Configuring Third-Party Software to Work in Conjunction with InterSystems Products" in the *System Administration Guide*.

# **1.2 Managing InterSystems IRIS Memory**

There are two primary ways that you can configure the way an InterSystems IRIS instance uses memory, described in the following sections:

- **•** [Allocating Memory for Routine and Database Caches](#page-11-0)
- **•** [Configuring Generic Memory Heap \(gmheap\)](#page-12-0)

The first action, allocating memory for routine and database caches, determines memory available to hold code and data. The second action, configuring gmheap, determines memory available for all other purposes. These, taken both separately and together, are important factors in the performance and functioning of the instance.

Two other memory settings are described in the section:

**•** [Other InterSystems IRIS Memory Settings](#page-12-1)

For guidelines for allocating memory to an InterSystems IRIS instance's routine and database caches and the generic memory heap, see Calculating Initial Memory Requirements in the "Vertical Scaling" chapter of the *Scalability Guide*. See also platform-specific sections in this book for other information related to memory allocation.

<span id="page-11-0"></span>If you change settings described in this section, click **Save** to save your modifications; restart InterSystems IRIS to activate them.

# **1.2.1 Allocating Memory for Routine and Database Caches**

To allocate memory for routine and database caches,

- 1. On the Management Portal, navigate to the **Memory and Startup** page (**System Administration** > **Configuration** > **System Configuration** > **Memory and Startup**).
- 2. Select **Manually**.
- **Important:** When InterSystems IRIS is first installed, memory for routine and database caches is set, by default, to be **Automatically** allocated. With this default, InterSystems IRIS allocates a conservative fraction of the available physical memory for the database cache, not to exceed 1 GB. *This setting is not appropriate for production use.* Before deploying the system for production use or before performing any tests or benchmarking intended to simulate production use, you will change this setting to **Manually** and allocate sufficient memory for your routine and database caches as described in this section.

#### **1.2.1.1 Allocating Memory for the Routine Cache**

**Memory Allocated for Routine Cache (MB)** — The routine cache specifies the system memory allocated for caching server code.

InterSystems IRIS takes the total amount of memory allocated for routine cache and creates buffers of different sizes according to this formula: It assigns half the total space to 64 KB buffers, three-eighths of the space for 16 KB buffers, and one-eighth of the space for 4 KB buffers. These groups of buffers of a certain size are sometimes called *pools*.

The maximum number of buffers that InterSystems IRIS allocates to any pool is 65,529. InterSystems IRIS also has a minimum number that it allocates. InterSystems IRIS never allocates fewer than 205 buffers to any pool. This means that the actual memory used for routine buffers (205 of each buffer size) can be larger than the amount specified in the configuration file. The format for InterSystems IRIS routines does not allow more than 32,768 characters for literal strings regardless of the setting for the maximum routine size.

For information about allocating memory for routine buffers using the configuration parameter file (iris.cpf), see routines in the "[Config]" section of the *Configuration Parameter File Reference*.

**Important:** If you are configuring a large ECP system, allocate at least 50 MB of 8 KB buffers for ECP control structures in addition to the 8 KB buffers required to serve your 8 KB blocks over ECP. See Increase Data Server Database Caches for ECP Control Structures in the "Horizontally Scaling Systems for User Volume with InterSystems Distributed Caching" chapter of the *Scalability Guide* for details.

#### **1.2.1.2 Allocating Memory for the Database Cache**

**Memory Allocated for** [*blocksize*] **Database Cache (MB)** — The database cache specifies the system memory allocated for buffering data; this is also called creating *global buffers*. The database cache and the memory allocated to it are sometimes referred to as the *global buffer pool*.

Enter a separate allocation for each enabled database block size listed. The 8K block size is required and is listed by default. To enable more database block sizes (16K, 32K, 64K), use the **DBSizesAllowed** setting on the **Startup Settings** page (**System Administration** > **Additional Settings** > **Startup**). See DBSizesAllowed in the *Additional Configuration Settings Reference* for more information.

Both block size and the maximum number of buffers available have implications for performance. To determine how many global buffers InterSystems IRIS will create for databases with a particular block size, divide the allocation for a block size by the block size; the smaller the block size, the larger the number of global buffers that will be created for databases with that block size. See "Large Block Size Considerations" in the chapter "Configuring InterSystems IRIS" in the book *InterSystems IRIS System Administration* for guidelines for selecting the appropriate block sizes for your applications.

# <span id="page-12-0"></span>**1.2.2 Configuring Generic Memory Heap (gmheap)**

You can configure **gmheap** on the **Advanced Memory** page (**System Administration** > **Configuration** > **Additional Settings** > **Advanced Memory**).

**gmheap** — The generic memory heap (also known as the shared memory heap) determines the memory available to Inter-Systems IRIS for purposes other than the routine and database caches.

To see details of used and available memory for **gmheap**, use the **Shared Memory Heap Usage** page (**System Operation** > **System Usage** page; click the **Shared Memory Heap Usage** link).

<span id="page-12-1"></span>For more information, see gmheap in the "Advanced Memory Settings" section of the *Additional Configuration Settings Reference* and also Generic (Shared) Memory Heap Usage in the "Monitoring InterSystems IRIS Using the Management Portal" chapter of the *Monitoring Guide*.

### **1.2.3 Other Memory Settings**

Other memory settings that you can change on the **Memory and Startup** page are:

- **• Maximum per Process Memory (KB)** The maximum memory allocation for a process for this InterSystems IRIS instance. The default is 262144 KB. The allowed range is 128 KB to 2147483647 KB.
	- **Note:** It is not necessary to reset this value unless you have set it lower than its default (262144 KB). If you receive <STORE> errors, increase the size.

<span id="page-12-2"></span>This amount of process private memory, which is used for symbol table allocation and various other memory requirements (for example I/O device access structures and buffers), is allocated in increasing extents as required by the application until the maximum is reached. The initial allocation is 128 KB. Once this memory is allocated to the process, it is not deallocated until the process exits.

# **1.3 File System and Storage Configuration Recommendations**

This section provides general recommendations in the following areas:

- **•** [File System Recommendations](#page-13-0)
- **•** [Storage Configuration Recommendations](#page-13-1)

In addition, database configuration recommendations are outlined in Configuring Databases section of the "Configuring InterSystems IRIS" chapter of the *System Administration Guide*.

# <span id="page-13-0"></span>**1.3.1 File System Recommendations**

In the interests of performance and recoverability, InterSystems recommends a minimum of four separate file systems for InterSystems IRIS, to host the following:

- **•** Installation files, executables, and system databases (including, by default, the write image journal, or WIJ, file)
- **•** Database files (and optionally the WIJ)
- **•** Primary journal directory
- **•** Alternate journal directory

In addition, you can add another separate file system to the configuration for the WIJ file which, by default, is created in the *install—dir*\mgr\ directory. Ensure that such a file system has enough space to allow the WIJ to grow to its maximum size—that is, the size of the database cache as allocated on the **Memory and Startup** page (**System Administration** > **Configuration** > **System Configuration** > **Memory and Startup**) (see Memory and Startup Settings in the "Configuring InterSystems IRIS" chapter of the *System Administration Guide*). For more information on the WIJ, see the "Write Image Journal" chapter of the *InterSystems IRIS Data Integrity Guide*.

**Note:** On UNIX®, Linux, and macOS platforms, /usr/local/etc/irissys is the InterSystems IRIS registry directory and therefore must be on a local filesystem.

In the event of a catastrophic disk failure that damages database files, the journal files are a key element in recovering from backup. Therefore, you should place the primary and alternate journal directories on storage devices that are separate from the devices used by database files and the WIJ. (Journals should be separated from the WIJ because damage to the WIJ could compromise database integrity.) Since the alternate journal device allows journaling to continue after an error on the primary journal device, the primary and alternate journal directories should also be on devices separate from each other. For practical reasons, these different devices may be different logical units (LUNs) on the same storage array; the general rule is the more separation the better, with separate sets of physical drives highly recommended. See Journaling Best Practices in the "Journaling" chapter of the *InterSystems IRIS Data Integrity Guide* for more information about separate journal storage.

The journal directories and the WIJ directory are not configured during installation. For information on changing them after you install InterSystems IRIS, see Configuring Journal Settings in the *InterSystems IRIS Data Integrity Guide*.

**Note:** Current storage arrays, especially SSD/Flash-based arrays, do not always allow for the type of segregation recommended in the preceding. When using such a technology, consult and follow the storage vendor's recommendations for performance and resiliency.

<span id="page-13-1"></span>In addition, this section includes information about the following:

- **•** [Supported File Systems on UNIX®, Linux, and macOS Platforms](#page-24-0)
- **•** [File System Mount Options on UNIX®, Linux, and macOS Platforms](#page-24-1)

### **1.3.2 Storage Configuration Recommendations**

Many storage technologies are available today, from traditional magnetic spinning HDD devices to SSD and PCIe Flash based devices. In addition, multiple storage access technologies include NAS, SAN, FCoE, direct-attached, PCIe, and virtual storage with hyper-converged infrastructure.

The storage technology that is best for your application depends on application access patterns. For example, for applications that predominantly involve random reads, SSD or Flash based storage would be an ideal solution, and for applications that are mostly write intensive, traditional HDD devices might be the best approach.

The sections that follow provide guidelines as general suggestions. Specific storage product providers may specify separate and even contradictory best practices that should be consulted and followed accordingly.

#### **1.3.2.1 Storage Connectivity**

The following considerations apply to storage connectivity.

#### **Storage Area Network (SAN) Fibre Channel**

Use multiple paths from each host to the SAN switches or storage controllers. The level of protection increases with multiple HBAs to protect from a single card failure, however a minimum recommendation is to use at least a dual-port HBA.

To provide resiliency at the storage array layer, an array with dual controllers in either an active-active or active-passive configuration is recommended to protect from a storage controller failure, and to provide continued access even during maintenance periods for activities such as firmware updates.

If using multiple SAN switches for redundancy, a good general practice is to make each switch a separate SAN fabric to keep errant configuration changes on a single switch from impacting both switches and impeding all storage access.

#### **Network Attached Storage (NAS)**

With 10Gb Ethernet commonly available, for best performance 10Gb switches and host network interface cards (NICs) are recommended.

Having dedicated infrastructure is also advised to isolate traffic from normal network traffic on the LAN. This will help ensure predictable NAS performance between the hosts and the storage. -

Jumbo frame support should be included to provide efficient communication between the hosts and storage.

Many network interface cards (NICs) provide TCP Offload Engine (TOE) support. TOE support is not universally considered advantageous. The overhead and gains greatly depend on the server's CPU for available cycles (or lack thereof). Additionally, TOE support has a limited useful lifetime because system processing power rapidly catches up to the TOE performance level of a given NIC, or in many cases exceeds it.

#### **1.3.2.2 Storage Configuration**

The storage array landscape is ever-changing in technology features, functionality, and performance options, and multiple options will provide optimal performance and resiliency for InterSystems IRIS. The following guidelines provide general best practices for optimal InterSystems IRIS performance and data resiliency.

In the past, RAID10 was recommended for maximum protection and performance. However, storage controller capacities, RAID types and algorithm efficiencies, and controller features such as inline compression and deduplication provide more options than ever before. Additionally, your application's I/O patterns will help you decide with your storage vendor which storage RAID levels and configuration provide the best solution.

Where possible, it is best to use block sizes similar to that of the file type. While most storage arrays have a lower limit on the block size that can be used for a given volume, you can approach the file type block size as closely as possible; for example, a 32KB or 64KB block size on the storage array is usually a viable option to effectively support IRIS.DAT files with 8KB block format. The goal here is to avoid excessive/wasted I/O on the storage array based on your application's needs.

The following table is provided as a general overview of storage I/O within an InterSystems IRIS installation.

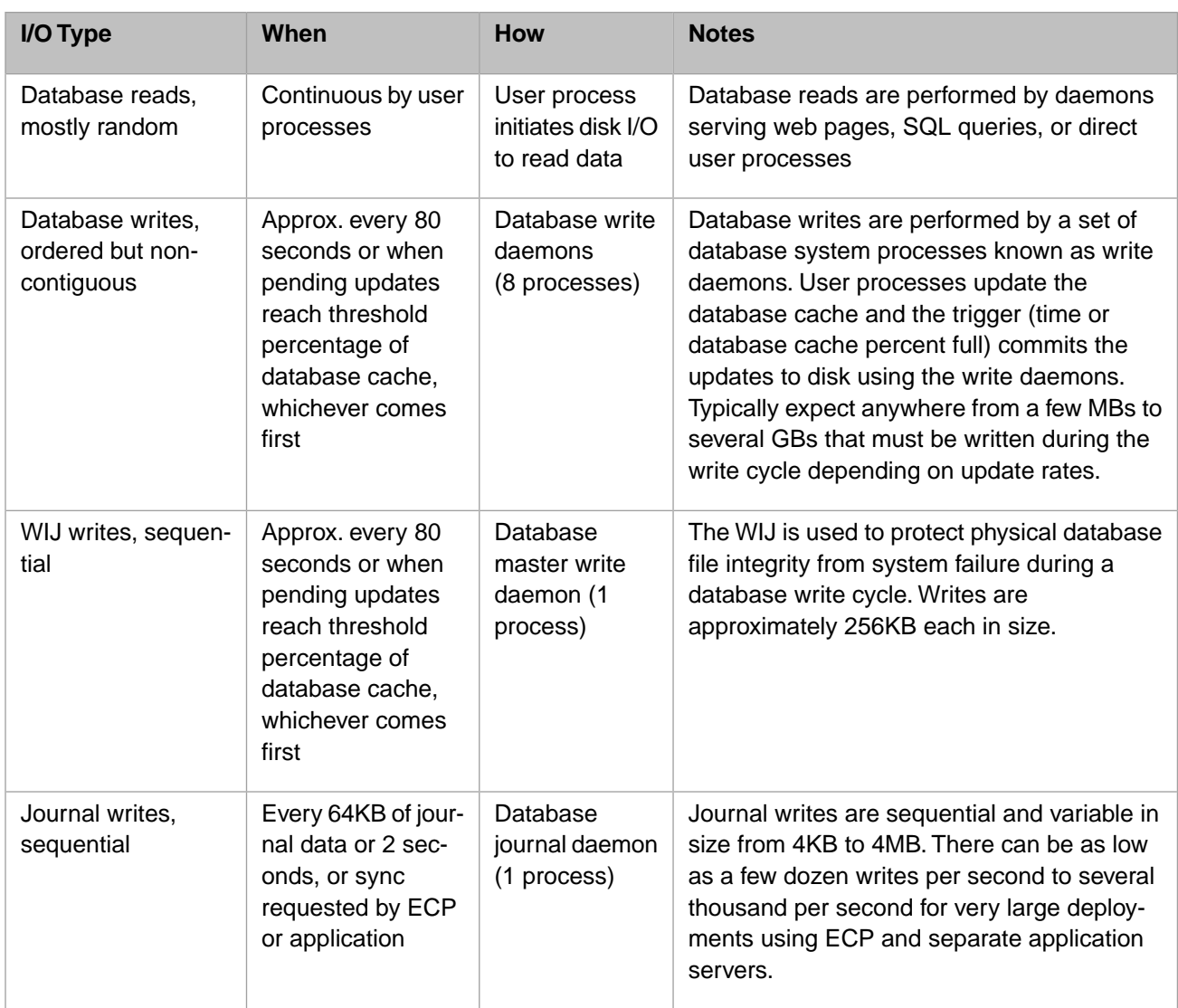

Bottlenecks in storage are one of the most common problems affecting database system performance. A common error is sizing storage for data capacity only, rather than allocating a high enough number of discrete disks to support expected Input/Output Operations Per Second (IOPS).

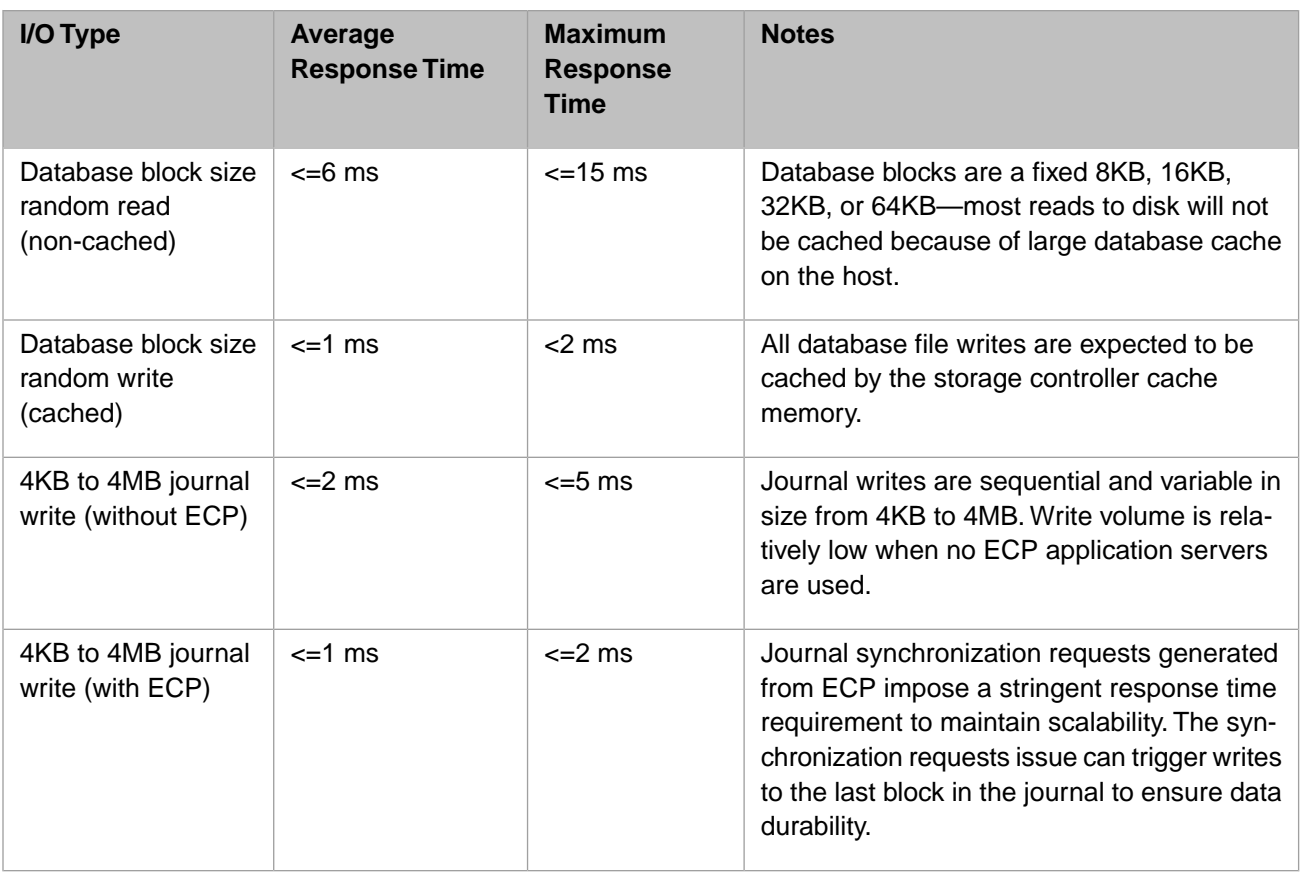

<span id="page-16-0"></span>Please note that these figures are provided as guidelines, and that any given application may have higher or lower tolerances and thresholds for ideal performance. These figures and I/O profiles are to be used as a starting point for your discussions with your storage vendor.

# **1.4 Preparing for InterSystems Security**

The material in this section is intended for those using InterSystems security features. For an overview of those features, especially the authentication and authorization options, review the "Introduction" to the *Security Administration Guide*. This material can help you select the security level for your site, which determines the required tasks to prepare the security environment before installing InterSystems IRIS.

This section covers the following topics:

- **•** [Preparing the Security Environment for Kerberos](#page-17-0) If you are not using the Kerberos authentication method in your environment, you can bypass this section.
- **•** [Initial InterSystems Security Settings](#page-20-0) —This section describes the characteristics of the different default security settings. It is particularly useful if you are choosing to use Normal or Locked Down InterSystems security.
- **Important:** If your security environment is more complex than those this document describes, contact the [InterSystems](https://www.intersystems.com/support-learning/support/) [Worldwide Response Center \(WRC\)](https://www.intersystems.com/support-learning/support/) for guidance in setting up such an environment.

# <span id="page-17-0"></span>**1.4.1 Preparing the Security Environment for Kerberos**

These sections describe the installation preparation for three types of environments:

1. Windows-only Environment

This configuration uses a Windows domain controller for KDC functionality with InterSystems IRIS servers and clients on Windows machines. A domain administrator creates domain accounts for running the InterSystems services on InterSystems IRIS servers.

See the [Creating Service Accounts on a Windows Domain Controller for Windows InterSystems IRIS Servers](#page-17-1) section for the requirements of using Windows InterSystems IRIS servers. Depending on the applications in use on your system, you may also need to perform actions described in the [Configuring Windows Kerberos Clients](#page-20-1) section.

2. Mixed Environment Using a Windows Domain Controller

This configuration uses a Windows domain controller with InterSystems IRIS servers and clients on a mix of Windows and non-Windows machines. See the following sections for the requirements for using both Windows and non-Windows InterSystems IRIS servers:

- **•** [Creating Service Accounts on a Windows Domain Controller for Windows InterSystems IRIS Servers](#page-17-1)
- **•** [Creating Service Accounts on a Windows Domain Controller for Non-Windows InterSystems IRIS Servers](#page-18-0)
- Depending on the applications in use on your system, you may also need to perform actions described in the [Configuring Windows Kerberos Clients](#page-20-1) section.
- 3. Non-Windows Environment

This configuration uses a UNIX® or Kerberos KDC with InterSystems IRIS servers and clients all on non-Windows machines. See the following two sections for the requirements for using a UNIX® or macOS KDC and InterSystems IRIS servers:

- **•** [Creating Service Principals on a KDC for Non-Windows InterSystems IRIS Servers](#page-19-0)
- **•** [Testing Kerberos KDC Functions](#page-20-2)

All InterSystems IRIS supported platforms have versions of Kerberos supplied and supported by the vendor; see the appropriate operating system documentation for details. If you choose to use Kerberos, you must have a Kerberos key distribution center (KDC) or a Windows domain controller available on your network. Microsoft Windows implements the Kerberos authentication protocol by integrating the KDC with other security services running on the domain controller.

#### **A Note on Terminology**

This document refers to related, but distinct entities:

- <span id="page-17-1"></span>**•** Service account — An entity within an operating system, such as Windows, that represents a software application or service.
- **•** Service principal A Kerberos entity that represents a software application or service.

#### **1.4.1.1 Creating Service Accounts on a Windows Domain Controller for Windows InterSystems IRIS Servers**

Before installing InterSystems IRIS in a Windows domain, the Windows domain administrator must create a service account for each InterSystems IRIS server instance on a Windows machine using the Windows domain controller.

#### **Account Characteristics**

When you create this account on the Windows domain controller, configure it as follows:

- **•** Set the account's **Password never expires** property.
- **•** Make the account a member of the **Administrators** group on the InterSystems IRIS server machine.
- **•** Add the account to the **Log on as a service** policy.
- **Important:** If a domain-wide policy is in effect, you must add this service account to the policy for InterSystems IRIS to function properly.

#### **Names and Naming Conventions**

In an environment where clients and servers are exclusively on Windows, there are two choices for naming service principals:

- **•** Follow the standard Kerberos naming conventions. This ensures compatibility with any non-Windows systems in the future.
- **•** Use any unique string.

Each of these choices involves a slightly different process of configuring a connection to a server as described in the following sections.

#### **Names That Follow Kerberos Conventions**

For a name that follows Kerberos conventions, the procedure is:

- 1. Run the Windows **setspn** command, specifying the name of service principal in the form *service\_principal*/*fully\_qualified\_domain\_name*, where *service\_principal* is typically iris and *fully\_qualified\_domain\_name* is the machine name along with its domain. For example, a service principal name might be iris/irisserver.example.com. For detailed information on the **setspn** tool, see the [Setspn Syntax](http://technet.microsoft.com/en-us/library/cc731241%28WS.10%29.aspx) page on the Microsoft TechNet web site.
- 2. In the **InterSystems IRIS Server Manager** dialog for adding a new preferred server, choose Kerberos. What you specify for the **Service Principal Name** field should match the principal name specified in **setspn**.

For detailed information on configuring remote server connections, see the "Connecting to Remote Servers" chapter of the *System Administration Guide*.

#### **Names That Are Unique Strings**

For a name that uses any unique string, the procedure is:

- 1. Choose a name for the service principal.
- 2. In the **InterSystems IRIS Server Manager** dialog for adding a new preferred server, choose Kerberos. Specify the selected name for the service principal in the **Service Principal Name** field.

<span id="page-18-0"></span>If you decide not to follow Kerberos conventions, a suggested naming convention for each account representing an Inter-Systems IRIS server instance is "iris*HOST*", which is the literal, iris, followed by the host computer name in uppercase. For example, if you are running an InterSystems IRIS server on a Windows machine called WINSRVR, name the domain account irisWINSRVR.

For more information on configuring remote server connections, see the "Connecting to Remote Servers" chapter of the *System Administration Guide* for the detailed procedure.

#### **1.4.1.2 Creating Service Accounts on a Windows Domain Controller for Non-Windows InterSystems IRIS Servers**

Before you install InterSystems IRIS in a Windows domain, you need to create a service account on the Windows domain controller for each InterSystems IRIS server on a non-Windows machine. Create one service account for each machine, regardless of the number of InterSystems IRIS server instances on that machine.

A suggested naming convention for these accounts is "iris*HOST*," which is the literal, iris, followed by the host computer name in uppercase. For example, if you run an InterSystems IRIS server on a non-Windows machine called UNIXSRVR, name the domain account irisUNIXSRVR. For InterSystems IRIS servers on non-Windows platforms, this is the account that maps to the Kerberos service principal.

**Important:** When you create this account on the Windows domain controller, InterSystems IRIS requires that you set the **Password never expires** property for the account.

To set up a non-Windows InterSystems IRIS server in the Windows domain, it must have a keytab file from the Windows domain. A keytab file is a file containing the service name for the InterSystems IRIS server and its key.

To accomplish this, map the Windows service account (irisUNIXSRVR, in this example) to a service principal on the InterSystems IRIS server and extract the key from the account using the **ktpass** command-line tool on the domain controller; this is available as part of the Windows support tools from Microsoft.

The command maps the account just set up to an account on the UNIX®/Linux machine; it also generates a key for the account. The command must specify the following parameters:

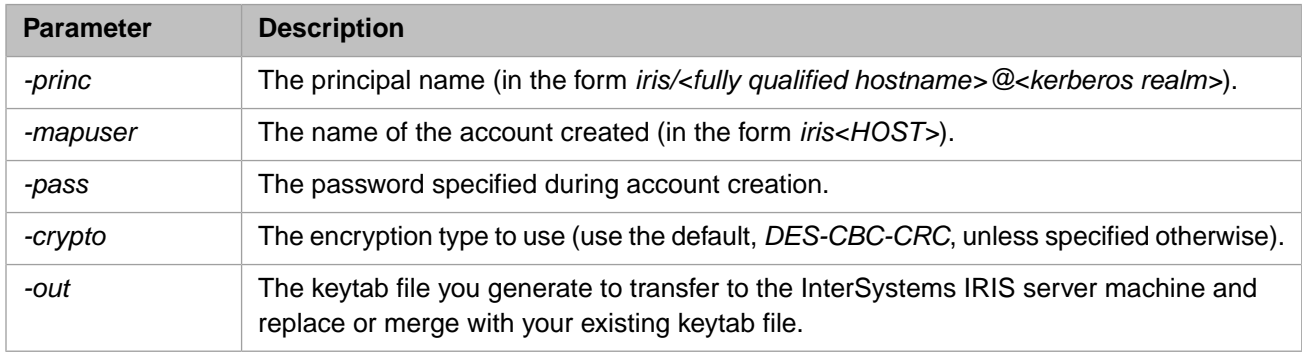

#### **Important:** The principal name on UNIX®/Linux platforms must take the form shown in the table with the literal iris as the first part.

<span id="page-19-0"></span>Once you have generated a key file, move it to a file on the InterSystems IRIS server with the *[key file characteristics](#page-19-1)* described in the following section.

#### **1.4.1.3 Creating Service Principals on a KDC for Non-Windows InterSystems IRIS Servers**

<span id="page-19-1"></span>In a non-Windows environment, you must create a service principal for each UNIX®/Linux or macOS InterSystems IRIS server that uses a UNIX®/Linux or macOS KDC. The service principal name is of the form *iris/<fully qualified hostname>@<kerberos realm>*.

#### **Key File Characteristics**

Once you have created this principal, extract its key to a key file on the InterSystems IRIS server with the following characteristics:

- **•** On most versions of UNIX®, the pathname is *install-dir*/mgr/iris.keytab. On macOS and SUSE Linux, the pathname is /etc/krb5.keytab.
- **•** It is owned by the user that owns the InterSystems IRIS installation and the group irisusr.
- **•** Its permissions are 640.

#### <span id="page-20-1"></span>**1.4.1.4 Configuring Windows Kerberos Clients**

If you are using Windows clients with Kerberos, you may also need to configure these so that they do not prompt the user to enter credentials. This is required if you are using a program that cannot prompt for credentials — otherwise, the program is unable to connect.

To configure Windows not to prompt for credentials, the procedure is:

- 1. On the Windows client machine, start the registry editor, **regedit.exe**.
- 2. Go to the HKEY\_LOCAL\_MACHINE\System\CurrentControlSet\Control\Lsa\Kerberos\Parameters key.
- <span id="page-20-2"></span>3. In that key, set the value of *AllowTgtSessionKey* to 1.

#### **1.4.1.5 Testing Kerberos KDC Functions**

When using Kerberos in a system of only non-Windows servers and clients, it is simplest to use a native UNIX®/Linux KDC rather than a Windows domain controller. Consult the vendor documentation on how to install and configure the KDC; these are usually tasks for your system administrator or system manager.

When installing Kerberos, there are two sets of software to install:

- The KDC, which goes on the Kerberos server machine.
- **•** There also may be client software, which goes on all machines hosting Kerberos clients. This set of software can vary widely by operating system. Consult your operating system vendor documentation for what client software exists and how to install it.

After installing the required Kerberos software, you can perform a simple test using the **kadmin**, **kinit**, and **klist** commands to add a user *principal* to the Kerberos database, obtain a TGT (ticket-granting ticket) for this user, and list the TGT.

<span id="page-20-0"></span>Once you successfully complete a test to validate that Kerberos is able to provide tickets for registered principals, you are ready to install InterSystems IRIS.

### **1.4.2 Initial InterSystems Security Settings**

During installation, there is a prompt for one of three sets of initial security settings: Minimal, Normal, and Locked Down. This selection determines the initial authorization configuration settings for InterSystems services and security, as shown in the following sections:

- **[Initial User Security Settings](#page-20-3)**
- **[Initial Service Properties](#page-21-1)**

If you select Normal or Locked Down for your initial security setting, you must provide additional account information to the installation procedure. If you are using Kerberos authentication, you must select Normal or Locked Down mode. See the [Configuring User Accounts](#page-22-2) section for details.

<span id="page-20-3"></span>**Important:** If you are concerned about the visibility of data in memory images (often known as core dumps), see the section "Protecting Sensitive Data in Memory Images" in the "System Management and Security" chapter of the *Security Administration Guide*.

#### **1.4.2.1 Initial User Security Settings**

The following tables show the user password requirements and settings for predefined users based on which security level you choose.

#### <span id="page-21-0"></span>*Table 1–1: Initial User Security Settings*

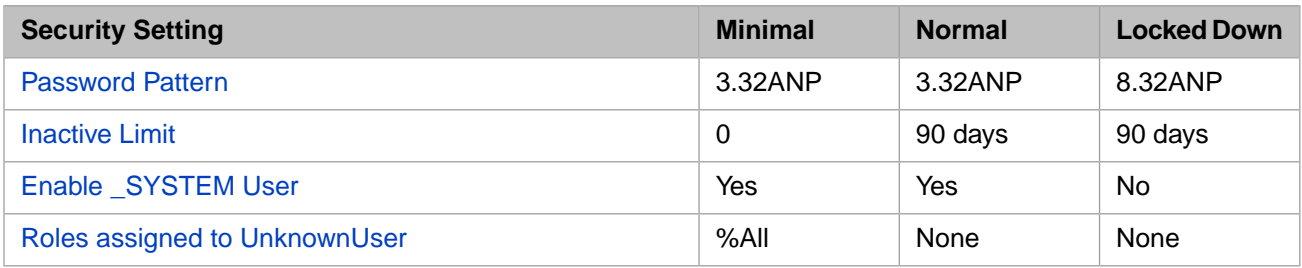

You can maintain both the password pattern and inactive limit values from the **[System] > [Security Management] > [System Security Settings] > [System-wide Security Parameters]** page of the System Management Portal. See the System-wide Security Parameters section of the "System Management and Security" chapter of the *Security Administration Guide* for more information.

<span id="page-21-2"></span>After installation, you can view and maintain the user settings at the **[System] > [Security Management] > [Users]** page of the System Management Portal.

#### **Password Pattern**

<span id="page-21-3"></span>When InterSystems IRIS is installed, it has a default set of password requirements. For locked-down installations, the initial requirement is that a password be from 8 to 32 characters, and can consist of alphanumeric characters or punctuation; the abbreviation for this is 8.32ANP. Otherwise, the initial requirement is that the password be from 3 to 32 characters, and can consist of alphanumeric characters or punctuation (3.32ANP).

#### **Inactive Limit**

<span id="page-21-4"></span>This value is the number of days an account can be inactive before it is disabled. For minimal installations, the limit is set to 0 indicating that accounts are not disabled, no matter how long they are inactive. Normal and locked-down installations have the default limit of 90 days.

#### **Enable \_SYSTEM User**

InterSystems IRIS version creates the \_SYSTEM and the following additional predefined users, using the password you provide during the installation: \_SYSTEM, Admin, SuperUser, CSPSystem, and the instance owner (the installing user on Windows and the username specified by the installer on other platforms).

<span id="page-21-5"></span>For more details on these predefined users, see the Predefined User Accounts section of the "Users" chapter of the *Security Administration Guide*.

#### **Roles Assigned to UnknownUser**

<span id="page-21-1"></span>When an unauthenticated user connects, InterSystems IRIS assigns a special name, UnknownUser, to \$USERNAME and assigns the roles defined for that user to \$ROLES. The UnknownUser is assigned the %All role with a Minimal-security installation; UnknownUser has no roles when choosing a security level other than Minimal.

For more details on the use of \$USERNAME and \$ROLES, see the "Users" and "Roles" chapters of the *Security Administration Guide*.

#### **1.4.2.2 Initial Service Properties**

Services are the primary means by which users and computers connect to InterSystems IRIS. For detailed information about the InterSystems services see the "Services" chapter of the *Security Administration Guide*.

#### <span id="page-22-0"></span>*Table 1–2: Initial Service Properties*

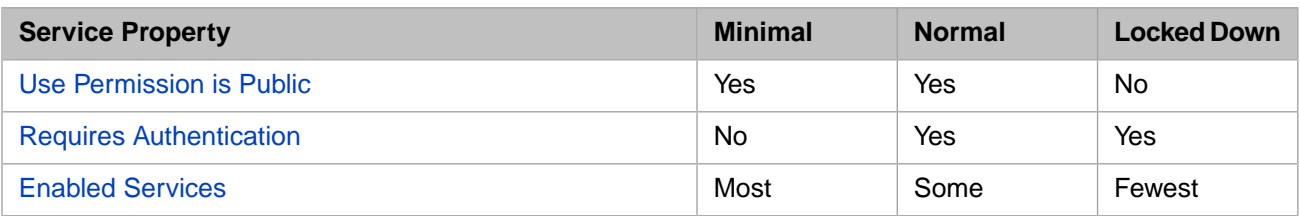

#### <span id="page-22-3"></span>**Use Permission is Public**

If the Use permission on a service resource is Public, any user can employ the service; otherwise, only privileged users can employ the service.

#### <span id="page-22-4"></span>**Requires Authentication**

For installations with initial settings of locked down or normal, all services require authentication of some kind (Instance Authentication, operating-system–based, or Kerberos). Otherwise, unauthenticated connections are permitted.

#### <span id="page-22-5"></span><span id="page-22-1"></span>**Enabled Services**

The initial security settings of an installation determine which of certain services are enabled or disabled when InterSystems IRIS first starts. The following table shows these initial settings:

#### *Table 1–3: Initial Enabled Settings for Services*

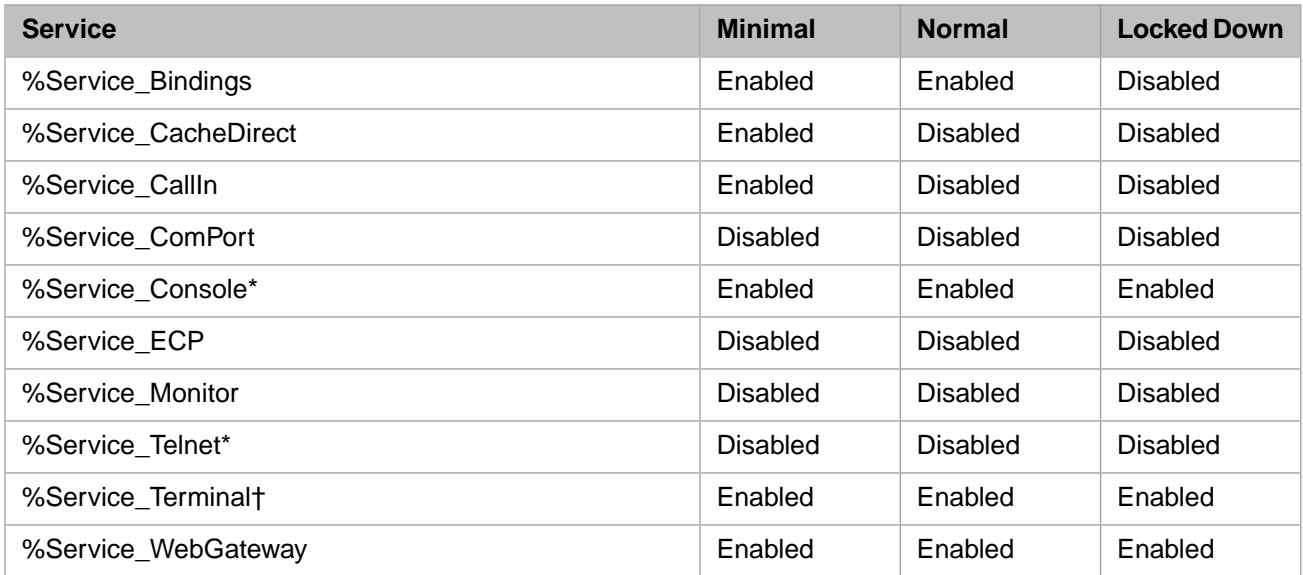

<span id="page-22-2"></span>\* Service exists on Windows servers only

† Service exists on non-Windows servers only

After installation, you can view and maintain these services at the **[System] > [Security Management] > [Services]** page of the System Management Portal.

#### **1.4.2.3 Configuring User Accounts**

If you select Normal or Locked Down for your initial security setting, you must provide additional information to the installation procedure:

- 1. **User Credentials** for *Windows* server installations only Choose an existing Windows user account under which to run the InterSystems service. You can choose the default system account, which runs InterSystems IRIS as the Windows Local System account, or enter a defined Windows user account.
	- **Important:** If you are using Kerberos, you must enter a defined account that you have set up to run the InterSystems service. InterSystems recommends you use a separate account specifically set up for this purpose as described in the [Creating Service Principals for Windows InterSystems IRIS Servers](#page-17-1) section.

If you enter a defined user account, the installation verifies the following :

- **•** The account exists on the domain.
- **•** You have supplied the correct password.
- **•** The account has local administrative privileges on the server machine.
- 2. **InterSystems IRIS Users Configuration** for *Windows* installations The installation creates an InterSystems IRIS account with the %All role for the user that is installing InterSystems IRIS to grant that user access to services necessary to administer InterSystems IRIS.

**Owner of the instance** for *non-Windows* installations — Enter a username under which to run InterSystems IRIS. InterSystems IRIS creates an account for this user with the %All role.

Enter and confirm the password for this account. The password must meet the criteria described in the [Initial User](#page-21-0) [Security Settings](#page-21-0) table.

Setup creates the following InterSystems IRIS accounts for you:\_SYSTEM, Admin, SuperUser, CSPSystem, and the instance owner (installing user on Windows or specified user on other platforms) using the password you provide.

**Important:** If you select Minimal for your initial security setting on a *Windows* installation, but InterSystems IRIS requires network access to shared drives and printers, you must manually change the Windows user account under which to run the InterSystems service. Choose an existing or create a new account that has local administrative privileges on the server machine.

<span id="page-23-0"></span>The instructions in the platform-specific chapters of this book provide details about installing InterSystems IRIS. After reading the *Security Administration Guide* introduction and following the procedures in this section, you are prepared to provide the pertinent security information to these installation procedures.

# **1.5 Preparing to Install InterSystems IRIS on UNIX®, Linux, and macOS**

Read the following sections for information that applies to your platform:

- **•** [Supported File Systems on UNIX®, Linux, and macOS Platforms](#page-24-0)
- **•** [File System Mount Options on UNIX®, Linux, and macOS Platforms](#page-24-1)
- **•** [Platform Configuration Issues](#page-27-0)
- **•** [Special Considerations](#page-34-0)

### <span id="page-24-0"></span>**1.5.1 Supported File Systems on UNIX®, Linux, and macOS Platforms**

A complete list of file systems supported on UNIX®/Linux platforms, see "Supported File Systems" in the "Supported Technologies" chapter of the online *[InterSystems Supported Platforms](https://www.intersystems.com/support-learning/support/current-platform-information-release-notes/)* document for this release.

## <span id="page-24-1"></span>**1.5.2 File System Mount Options on UNIX®, Linux, and macOS Platforms**

This section describes the following mount options::

- **•** [Buffered I/O vs. Direct I/O](#page-24-2)
- <span id="page-24-2"></span>**•** [noatime Mount Option](#page-25-2)

#### **1.5.2.1 Buffered I/O vs. Direct I/O**

In general, most of the supported UNIX®, Linux, and macOS file systems and operating systems offer two distinct I/O options, using either program control, a mount option, or both:

- **•** Buffered I/O, in which the operating system caches reads and writes, is the default.
- **•** Direct I/O is an option in which reads and writes bypass the operating system cache. Some platforms further distinguish an optimized form of direct I/O, called concurrent I/O which, if offered, is preferred.

The use of buffered and direct I/O in InterSystems IRIS varies by platform, file system, and the nature of the files that are stored on the file system, as follows:

**•** Journal files

Some platforms have specific recommendations to use direct or concurrent I/O mount options for optimal performance, as documented in "Supported File Systems" in the online *[InterSystems Supported Platforms](https://www.intersystems.com/support-learning/support/current-platform-information-release-notes/)* document for this release. On other platforms, InterSystems IRIS uses direct I/O automatically for journal files as appropriate and no special consideration is required.

**•** Installation files, executables, and system databases

This file system should be mounted to use buffered I/O (the default option, and on some platforms the only option).

**•** Databases (IRIS.DAT files)

The use of direct I/O (or concurrent I/O) varies in order to optimize I/O characteristics for database files on each platform, as detailed in the following. In all cases, InterSystems IRIS uses its own database cache, so buffering at the operating system level is not advantageous for database files. You must ensure that sufficient database cache is configured; this is particularly true on platforms on which InterSystems IRIS utilizes direct I/O, since operating system buffering cannot make up for an insufficient database cache.

**–** IBM AIX

InterSystems IRIS uses concurrent I/O for database files regardless of whether the **cio** file system mount option is used.

- Note: On AIX, in unusual configurations in which an external command is used to read a database file while InterSystems IRIS is running, the external command may fail because the file is opened for concurrent I/O by InterSystems IRIS. An example is performing an external backup using the **cp** command instead of a more sophisticated backup or snapshot utility. Mounting the file system with the **cio** option resolves this by forcing all programs to open files with concurrent I/O.
- **–** Linux

InterSystems IRIS uses buffered I/O for database files. If using the VxFS file system, this can be overridden by mounting the file system for concurrent I/O with the **cio** mount option.

**–** macOS

InterSystems IRIS uses buffered I/O for database files.

**•** External application files and streams

<span id="page-25-2"></span>Applications that use external files typically benefit from those files being located on a buffered file system.

#### **1.5.2.2 noatime Mount Option**

<span id="page-25-0"></span>Generally, it is advisable to disable updates to the file access time when this option is available. This can typically be done using the **noatime** mount option on various file systems.

### **1.5.3 Calculating Memory Requirements for UNIX®, Linux, and macOS**

If you are not already familiar with the memory organization at your operating system level, consult the appropriate system documentation.

For information on the two primary ways that you can manage memory in InterSystems IRIS, see the section [Managing](#page-10-3) [InterSystems IRIS Memory](#page-10-3) .

<span id="page-25-1"></span>Use the breakdown of memory usage shown in the following table to calculate the memory your system needs for InterSystems IRIS.

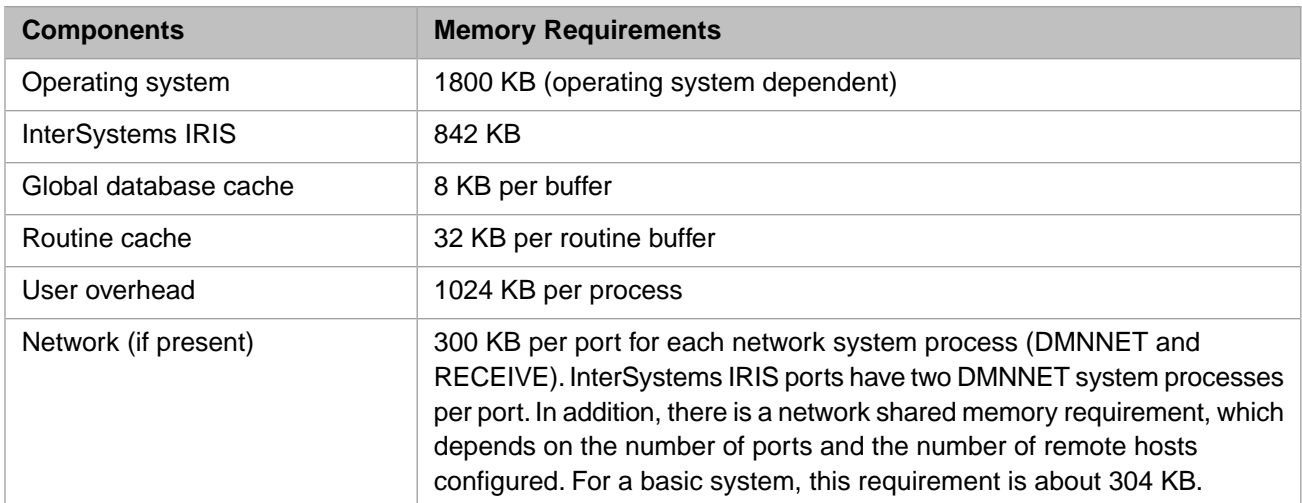

#### *Table 1–4: UNIX® Memory Requirements*

By default, the system automatically allocates shared memory, including routine buffers and global buffers, to a total of one-eighth of the system-available shared memory space. If you plan to run large applications or support large numbers of users, tune the system according to the following formula:

```
 (number of routine buffers)*32 KB
                                      + (number of global buffers)*(block size)
                                     + 4 MB
\frac{1}{\sqrt{2}} , \frac{1}{\sqrt{2}} , \frac{1}{\sqrt{2}} , \frac{1}{\sqrt{2}} , \frac{1}{\sqrt{2}} , \frac{1}{\sqrt{2}} , \frac{1}{\sqrt{2}} , \frac{1}{\sqrt{2}} , \frac{1}{\sqrt{2}} , \frac{1}{\sqrt{2}} , \frac{1}{\sqrt{2}} , \frac{1}{\sqrt{2}} , \frac{1}{\sqrt{2}} , \frac{1}{\sqrt{2}} , \frac{1}{\sqrt{2}}
```
For applications where load growth is reflected in the number of simultaneous direct InterSystems IRIS sessions, the memory demand to accommodate the processes increases as the computing power increases. For example, a system that is upgraded from 4 to 8 cores would be capable of supporting a much larger number of sessions (that is, processes). Since each process consumes memory, it might be necessary to increase physical memory.

 <sup>=</sup> Shared memory needed

**Note:** The amount of memory per process may vary depending on the application and can be larger than the default value recommended in the [UNIX® Memory Requirements](#page-25-1) table.

For configurations dedicated to servers with a limited number of processes (for example, ECP Data Server), an increase in the load does not necessarily involve a greater number of processes. Therefore, a larger load on a more powerful system may not require more memory for processes.

#### **Support for Huge Memory Pages for Linux**

The default memory page size on Linux systems is 4 KB. Most current Linux distributions include an option for Huge Pages, that is, a memory page size of 2 MB or 1 GB depending on system configuration. Use of Huge Pages saves memory by saving space in page tables. When Huge Pages are configured, the system automatically uses them in memory allocation. InterSystems recommends the use of Huge Pages on systems hosting InterSystems IRIS under most circumstances.

**Important:** With the 2.6.38 kernel, some Linux distributions have introduced Transparent Huge Pages (THP) to automate the creation, management, and use of HugePages. However, THP does not handle the shared memory segments that make up the majority of InterSystems IRIS's memory allocated, and can cause memory allocation delays at runtime that may affect performance, especially for applications that have a high rate of job or process creation. For these reasons, InterSystems recommends that THP be *disabled* on all systems hosting InterSystems IRIS.

To configure Huge Pages on Linux, do the following:

1. Check the status.

**/proc/meminfo** contains Huge Pages information. By default, no Huge Pages are allocated. Default Huge Page size is 2 MB. For example:

HugePages\_Total: 0<br>HugePages Free: 0 HugePages\_Free: 0<br>HugePages\_Rsyd: 0 HugePages\_Rsvd: 0 Hugepagesize:

2. Change the number of Huge Pages.

You can change the system parameter directly: For example, to allocate 2056 Huge Pages, execute:

```
# echo 2056 > /proc/sys/vm/nr_hugepages
```
**Note:** Alternatively, you can use **sysctl(8)** to change it:

# sysctl -w vm.nr\_hugepages=2056

Huge pages must be allocated contiguously, which may require a reboot. Therefore, to guarantee the allocation, as well as to make the change permanent, do the following:

a. Enter a line in /etc/sysctl.conf file:

echo "vm.nr\_hugepages=2056" >> /etc/sysctl.conf

- b. Reboot the system.
- c. Verify **meminfo** after reboot; for example:

[root woodcrest grub]# tail -4 /proc/meminfo HugePages\_Total: 2056 HugePages\_Free: 2056 HugePages\_Rsvd: 0<br>Hugepagesize: 2048 KB Hugepagesize:

3. Verify the use of Huge Pages by InterSystems IRIS.

When InterSystems IRIS is started, it reports how much shared memory was allocated; for example, a message similar to the following is displayed (and included in the messages.log file):

Allocated 3580MB shared memory: 3000MB global buffers, 226MB routine buffers

The amount of memory available in Huge Pages should be greater than the total amount of shared memory to be allocated; if it is not greater, Huge Pages are not used.

**Note:** It is not advisable to specify **HugePages\_Total** much higher than the shared memory amount because the unused memory will not be available to other components.

#### **Support for Large (16 MB) Pages on IBM AIX®**

AIX® supports multiple page sizes: 4 KB, 64 KB, 16 MB, and 16 GB. Use of 4 KB and 64 KB pages is transparent to InterSystems IRIS. In order for InterSystems IRIS to use 16 MB large pages, you must configure them within AIX®. AIX® does not automatically change the number of configured large or huge pages based on demand. Currently, InterSystems IRIS does not use 16 GB huge pages.

Large pages should be configured only in high-performance environments because memory allocated to large pages can be used only for large pages.

To allocate large pages, users must have the **CAP\_BYPASS\_RAC\_VMM** and **CAP\_PROPAGATE** capabilities or have root authority unless *memlock=64*.

By default, when large pages are configured, the system automatically uses them in memory allocation. If shared memory cannot be allocated in large pages then it is allocated in standard (small) pages. For finer grain control over large pages, see memlock in the *Configuration Parameter File Reference*.

#### **Configuring Large Pages for AIX®**

Configure large pages using the **vmo** command as follows:

```
vmo -r -o lgpg_regions=<LargePages> -o lgpg_size=<LargePageSize>
```
where *<LargePages>* specifies the number of large pages to reserve, and *<LargePageSize>* specifies the size, in bytes, of the hardware-supported large pages.

**Note:** On systems that support dynamic Logical PARtitioning (LPAR), you can omit the **-r** option to dynamically configure large pages without a system reboot.

For example, the following command configures 1 GB of large pages:

# vmo -r -o lgpg\_regions=64 -o lgpg\_size=16777216

Once you have configured large pages, run the **bosboot** command to save the configuration in the boot image. After the system comes up, enable it for pinned memory using the following **vmo** command:

<span id="page-27-0"></span>vmo -o v\_pinshm=1

However, if *memlock=64*, vmo -o v\_pinshm=1 is not required. For more information on *memlock*, see memlock in the *InterSystems Parameter File Reference*.

### **1.5.4 Platform Configuration Issues**

The following sections contain configuration issues for individual UNIX®/Linux platforms. For more information, consult the system documentation for your platform.

- **•** [AIX® Platform Notes](#page-28-0)
- **•** [Red Hat Linux Platform Notes](#page-31-0)

#### **•** [SUSE Linux Platform Notes](#page-33-0)

#### <span id="page-28-0"></span>**1.5.4.1 AIX® Platform Notes**

The default settings of several AIX® parameters can adversely affect performance. The settings and recommendations are detailed for the following:

- **•** [I/O Pacing Parameters](#page-28-1)
- **•** [File System Mount Option](#page-28-2)
- **•** [Memory Management Parameters](#page-28-3)
- <span id="page-28-1"></span>**•** [AIX® Tunable Parameters](#page-29-0)

#### **I/O Pacing Parameters**

AIX® implements an I/O pacing algorithm that may hinder InterSystems IRIS write daemons. In AIX® 5.2 and AIX® 5.3, I/O pacing is automatically enabled when using HACMP clustering; beginning in AIX® 6.1, however, I/O pacing is enabled on all systems and the default high-water mark is set higher than in earlier releases.

If write daemons are slowing or stalling, you may have to adjust the high-water mark; for information, see the "Using Disk-I/O Pacing" section of the *AIX® Performance Management Guide* at the following IBM web page[:http://publib.boul](http://publib.boulder.ibm.com/infocenter/systems/scope/aix/topic/com.ibm.aix.prftungd/doc/prftungd/disk_io_pacing.htm)[der.ibm.com/infocenter/systems/scope/aix/topic/com.ibm.aix.prftungd/doc/prftungd/disk\\_io\\_pacing.htm](http://publib.boulder.ibm.com/infocenter/systems/scope/aix/topic/com.ibm.aix.prftungd/doc/prftungd/disk_io_pacing.htm).

<span id="page-28-2"></span>**Important:** Beginning in AIX® 6.1, you should not have to make any high-water mark adjustments.

If you have questions about the impact to your system, however, contact the [InterSystems Worldwide](https://www.intersystems.com/support-learning/support/) [Response Center \(WRC\)](https://www.intersystems.com/support-learning/support/) or your AIX® supplier before making any changes. These recommendations apply to both JFS and Enhanced JFS (JFS2) file systems.

#### **File System Mount Option**

Different mount options may improve performance for some workloads.

**Note:** Non-InterSystems IRIS workloads that benefit from file system caching (for example, operating system-level backups and/or file copies) are slowed by the cio mount option.

For more information on JFS2 file systems that contain only journal files, see UNIX® File System Recommendations in the "Journaling" chapter of the *InterSystems IRIS Data Integrity Guide*.

<span id="page-28-3"></span>To improve recovery speed using the IRIS.WIJ file after a hard shutdown or system crash, InterSystems recommends a mount option that includes file system buffering (for example, rw) for the file system that contains the IRIS.WIJ file.

For information about **mount** options, see the *AIX® Commands Reference* at the following IBM web page: [http://pub](http://publib.boulder.ibm.com/infocenter/systems/scope/aix/topic/com.ibm.aix.cmds/doc/aixcmds3/mount.htm)[lib.boulder.ibm.com/infocenter/systems/scope/aix/topic/com.ibm.aix.cmds/doc/aixcmds3/mount.htm.](http://publib.boulder.ibm.com/infocenter/systems/scope/aix/topic/com.ibm.aix.cmds/doc/aixcmds3/mount.htm)

#### **Memory Management Parameters**

The number of file systems and the amount of activity on them can limit the number of memory structures available to JFS or JFS2, and delay I/O operations waiting for those memory structures.

To monitor these metrics, issue a **vmstat -vs** command, wait two minutes, and issue another **vmstat -vs** command. The output looks similar to the following:

```
# vmstat -vs
               1310720 memory pages
               1217707 lruable pages
                 144217 free pages
                      1 memory pools
                 106158 pinned pages
                   80.0 maxpin percentage
                   20.0 minperm percentage
                   80.0 maxperm percentage
```

```
 62.8 numperm percentage
               764830 file pages
                  0.0 compressed percentage
                   0 compressed pages
                 32.1 numclient percentage
                 80.0 maxclient percentage
               392036 client pages
0 remote pageouts scheduled
 0 pending disk I/Os blocked with no pbuf
                 5060 paging space I/Os blocked with no psbuf
              5512714 filesystem I/Os blocked with no fsbuf
               194775 client filesystem I/Os blocked with no fsbuf
                   0 external pager filesystem I/Os blocked with no fsbuf
```
If you see an increase in the following parameters, increase the values for better InterSystems IRIS performance:

- **•** *pending disk I/Os blocked with no pbuf*
- **•** *paging space I/Os blocked with no psbuf*
- **•** *filesystem I/Os blocked with no fsbuf*
- **•** *client filesystem I/Os blocked with no fsbuf*
- **•** *external pager filesystem I/Os blocked with no fsbuf*

When increasing these parameters from the default values:

- 1. Increase the current value by 50%.
- 2. Check the **vmstat** output.
- 3. Run **vmstat** twice, two minutes apart.
- 4. If the field is still increasing, increase again by the same amount; continue this step until the field stops increasing between **vmstat** reports.
- **Important:** Change both the current and the reboot values, and check the **vmstat** output regularly because I/O patterns may change over time (hours, days, or weeks).

See the following IBM web pages for more detailed information:

**•** For a complete description of each of the fields reported by **vmstat**, see the *vmstat Command* page of *AIX® Commands Reference, Volume 6, v - z* at:

<http://publib.boulder.ibm.com/infocenter/systems/scope/aix/topic/com.ibm.aix.cmds/doc/aixcmds6/vmstat.htm>

**•** For instructions on how to increase these parameters, see the *VMM page replacement tuning* section of the *AIX® Performance Management Guide* at:

[http://publib.boulder.ibm.com/infocenter/systems/scope/aix/topic/com.ibm.aix.prftungd/doc/prf](http://publib.boulder.ibm.com/infocenter/systems/scope/aix/topic/com.ibm.aix.prftungd/doc/prftungd/vmm_page_replace_tuning.htm)[tungd/vmm\\_page\\_replace\\_tuning.htm](http://publib.boulder.ibm.com/infocenter/systems/scope/aix/topic/com.ibm.aix.prftungd/doc/prftungd/vmm_page_replace_tuning.htm)

<span id="page-29-0"></span>**•** For a complete description of managing I/O tunable parameters, see the *ioo Command* page of *AIX® Commands Reference, Volume 3, i - m* at:

<http://publib.boulder.ibm.com/infocenter/systems/scope/aix/topic/com.ibm.aix.cmds/doc/aixcmds3/ioo.htm>

#### **AIX® Tunable Parameters**

None of the following listed parameters requires tuning because each is dynamically adjusted as needed by the kernel. See the appropriate [AIX® operating system documentation](http://publib16.boulder.ibm.com/pseries/en_US/infocenter/base/aix.htm) for more information.

The following table lists the tunable parameters for the IBM pSeries AIX® 5.2 operating system.

| <b>Parameter</b> | <b>Purpose</b>                                              | <b>Dynamic Values</b>                                                      |
|------------------|-------------------------------------------------------------|----------------------------------------------------------------------------|
| msgmax           | Specifies maximum message size.                             | Maximum value of 4 MB                                                      |
| msgmnb           | Specifies maximum number of bytes on<br>queue.              | Maximum value of 4 MB                                                      |
| msgmni           | Specifies maximum number of message<br>queue IDs.           | Maximum value of 4096                                                      |
| msgmnm           | Specifies maximum number of messages<br>per queue.          | Maximum value of 524288                                                    |
| semaem           | Specifies maximum value for adjustment<br>on exit.          | Maximum value of 16384                                                     |
| semmni           | Specifies maximum number of semaphore<br>ID <sub>s.</sub>   | Maximum value of 4096                                                      |
| semmsl           | Specifies maximum number of semaphores<br>per ID.           | Maximum value of 65535                                                     |
| semopm           | Specifies maximum number of operations<br>per semop() call. | Maximum value of 1024                                                      |
| semume           | Specifies maximum number of undo entries<br>per process.    | Maximum value of 1024                                                      |
| semvmx           | Specifies maximum value of a semaphore.                     | Maximum value of 32767                                                     |
| shmmax           | Specifies maximum shared memory<br>segment size.            | Maximum value of 256 MB for 32-bit<br>processes and 0x80000000u for 64-bit |
| shmmin           | Specifies minimum<br>shared-memory-segment size.            | Minimum value of 1                                                         |
| shmmni           | Specifies maximum number of shared<br>memory IDs.           | Maximum value of 4096                                                      |

<span id="page-30-0"></span>*Table 1–5: AIX® Interprocess Communication Tunable Parameters*

#### **maxuproc**

maxuproc, which specifies the maximum number of processes than can be started by a single nonroot user, is a tunable parameter that can be adjusted as described in this subsection.

If this parameter is set too low then various components of the operating system can fail as more and more users attempt to start processes; these failures include loss of CSP pages, background tasks failing, etc. Therefore, you should set the maxuproc parameter to be higher than the maximum number of processes that might be started by a nonroot user (including interactive users, web server processes, and anything that might start a process).

**Note:** Do not set the value excessively high because this value protects a server from a runaway application that is creating new processes unnecessarily; however, setting it too low causes unexplained problems.

Intersystems suggests that you set maxuproc to be double your expected maximum process count which gives a margin of error but still provides protection from runaway processes. For example, if your system has 1000 interactive users and often runs 500 background processes, then a value of at least 3000 would be a good choice.

The maxuproc value can be examined and changed either from the command line or from the **smit**/**smitty** administrator utilities, both as root user, as follows:

**•** From the command line, view the current setting:

# lsattr -E -l sys0 -a maxuproc

then modify the value:

# chdev -l sys0 -a maxuproc=*NNNNNN*

where *NNNNNN* is the new value.

**•** From the administrator utility **smit** (or **smitty**) choose **System Environments** > **Change / Show Characteristics of Operating System** > **Maximum number of PROCESSES allowed per user**.

<span id="page-31-0"></span>If you increase the value of maxuproc, the change is effective immediately. If you decrease the value of maxuproc, the change does not take effect until the next system reboot. In both cases the change persists over system reboots.

#### **1.5.4.2 Red Hat Linux Platform Notes**

This topic includes the information on the following adjustments:

- **•** [Shared Memory Limit](#page-31-1)
- **•** [Locked-in Memory](#page-31-2)
- <span id="page-31-1"></span>**•** [Adjustments for Large Number of Concurrent Processes](#page-32-0)
- **•** [Dirty Page Cleanup](#page-32-1)

#### **Shared Memory Limit**

The default shared memory limit (*shmmax*) on Linux platforms is 32 MB. This value is too small for InterSystems IRIS, but it can be changed in the proc file system without a restart.

For example, to allow 128 MB, type the following command:

\$ echo 134217728 >/proc/sys/kernel/shmmax

You can put this command into a startup script.

Alternatively, you can use **sysctl(8)**, if available, to control this parameter. Look for a file called /etc/sysctl.conf and add a line similar to the following:

```
kernel.shmmax = 134217728
```
This file is usually processed at startup, but **sysctl** can also be called explicitly later.

**Important:** The *msgmni* parameter may also be set too low if you are running more than one instance of InterSystems IRIS on a machine. Set this value to three times the number of instances of InterSystems IRIS that run simultaneously on your system.

<span id="page-31-2"></span>Other parameters are sufficiently sized for an InterSystems IRIS application. To view the values of other parameters, look in the files /usr/src/linux/include/asm-xxx/shmparam.h and /usr/src/linux/include/linux/sem.h.

For more information, reference "[The proc File System](http://www.redhat.com/docs/manuals/enterprise/RHEL-4-Manual/ref-guide/ch-proc.html)" chapter of the *Red Hat Enterprise Linux 4: Reference Guide*.

#### **Locked-in Memory**

On Linux platforms, if shared memory is allocated in Huge Pages, they are automatically locked in memory and no further action is required. You can configure InterSystems IRIS to lock the shared memory segment in memory to prevent paging as described in the memlock entry of the *Configuration Parameter File Reference*. Otherwise, you must increase the maximum size that may be locked into memory. The default value is 32 KB. View the current value using the **ulimit** command.

For example, to display all current limits:

```
bash$ ulimit -a 
core file size (blocks, -c) unlimited 
data seg size ( KBytes, -d) unlimited 
file size (blocks, -f) unlimited 
pending signals (-i) 1024 
max locked memory (KBytes, -1) 32 <---------- THIS ONE
max memory size (KBytes, -m) unlimited 
open files (-n) 1024 
pipe size (512 bytes, -p) 8 
POSIX message queues (bytes, -q) 819200 
stack size ( KBytes, -s) 10240 
cpu time (seconds, -t) unlimited 
max user processes (-u) 49000 
virtual memory ( KBytes, -v) unlimited 
file locks (-x) unlimited
```
To display only *max-locked memory*, use the -l option:

```
bash$ ulimit -l 
32
```
If you have privileges, you can alter the value directly using the **ulimit** command; however, it is better to update the *memlock* parameter in the /etc/security/limits.conf file. If the *memlock* limit is too low, Linux reports a ENOMEM - "Not enough memory" error, which does not make the cause obvious. The actual memory is allocated; it is the lock that fails.

For more information, see memlock in the *Configuration Parameter File Reference*.

<span id="page-32-0"></span>**Note:** You can achieve the same effect by using Linux Huge Pages for InterSystems IRIS shared memory. See the section "Support for Huge Memory Pages for Linux" in the section [Calculating Memory Requirements](#page-25-0) in this chapter for more information.

#### **Adjusting for Large Number of Concurrent Processes**

Make the following adjustments if you are running a system that requires a large number of processes or telnet logins.

1. In the /etc/xinetd.d/telnet file, add the following line:

instances = unlimited

2. In the /etc/xinetd.conf file, add or change the instances setting to:

```
instances = unlimited
```
3. After you make these modifications, restart the **xinetd** services with:

# service xinetd restart

<span id="page-32-1"></span>4. The default pty (pseudo terminal connection) limit is 4096. If this is not sufficient, add or change the maximum pty line in the /etc/sysctl.conf file. For example:

kernel.pty.max=10000

#### **Dirty Page Cleanup**

On large memory systems (for example, 8GB or larger), when doing numerous flat-file writes (for example, InterSystems IRIS backups or file copies), you can improve performance by adjusting the following parameters, which are located in proc/sys/vm/:

- **•** dirty\_background\_ratio Maximum percentage of active that can be filled with dirty pages before pdflush begins to write them. InterSystems recommends setting this parameter to 5.
- **•** dirty\_ratio Maximum percentage of total memory that can be filled with dirty pages before processes are forced to write dirty buffers themselves during their time slice instead of being allowed to do more writes. InterSystems recommends setting this parameter to 10

You can set these variables by adding the following to your /etc/sysctl.conf file:

vm.dirty\_background\_ratio=5 vm.dirty\_ratio=10

These changes force the Linux pdflush daemon to write out dirty pages more often rather than queue large amounts of updates that can potentially flood the storage with a large burst of updates."

#### <span id="page-33-0"></span>**1.5.4.3 SUSE Linux Platform Notes**

This topic includes the information on the following adjustments:

- **•** [Shared Memory Limits](#page-33-1)
- <span id="page-33-1"></span>**•** [Locked-in Memory](#page-33-2)

#### **Shared Memory Limits**

The default shared memory limits (*shhmax* and *shmall*) on SUSE Linux 32-bit platforms are too small for InterSystems IRIS, and can be changed in the proc file system without a restart.

InterSystems IRIS uses shared memory for database buffers, global buffers, routine buffers, as well as license use. If the machine is being used only for InterSystems IRIS, InterSystems recommends setting the shared memory to approximately half the total memory. For more information, see the subsections of [Calculating Memory Requirements](#page-25-0) in this chapter, and Determining License Capacity and Usage in the "Managing InterSystems IRIS Licensing" chapter of the *System Administration Guide*.

Note: The recommendations to change the shared memory limits do not apply to SUSE Linux 64-bit systems.

For example, to allow 512 MB, type the following commands:

```
#sets shmall and shmmax shared memory
echo 536870912 >/proc/sys/kernel/shmall #Sets shmall to 512 MB<br>echo 536870912 >/proc/sys/kernel/shmmax #Sets shmmax to 512 MB
echo 536870912 >/proc/sys/kernel/shmmax
```
You can put these commands into a script that is run at startup. The SUSE Linux product documentation recommends you put the commands in the /etc/init.d/boot.local script file.

You can change the settings for the system memory user limits by modifying a file called /etc/profile.local. Add lines similar to the following:

```
#sets user limits (ulimit) for system memory resources
ulimit -v 512000 #set virtual (swap) memory to 512 MB<br>ulimit -m 512000 #set physical memory to 512 MB
                            #set physical memory to 512 MB
```
In this same file, you can permanently change the values for the *PATH* and *CLASSPATH* parameters by adding lines similar to the following:

```
#sets env values PATH and CLASSPATH
export PATH=$PATH:/usr/iris/bin:/path/to/j2sdk/bin:/.
export CLASSPATH=
       $CLASSPATH:/iris/dev/java/lib/JDK18/intersystems-jdbc-3.0.0.jar.
```
**Important:** To avoid the risk of losing your changes during system upgrades, do not change the /etc/profile file.

#### **Locked-in Memory**

On Linux platforms, you can configure InterSystems IRIS to lock the shared memory segment in memory to prevent paging as described in the memlock entry of the *Configuration Parameter File Reference*. If shared memory is allocated in Huge Pages, they are automatically locked in memory and no further action is required. Otherwise, see the [Locked-in Memory](#page-31-2) section of the *Red Hat Linux Platform Notes* in this appendix.

# <span id="page-34-0"></span>**1.5.5 Special Considerations**

The following sections describe particular issues or tasks associated with specific platforms or kinds of installations:

- **•** [Maximum User Process Recommendations](#page-34-1)
- **•** [Journal File System Recommendations](#page-34-2)
- **•** [IBM AIX® Considerations](#page-34-3)
- **•** [Red Hat Linux Considerations](#page-35-0)
- **•** [SUSE Linux Considerations](#page-35-1)
- <span id="page-34-1"></span>**•** [macOS Considerations](#page-36-0)

#### **1.5.5.1 Maximum User Process Recommendations**

<span id="page-34-2"></span>Ensure that the *maximum user processes* is set high enough to allow all InterSystems IRIS processes for a given user, as well as other default processes, to run on the system.

#### **1.5.5.2 Journal File System Recommendations**

<span id="page-34-3"></span>To achieve optimal journal performance and ensure journal data integrity when there is a system crash, InterSystems recommends various file systems and mount options for journal files. For specific platform details see the UNIX® File System Recommendations section of the "Journaling" chapter of the *InterSystems IRIS Data Integrity Guide*.

#### **1.5.5.3 IBM AIX® Considerations**

The default settings of several AIX® parameters can adversely affect performance. For detailed information on the settings and recommendations, see the [AIX® Platform Notes](#page-28-0) section of the chapter "Preparing to Install InterSystems IRIS".

#### **System Requirements**

For information about current system requirements, see the "Supported Technologies" chapter of the online *[InterSystems](https://www.intersystems.com/support-learning/support/current-platform-information-release-notes/) [Supported Platforms](https://www.intersystems.com/support-learning/support/current-platform-information-release-notes/)* document for this release.

#### **Required C/C++ Runtime Libraries**

You must ensure that the required C/C++ runtime is installed on your IBM AIX® system before installing InterSystems IRIS.

InterSystems IRIS for AIX is compiled using the IBM XL C/C++ for AIX 13.1 compiler. If the system on which you are installing InterSystems IRIS does not have the corresponding version of the runtime already installed, you must install these three runtime file sets from runtime package IBM\_XL\_CPP\_RUNTIME\_V13.1.0.0\_AIX.tar.Z:

- **•** xlC.aix61.rte 13.1
- **•** xlC.rte 13.1
- **•** xlC.msg.en\_US.rte 13.1

If these files are not present, InterSystems IRIS installation will not complete.

Full information about and download of this package is available at [IBM XL C/C++ Runtime for AIX 13.1](http://www-01.ibm.com/support/docview.wss?uid=swg24037592).

#### **Shared Library Environment Variable for InterSystems IRIS Engine Link Libraries**

The InterSystems IRIS Engine link libraries contain a batch file that references any installed C linker.

If you have either the standard UNIX® C libraries or any proprietary C libraries defined in the *LIBPATH* environment variable, then your environment is ready.

If not, append the paths for the standard UNIX® C libraries to *LIBPATH*; these paths are /usr/lib and /lib.

#### **Use of Raw Ethernet**

In order to use raw Ethernet, an IBM AIX® machine must have the DLPI (Data Link Provider Interface) packages installed. If the machine does not have the DLPI packages, obtain them from your IBM provider and create DLPI devices through the following procedure:

- 1. Log in as root.
- 2. In the PSE drivers section of the /etc/pse.conf file, uncomment the four lines that refer to the DLPI drivers.
- 3. Save the file.
- 4. Restart the computer.

<span id="page-35-0"></span>If the DLPI devices are not installed, the **EthernetAddress()** method of the %SYSTEM.INetInfo class returns a null string rather than information about the Ethernet device.

#### **1.5.5.4 Red Hat Linux Considerations**

The following considerations may apply to your environment:

**•** The default shared memory limit (*shmmax*) on Linux platforms is 32 MB, which is too small to install or run InterSystems IRIS. If the installation fails, you can change the value interactively in the proc file system (see the [Red Hat Linux](#page-31-0) [Platform Notes](#page-31-0) section of *Platform Configuration Issues* for more information), then reinstall InterSystems IRIS. The new memory limit remains in effect until you restart the Red Hat Linux system.

Alternatively, you can change the value permanently by editing the /etc/sysctl.conf file, which requires a restart of the Red Hat Linux system for the new value to become effective.

- **•** On Linux platforms with sufficient Huge Pages available, the InterSystems IRIS shared memory segment will be allocated from the Huge Page pool. A beneficial consequence of using Huge Pages is that the InterSystems IRIS shared memory segment will be locked into memory and its pages will not be paged out. See the section "Support for Huge Memory Pages for Linux" in the section [Calculating Memory Requirements](#page-25-0) in this chapter for information about allocating Huge Pages.
- <span id="page-35-1"></span>**•** To use Kerberos on the Red Hat Linux platform, you must install the krb5-devel package in addition to the krb5-libs package. Installing krb5-devel establishes the required symbolic links for using Kerberos. The package is required for production environments, not only development environments. See the [Red Hat Network](https://www.redhat.com/wapps/sso/rhn/login.html) web site for more information about these components.
- **•** Red Hat Enterprise Linux V4 requires Websphere MQ version 7.0 to use the MQ interface.

#### **1.5.5.5 SUSE Linux Considerations**

The following considerations may apply to your environment:

- **•** The default shared memory limits (*shhmax* and *shmall*) on SUSE Linux 32-bit platforms are too small for InterSystems IRIS, and can be changed in the proc file system without a restart.
- **•** On Linux platforms with sufficient Huge Pages available, the InterSystems IRIS shared memory segment will be allocated from the Huge Page pool. A beneficial consequence of using Huge Pages is that the InterSystems IRIS shared memory segment will be locked into memory and its pages will not be paged out. See the section "Support for Huge Memory Pages for Linux" in the section [Calculating Memory Requirements](#page-25-0) in this chapter for information about allocating Huge Pages.
- **•** To use Kerberos on the SUSE Linux platform, you must install the krb5-devel package in addition to the krb5-libs package. Installing krb5-devel establishes the required symbolic links for using Kerberos. The package is required for
production environments, not only development environments. See the [SUSE documentation](https://www.suse.com/documentation/) web site for more information about these components.

See the [SUSE Linux Platform Notes](#page-33-0) section of the chapter "Preparing to Install InterSystems IRIS" for detailed configuration information.

### **1.5.5.6 macOS Considerations**

For the irisinstall script procedure, see the section "[Performing an InterSystems IRIS UNIX® Installation](#page-72-0)" in the chapter [Installing InterSystems IRIS on UNIX®, Linux, and macOS](#page-58-0) in this book.

# **2 Installing InterSystems IRIS on Microsoft Windows**

This chapter describes how to install InterSystems IRIS Data Platform™ on a Microsoft Windows system. It assumes you are familiar with Windows directory structures, utilities, and commands. Before beginning this installation, be sure you have read all the information that applies to this platform in the chapter "[Preparing to Install InterSystems IRIS](#page-8-0)".

This chapter contains the following major sections:

- **•** [InterSystems IRIS Installation](#page-38-0)
- **•** [Unattended Custom Installation](#page-44-0)
- <span id="page-38-0"></span>**•** [Post-Installation Tasks](#page-51-0)
- **•** [Special Considerations](#page-52-0)

# **2.1 InterSystems IRIS Installation**

<span id="page-38-1"></span>The steps for installing each type of InterSystems IRIS configuration are fundamentally the same, but diverge slightly depending on the type of installation. The differences are detailed in subsections after the standard installation description.

## **2.1.1 Installing InterSystems IRIS**

The installation procedure installs the required components for the selected setup type on the computer. To perform an installation follow this procedure:

- 1. Ensure that the installation kit is available on your computer or on a network.
- 2. Execute the installation file, for instance by double-clicking it in Windows Explorer or executing it on the command line as follows:

```
C:\Users\Public\Downloads\IRIS-2018.1.0.508.0-win_x64.exe
```
**Note:** By default, a newly installed InterSystems IRIS instance starts immediately after installation and the Inter-Systems IRIS launcher is placed in the system tray. To prevent InterSystems IRIS from starting, set the Windows Installer property ISCSTARTCACHE to 0; to prevent the launcher from being placed in the system tray, set ISCSTARTLAUNCHER to 0. You can do this using the command line, for example:

C:\Users\Public\Downloads\IRIS-2018.1.0.508.0-win\_x64.exe ISCSTARTCACHE=0 ISCSTARTLAUNCHER=0

For a description of all InterSystems IRIS Windows installer properties, see "[Unattended Custom Installation](#page-44-0)."

- 3. The InterSystems IRIS setup begins. Within setup, the following buttons are activated to let you control the installation:
	- **•** Click **Next** to continue to the next dialog box.
	- **•** Click **Back** to go back to a previous dialog box and change what you have entered.
	- **•** Click **Cancel** to stop the installation.
- 4. If there are existing InterSystems IRIS instances installed on the system, the **Select Instance** dialog box lists their installation directories. Select **New Instance** to install a new InterSystems IRIS instance.

Note: Select an existing instance to reinstall that instance.

- 5. If you are installing a new instance of InterSystems IRIS on this computer, setup displays the **License Agreement** dialog box. Click **I accept the terms in the license agreement** to confirm that you accept the license agreement.
- 6. The **InterSystems IRIS Instance Name** dialog box lets you assign a name to the new instance you are installing. The default name is IRIS (or if other instances exist, IRIS*n*, where *n* is the number of InterSystems IRIS instances including this new one). Accept the default or enter another name, using alphanumeric chacaters only. Subsequent updates to this instance maintain the instance name you enter here.
- 7. The **Destination Folder** dialog box lets you select a destination directory for the InterSystems IRIS software for the new instance; the default location is c:\InterSystems\IRIS (or IRIS*n* when multiple instances exist).

You can select or create a directory by clicking **Change**. If the specified directory does not exist, setup lets you create it.

- 8. The **Setup Type** dialog box lets you specify how you intend to use InterSystems IRIS:
	- **• Development** Installs the InterSystems IRIS Database Engine (User Database, SQL Gateway, Server Monitoring Tools), Studio, all supported language bindings, and xDBC (ODBC and JDBC) drivers. Select this option if you plan to use this instance to perform both client and server tasks. See the [Installing InterSystems IRIS Development](#page-40-0) [or Server Components Only](#page-40-0) section for details.
	- **• Server** Installs InterSystems IRIS Database Engine (User database, SQL Gateway, Server monitoring tools) and Web Gateway. Select this option if you plan to use this instance as an InterSystems IRIS database server which can be accessed by InterSystems IRIS clients. See the [Installing InterSystems IRIS Development or Server Com](#page-40-0)[ponents Only](#page-40-0) section for details.
	- **• Client** Installs Studio, and the xDBC (ODBC and JDBC) drivers. Select this option if you plan to use this instance as a client to an InterSystems IRIS database server on this or another computer. See the [Performing an](#page-42-0) [InterSystems IRIS Client Installation](#page-42-0) section for details.
	- **• Web Server** Installs Web Gateway (IIS, Apache 2.0, Apache 2.2). Select this option if you want to install only those parts of InterSystems IRIS that are required on a Web Gateway machine. See the [Installing the Web Server](#page-42-1) [Gateway Only](#page-42-1) section for information about installing the Web Gateway.
	- **• Custom** Installs/uninstalls specific components. Select this option if you to install or remove specific InterSystems IRIS components. See the [Performing an InterSystems IRIS Custom Installation](#page-43-0) section for details.

**Note:** You can choose not to install the ISC\_PACKAGE\_USER\_DATABASE, by changing the value to N (Y by default). Doing so will ensure this database/namespace definition is not installed and will not be created in iris.cpf.

The following table identifies which component groups are installed for each setup type. The **Custom** setup type lets you select specific component groups/components to install or remove; see the [Performing an InterSystems IRIS Custom](#page-43-0) [Installation](#page-43-0) section of this book:

<span id="page-40-1"></span>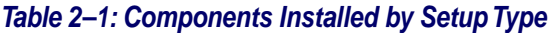

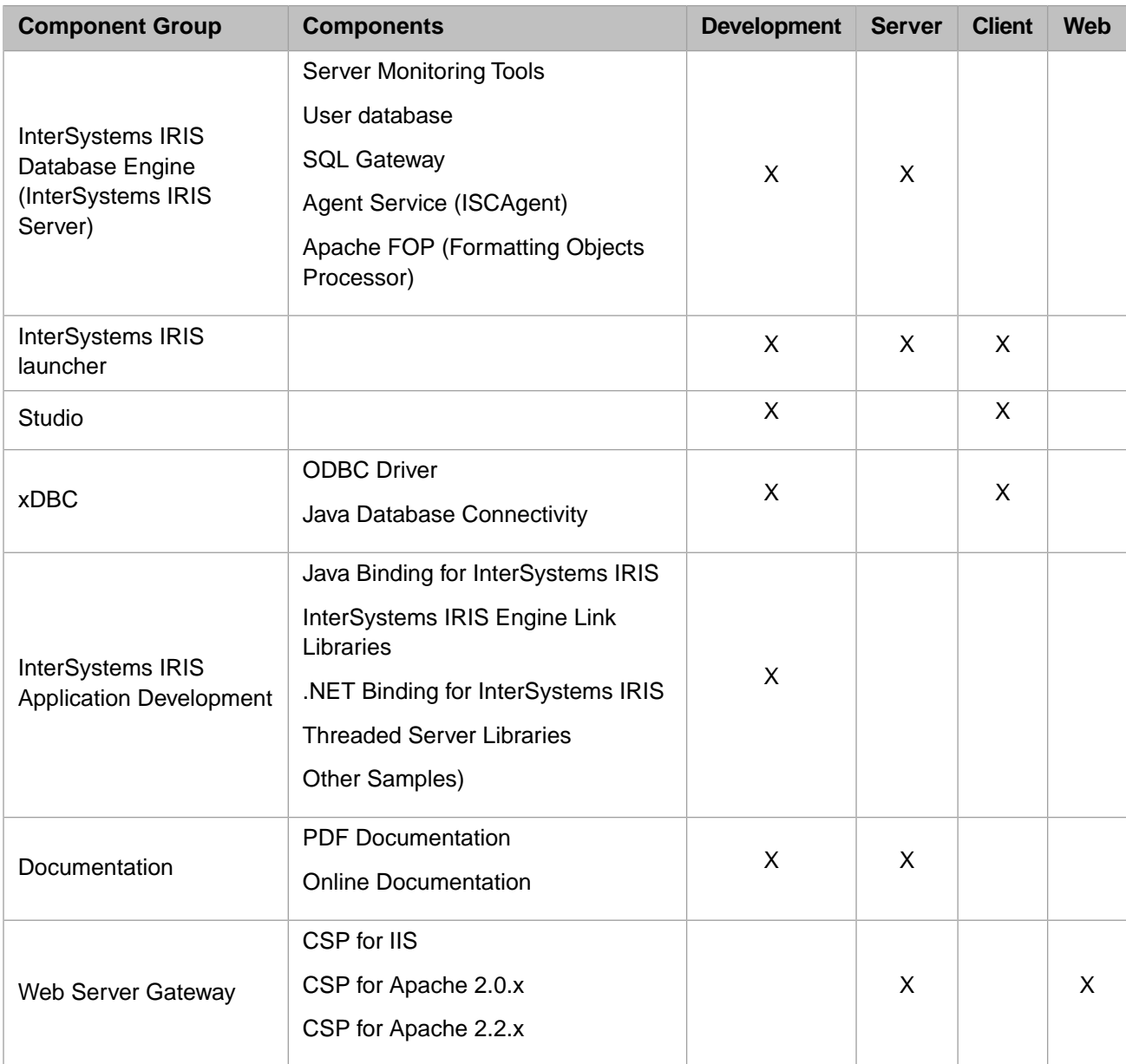

<span id="page-40-0"></span> $1$  This component is supported only on the x86-32 bit platform.

# **2.1.2 Installing InterSystems IRIS Development or Server Components Only**

If you wish, you can install only the components of InterSystems IRIS that are required on a development system or on a server system.

To perform a Development or Server installation:

- 1. Select **Development** or **Server** in the **Setup Type** dialog box, described in the [Installing InterSystems IRIS](#page-38-1) procedure, and click **Next.**
- 2. The **Initial Security Settings** dialog box lets you decide how restrictive you want the initial InterSystems security settings to be. If you choose **Minimal**, the installation continues with the next step.
	- **Important:** If you select **Minimal** for your initial security setting, but InterSystems IRIS requires network access to shared drives and printers, you must manually change the Windows user account under which to run the InterSystems service, choosing an existing account or creating a new account that has local administrator privileges on the server machine.

If you select **Normal** or **Locked Down**, the installation includes the following steps:

a. The **Enter Credentials for InterSystems Service** dialog lets you choose the credentials under which the Windows InterSystems service will run. The default is the local default SYSTEM account. You can also specify a defined (existing) Windows user account and password; when you do so, the installer verifies these credentials before proceeding. The installer also creates an InterSystems IRIS account with the same username, with the %All role for unrestricted access to the instance (the password for this account is provided on the next panel).

Running the Windows InterSystems service under the default SYSTEM account is appropriate for many installations, but in some cases can cause issues relating to file permissions and network security access. If you anticipate potential problems in these areas for an InterSystems IRIS instance, for example due to your network configuration or security arrangements, specify an account for the Windows InterSystems service that has the needed privileges and/or access, for example that of a domain administrator.

To change the service account (in Windows 10): Navigate to **Control Panel** > **Administrative Tools** > **Services**. Next, locate the correct InterSystems service. Then, right-click to open the properties dialog of the correct instance. Finally, change the credentials on the **Log On Tab** and restart InterSystems IRIS.

- **Important:** If you are using Kerberos, you must configure a service account before installing InterSystems IRIS; see [Preparing the Security Environment for Kerberos](#page-17-0) in the "Preparing to Install InterSystems IRIS" chapter for more information.
- **Note:** See [Shared Memory Allocation on Windows](#page-55-0) for information about granting the Windows "Lock Pages in Memory" (SELockMemory) privilege when running InterSystems IRIS under credentials other than the local system account.
- b. The first panel of the **InterSystems IRIS Users configuration** dialog let you enter the initial password for the following predefined InterSystems IRIS user accounts \_SYSTEM, Admin, and SuperUser, as well as the username you specified if you selected a defined Windows account as the service account on the previous panel. The second panel of the **InterSystems IRIS Users configuration** dialog lets you enter the initial password for the CSPSystem predefined account. For more details on these predefined users, see the Predefined User Accounts section of the "Users" chapter of the *Security Administration Guide*.

For a detailed explanation of these security settings, see [Managing Access to the InterSystems IRIS Instance](#page-52-1) and the [Initial InterSystems Security Settings](#page-20-0) sections of the "Preparing to Install InterSystems IRIS" chapter of this book.

3. The **Ready to Install** dialog box lets you review the installation name, type, and directory, as well as the license key status.

Click the **License** button to select an InterSystems IRIS license key. If the key is valid, the license is automatically activated, the **License Key** field on the **Ready to Install** dialog is updated to **Valid**, and the license key is copied to the instance's manager directory (*install-dir*/mgr) as iris.key during installation; no further activation procedure is required. If you do not select a key, you can activate your InterSystems InterSystems IRIS license key following installation. See Activating a License Key in the "Managing InterSystems IRIS Licensing" chapter of the *System Administration Guide* for information about licenses, license keys and activation.

Click **Install** to continue. Setup installs InterSystems IRIS in the selected directory.

4. The **InstallShield Wizard Complete** dialog box indicates the installation has completed successfully. Choose whether you want to see the *Getting Started* page and click **Finish**.

The system starts automatically after installation is complete. The InterSystems IRIS launcher icon appears in the system tray area of the Windows tool bar. Click the launcher to bring up the InterSystems IRIS menu. In addition, there is an **InterSystems IRIS** item on the Windows **Programs** menu.

# <span id="page-42-0"></span>**2.1.3 Installing InterSystems IRIS Client Components Only**

If you wish, you can install only those parts of InterSystems IRIS that are required on a client machine.

To perform a client installation:

- 1. Select **Client** in the **Setup Type** dialog box, described in the [Installing InterSystems IRIS](#page-38-1) procedure, and click **Next**.
- 2. The **Ready to Install** dialog box lets you review the installation name, type, and destination directory for the software files.

Click **Install** to continue. Setup installs InterSystems IRIS in the selected directory.

3. The **InstallShield Wizard Complete** dialog box indicates the installation has completed successfully. Click **Finish**.

After InterSystems IRIS is installed on a client, the InterSystems IRIS launcher icon appears in the system tray area of the Windows tool bar; it appears dimmed because there is no InterSystems IRIS server running.

<span id="page-42-1"></span>**Important:** Before you can use the client, you must specify the preferred server for this client; this procedure is described in the Define a Remote Server Connection section of the "Connecting to Remote Servers" chapter of the *System Administration Guide*.

## **2.1.4 Installing the Web Server Gateway Only**

If you wish, you can install only those parts of InterSystems IRIS that are required on a Web Gateway machine.

To perform a Web Gateway installation:

- 1. Select **Web Server** in the **Setup Type** dialog box, described in the [Installing InterSystems IRIS](#page-38-1) procedure, and click **Next**.
- 2. The **Ready to Install** dialog box lets you review the installation name, type, and destination directory for the software files.

Click **Install** to continue. Setup installs InterSystems IRIS in the selected directory.

3. The **InstallShield Wizard Complete** dialog box indicates the installation has completed successfully. Click **Finish**.

If a web server is running, a dialog box asks if you want to restart the web server. If you click **Yes**, the installation procedure restarts the web server. If you click **No**, the procedure does not restart the web server, in which case it does not start until you restart it manually or restart the system.

If the installer detects an Internet Information Services (IIS) web server installed on the system, it configures the web server for the Web Gateway. The installer also displays a check box for IIS; if you select this, Web Gateway IIS modules are installed in C:\InetPub\CSPGateway.

The Web Gateway configures the following application paths pointing to the server configured for the instance:

- **•** /
- **•** /csp

**•** /IRIS (instance name)

You can change the configurations manually after installation from the Web Gateway application; for information, see the *Web Gateway Configuration Guide*.

**Note:** The installer cannot automatically configure an Apache web server for use with InterSystems IRIS and CSP; for information on the required manual configuration procedures, see the *Web Gateway Configuration Guide*.

# <span id="page-43-0"></span>**2.1.5 Performing a Custom InterSystems IRIS Installation**

The InterSystems IRIS installation program allows you to select certain InterSystems IRIS components to install on the computer. For example, you may want to install only the Web Server Gateway. Keep in mind that some selections require that you also install other components.

To perform a custom InterSystems IRIS installation:

- 1. Select **Custom** in the **Setup Type** dialog box, described in the [Installing InterSystems IRIS](#page-38-1) procedure, and click **Next**.
- 2. In the **Custom Setup** dialog box, select the components you want to install as described in the [Components Installed](#page-40-1) [by Setup Type](#page-40-1) table.
	- **Important:** If you are custom-installing the Documentation component group or any of its components, the InterSystems IRIS Database Engine (InterSystems IRIS Server) component group is a prerequisite.
	- **Note:** You can remove previously-installed components by selecting the **X** menu item for any component group or component.
- 3. Optionally, click **Space** to ensure that there is enough space on the disk for the selected components.
- 4. The **Enter Port Numbers** lets you change the port numbers assigned by InterSystems IRIS.
	- **Note:** You cannot enter a port number greater than 65535 or less than 1. For information about setting port numbers, see Set Port Numbers in the "Using Multiple Instances of InterSystems IRIS" chapter of the *System Administration Guide*.

The following port numbers are valid for your InterSystems IRIS instance:

- **•** SuperServer Port Number 51773 or the first available subsequent number equal to or higher than 56773; you can change the superserver port value after installation from the **[System] > [Configuration] > [Memory and Startup]** page of the Management Portal.
- **•** WebServerPort number 52773 or the first available subsequent number; you can change the WebServerPort values after installation from the **[System] > [Configuration] > [Startup Settings]** page of the Management Portal.
- 5. The **Initial Security Settings** dialog box lets you decide how restrictive you want the initial InterSystems security settings to be. If you choose **Minimal**, the installation continues with the next step.
	- **Important:** If you select **Minimal** for your initial security setting, but InterSystems IRIS requires network access to shared drives and printers, you must manually change the Windows user account under which to run the InterSystems service, choosing an existing account or creating a new account that has local administrator privileges on the server machine.

If you select **Normal** or **Locked Down**, it displays **Enter Credentials for InterSystems Service**, where you can choose to run InterSystems service under:

**•** The default SYSTEM account, which runs InterSystems IRIS as the Windows Local System account.

- **•** Defined Windows user account. The installation creates an InterSystems IRIS account with the %All role for the user who is installing InterSystems IRIS to grant that user access to services necessary to administer InterSystems IRIS. Enter and confirm the password for this account. The password must meet the criteria corresponding to the security setting.
	- **Important:** If you are using Kerberos, you must enter a defined account that you have set up to run the InterSystems service. InterSystems recommends that you use a separate account specifically set up for this purpose.

When you click **Next**, the installation verifies the following if you enter a defined user account:

- **•** The account exists on the domain.
- **•** You have supplied the correct password.
- **•** The account has local administrator privileges on the server machine.

For a detailed explanation of these settings, see the [Initial InterSystems Security Settings](#page-20-0) section of the "Preparing for InterSystems Security" section of this book.

6. The **Ready to Install** dialog box lets you review the installation name, type, and destination directory for the software files.

You can also click the **License** button to select an InterSystems IRIS license key. If the key is valid, the license is automatically activated and the license key is copied to the instance's manager directory (*install-dir*/mgr) as iris.key during installation, and no further activation procedure is required. If you do not select a key, you can activate your InterSystems InterSystems IRIS license key following installation. See Activating a License Key in the "Managing InterSystems IRIS Licensing" chapter of the *System Administration Guide* for information about licenses, license keys and activation.

Click **Install** to continue. Setup installs InterSystems IRIS in the selected directory.

<span id="page-44-0"></span>7. The **InstallShield Wizard Complete** dialog box indicates the installation has completed successfully. Choose whether you want to see the *Getting Started* page and click **Finish**.

# **2.2 Unattended Custom Installation**

The InterSystems IRIS for Windows installer provides a way to perform *unattended* custom installation, upgrade, reinstallation (repair), and removal (uninstall) of instances of InterSystems IRIS on your computer. A typical install operation obtains necessary input from the user in the form of responses to dialog boxes. An unattended operation, however, does not prompt the user for input; instead, it gets input from properties passed to the InterSystems IRIS installation file on the command line. These properties are described in the [Command-Line Reference](#page-46-0) section.

This section discusses the following topics:

- **•** [Running an Unattended Installation](#page-45-0)
- **•** [Running an Unattended Uninstallation](#page-45-1)
- **•** [Command-Line Reference](#page-46-0)

**Note:** No messages are displayed during unattended installation, upgrade, reinstallation, or uninstallation.

## <span id="page-45-0"></span>**2.2.1 Running an Unattended Installation**

To launch unattended installation of a new instance of InterSystems IRIS, use the following command:

<path>\<installer>.exe /instance <instancename> /q{b|n} <properties>

where:

- **•** *<path>* is the path to the InterSystems IRIS installation file.
- **•** *<installer>*.exe is the name of the InterSystems IRIS installation file.
- **• /qb** displays a progress bar during unattended installation, while **/qn** specifies a completely silent installation (one or the other must be included).
- **•** *<instancename>* is the name of the installed InterSystems IRIS instance. (A new instance is installed with the default instance name IRIS if the **/instance** parameter is omitted, however the **/instance** parameter must be used when there are one or more instances already installed.)
- **•** *<properties>* are the properties you are passing to the installer (see the [Command-Line Properties](#page-46-1) table).

For example, to install an instance of InterSystems IRIS with the default instance name in an installation directory named C:\InterSystems\MyIris on a 64–bit Windows system, specify the following:

C:\downloads\IRIS-2018.1.0.508.0-win\_x64.exe /qn INSTALLDIR=C:\InterSystems\MyIris

To install an instance of InterSystems IRIS with the instance name IrisA, specify the following:

C:\downloads\IRIS-2018.1.0.508.0-win\_x64.exe /instance IrisA /qn

Alternatively, you can custom install a subset of features using the **ADDLOCAL** property; see the [Command-Line Properties](#page-46-1) table, as well as the [Custom-Installable Features](#page-51-1) table for a list of features that can be specified. For example, to install only the launcher in an installation that uses the default instance name and default installation directory on a 64–bit Windows system, specify the following:

<span id="page-45-1"></span>C:\downloads\IRIS-2018.1.0.508.0-win\_x64.exe /qn ADDLOCAL=cube

**Note:** An unattended installation does not install the Web Gateway by default; this must be specified using the **ADDLOCAL** property (see the [Command-Line Properties](#page-46-1) table).

### **2.2.2 Running an Unattended Uninstallation**

To launch an unattended uninstall, specify the instance to be uninstalled and the **REMOVE=ALL** property, as follows:

C:\downloads\IRIS-2018.1.0.508.0-win\_x64.exe /instance IrisA /qn REMOVE=ALL

You can also use the **REMOVE** property to remove specific features, as described in the [Custom-Installable Features](#page-46-1) table. For example, to remove the Apache 2.0 Web Gateway from instance IrisC, use the following command:

C:\downloads\IRIS-2018.1.0.508.0-win\_x64.exe /instance IrisC /qn REMOVE=cspgateway,cspapache20

### **2.2.2.1 Special Consideration**

If you do not have access to the original installation package, you can run uninstall in unattended mode by using the Windows® Installer command-line application (**msiexec**) and information in the Registry, as follows:

msiexec /x {<product\_guid>} /qn /l <logfile>

where *<product guid>* is the **ProductCode** property value of the version you installed.

You can obtain the **ProductCode** property value from the Registry:

- **•** On 32-bit machines, go to the following Registry location: HKEY\_LOCAL\_MACHINE\SOFTWARE\Intersystems\IRIS\Configurations\*<instance>*
- **•** On 64-bit machines, go to the following Registry location: HKEY\_LOCAL\_MACHINE\SOFTWARE\WOW6432Node\Intersystems\IRIS\Configurations\*<instance>*

where *<instance>* is the name of the InterSystems IRIS instance you want to uninstall in unattended mode. The **ProductCode** property value is displayed in a row similar to the following:

ProductCode REG\_SZ {80E3F658-2D74-4A81-92AD-FD16CD226154}

<span id="page-46-0"></span>You can also use any of the properties in the [Command-Line Properties](#page-46-1) table with **msiexec**. For information about **msiexec**, see the [Microsoft msiexec \(command-line options\)](http://technet.microsoft.com/en-us/library/cc759262.aspx) TechNet article (http://technet.microsoft.com/en-us/library/cc759262.aspx).

# **2.2.3 Command-Line Reference**

The [Command-Line Properties](#page-46-1) table describes the InterSystems IRIS-specific unattended install properties that you can modify via the command-line interface. The property name must be uppercase, but the arguments are not case-sensitive; each property must be separated by one or more spaces, and properties can be specified in any order as *PROPERTYNAME*=*argument*. For example:

... ISCSTARTCACHE=0 UNICODE=0 WEBSERVERPORT=57779 INITIALSECURITY=Normal

<span id="page-46-1"></span>**Note:** In the following table, only the **REINSTALL** and **REMOVE** properties are used with installed instances, as described in [Running an Unattended Upgrade or Reinstall](#page-46-1) and [Running an Unattend Uninstall](#page-45-1), respectively.

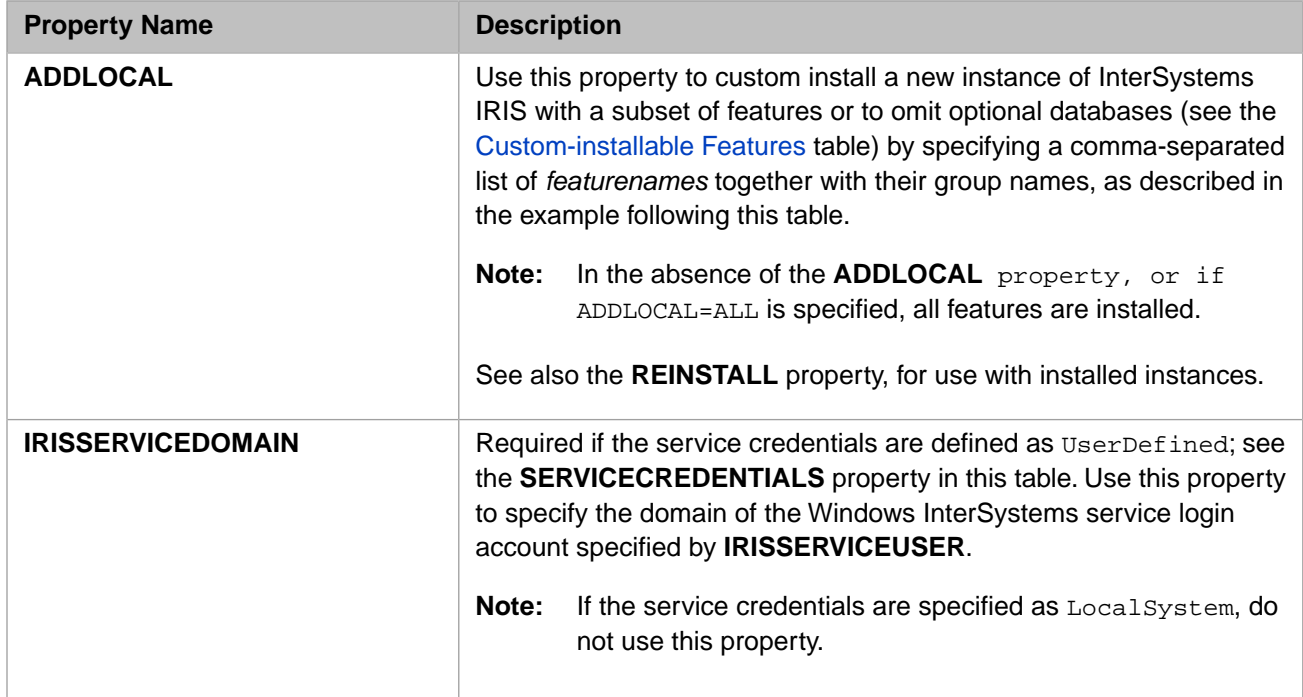

### *Table 2–2: Command-Line Properties*

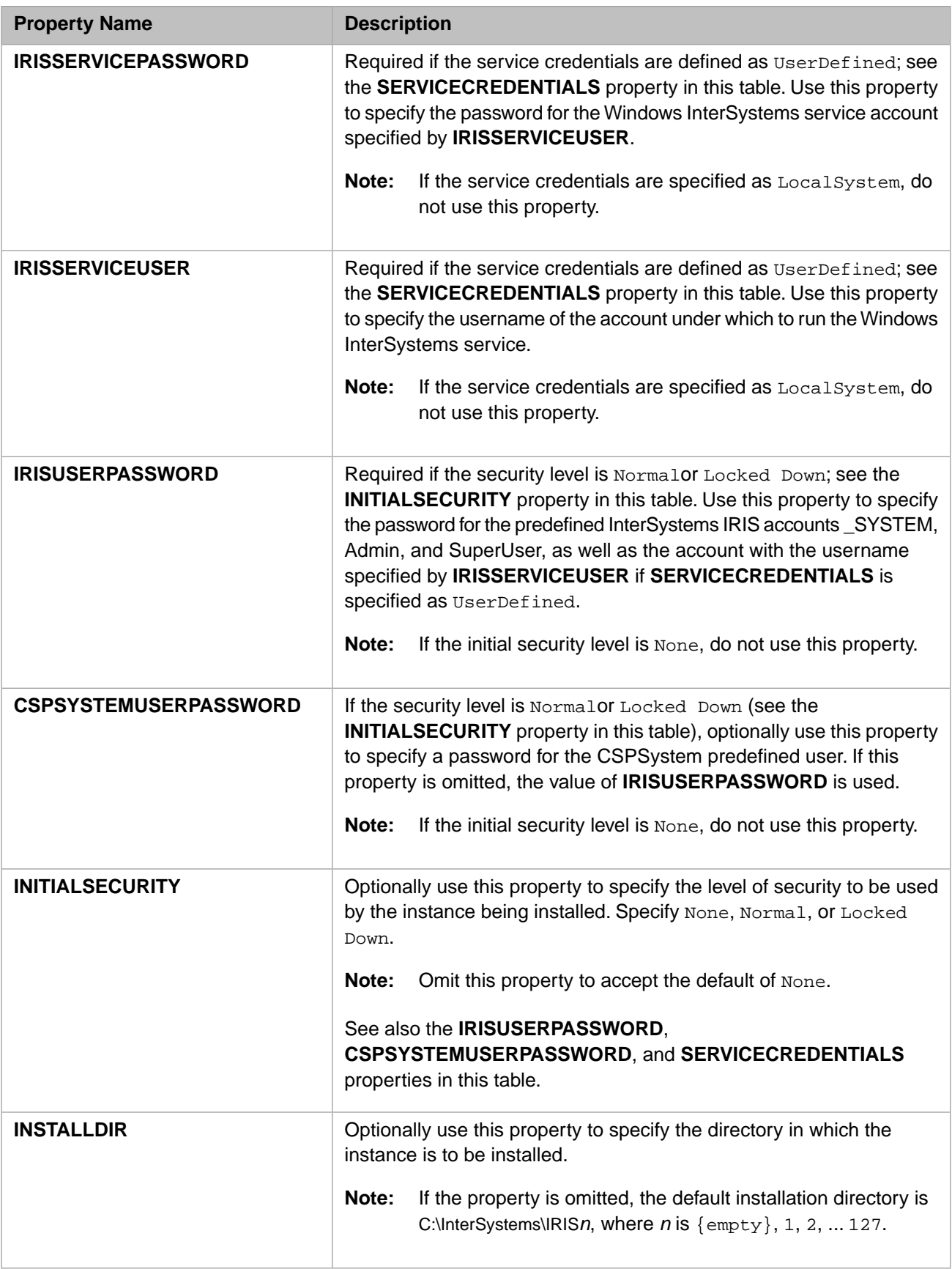

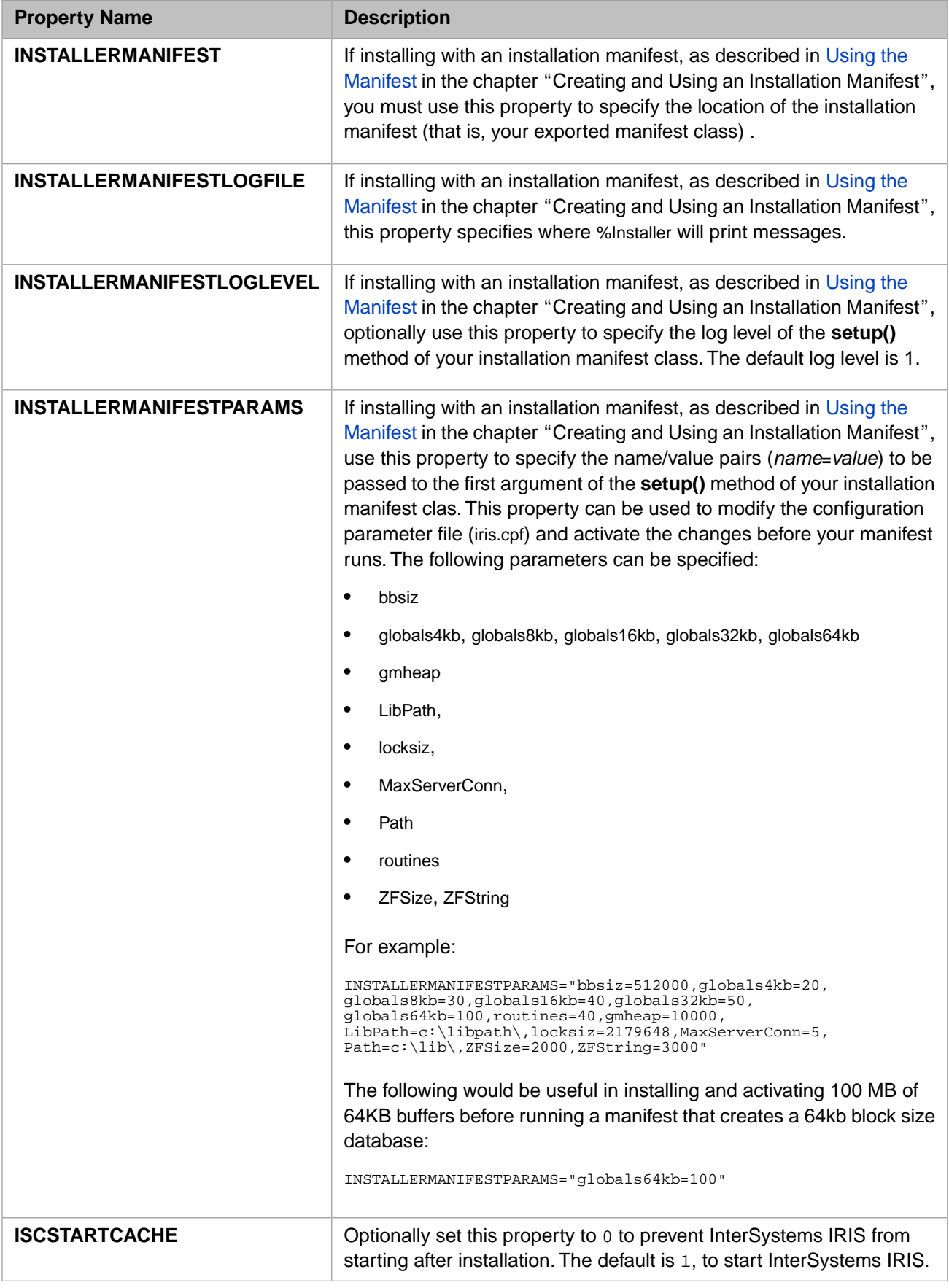

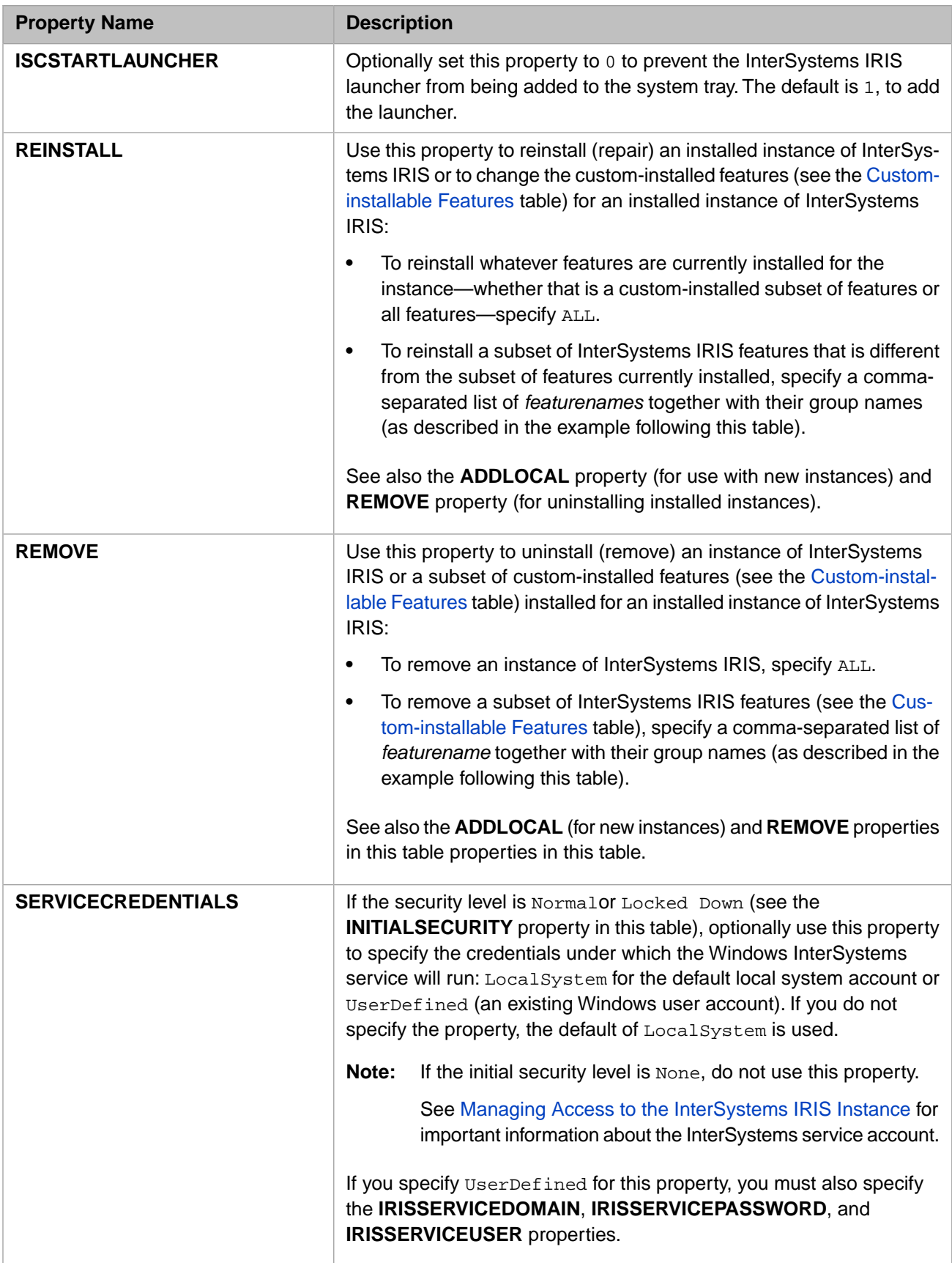

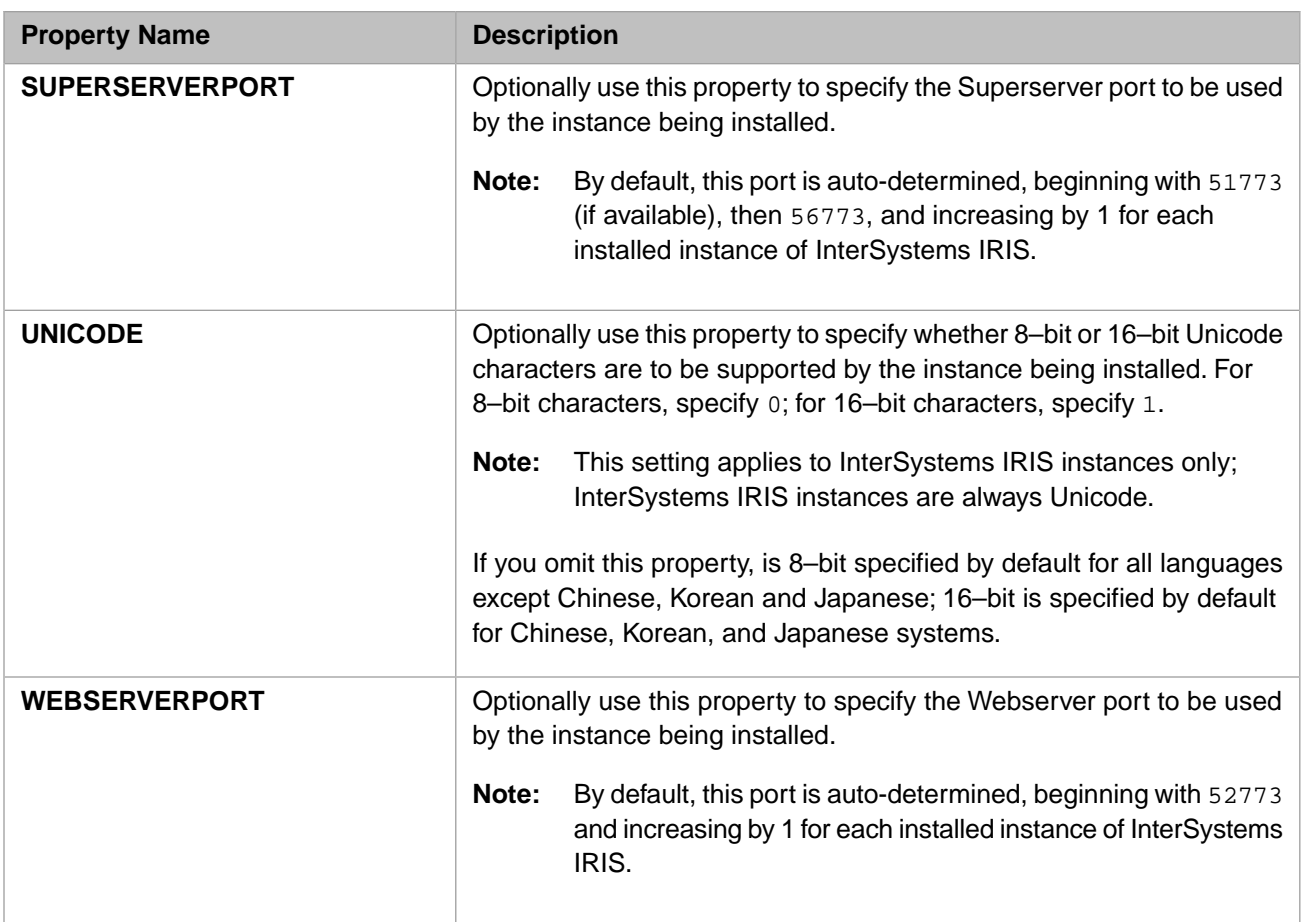

The [Custom-Installable Features](#page-51-1) table lists component group/component names and the associated *featurename* for each. You can specify "ALL" (to specify all available features) or a comma-separated list (with no spaces) of feature names (to specify individual features).

To specify components in ADDLOCAL, REINSTALL, and REMOVE properties (see the [Command-Line Properties](#page-46-1) table), specify the *featurename* of a component group, followed by the *featurename* of each specific component from that group that you want installed. For example, to install only the USER database include the following in the command line:

ADDLOCAL=server,server\_user

When specifying a component group, you must also specify at least one associated component; if no components are listed with a component group, the component group is ignored and no components are installed. For example, if you specify the following:

ADDLOCAL=documentation,documentation\_pdf,server,development

the **server** component group is ignored and no server components are installed. (This requirement does not apply to the **studio** and **cube** groups as they have no components.)

### <span id="page-51-1"></span>*Table 2–3: Custom-Installable Features*

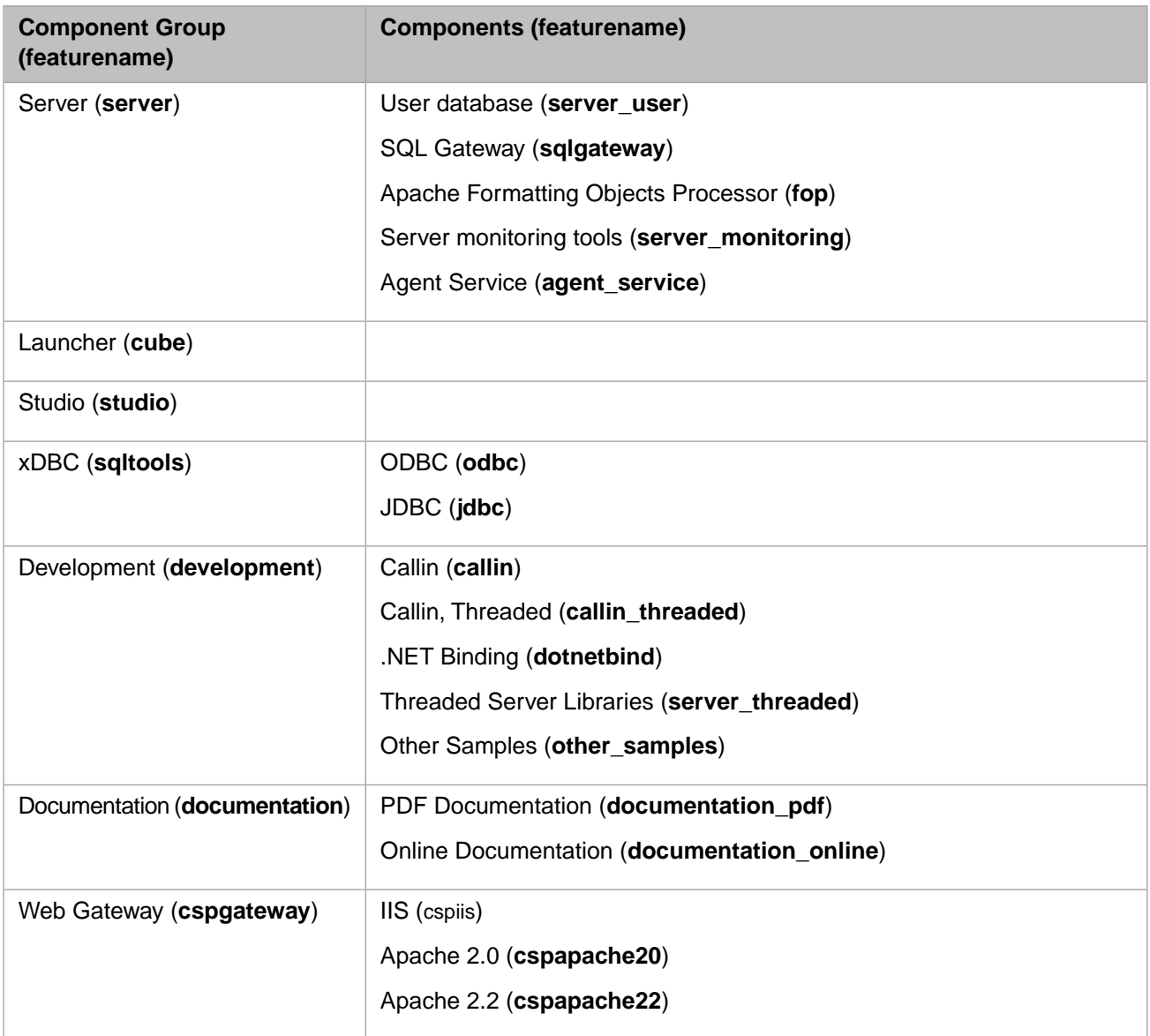

# <span id="page-51-0"></span>**2.3 Post-Installation Tasks**

Review the following important post-installation tasks:

- **•** You can manage your InterSystems IRIS instance using the Management Portal, which is accessible from the InterSystems IRIS launcher. For more information on this management tool, see the "Using the Management Portal" chapter of the *System Administration Guide*.
- **•** InterSystems IRIS installation on Windows names the Windows InterSystems service with the instance name, using the name from the **Define InterSystems IRIS Instance Name** dialog box, and configures the service to start automatically when you start your server; this means the InterSystems IRIS instance is automatically configured to autostart (start when the system starts).

You can configure the instance not to autostart by changing the **Start InterSystems IRIS on System Boot** setting on the Memory and Startup page of the Management Portal (from the home page, select **System Administration** > **Configuration** > **System Configuration** > **Memory and Startup**). If this instance is part of a Windows cluster, you *must* clear this check box to prevent automatic startup, allowing the cluster manager to start InterSystems IRIS.

- **•** If you plan to connect remotely to other instances of InterSystems IRIS, follow the procedure described in the Define a Remote Server Connection section of the "Connecting to Remote Servers" chapter of the *System Administration Guide*.
- **•** If you are using the Windows IIS Web server, file types must be mapped manually; for information, see the Web Servers for Microsoft Windows chapter of the *Web Gateway Configuration Guide*.
- <span id="page-52-0"></span>**•** If appropriate for your installation, perform any additional tasks described in the [Special Considerations](#page-52-0) section.

# **2.4 Special Considerations**

The following topics describe particular issues or tasks associated with licensing, specific platforms, or kinds of installations:

- **•** [Managing Access to the InterSystems IRIS Instance and Installation Tree](#page-52-1)
- **•** [Using an Installation Manifest](#page-53-0)
- **•** [Multiple InterSystems IRIS Installation Issues](#page-53-1)
- **•** [Changing the InterSystems IRIS Language](#page-54-0)
- **•** [Reinstalling or Uninstalling InterSystems IRIS](#page-54-1)
- <span id="page-52-1"></span>**•** [InterSystems IRIS Packet Drivers](#page-55-1)
- **•** [Shared Memory Allocation on Windows](#page-55-0)

## **2.4.1 Managing Access to the InterSystems IRIS Instance and Installation Tree**

When InterSystems IRIS is installed with Normal or Locked-Down security, the account under which the Windows Inter-Systems service runs must have both of the following:

**•** The privileges needed to start, stop, and control the InterSystems IRIS instance.

This is automatic when the service runs under the default local system account or when the service account specified during installation is a member of the Windows Administrators group, but not for other specified service accounts.

Full access to the installation tree—the directory in which InterSystems IRIS is installed and all of its subdirectories.

This is automatic for all accounts by default because, as installed, all authenticated Windows users have access to the installation tree. For security reasons, however, you may want to restrict access to the installation tree, as described in the following.

When you specify a service account to address these needs, the installer creates the following two user groups and adds the service account to each:

- **•** The IRISServices group, which grants the required instance control privileges.
- **•** The IRIS\_Instance\_*instancename* group (for example, **IRIS\_Instance\_MyIRIS**), which grants full access to the installation tree.

Please note the following points about these groups:

**•** To restrict access to the InterSystems IRIS installation tree to members of the Administrators and IRIS\_Instance\_*instancename* groups (including the service account), remove the Windows access control entry (ACE) granting access to all authenticated users with the following command:

icacls <install-dir> /remove "NT AUTHORITY\Authenticated Users"

- **Important:** If you do not restrict access to the installation tree, any user who can log into the system hosting the InterSystems IRIS instance can easily modify its files and settings or disable it entirely.
- **•** To ensure InterSystems IRIS has the needed access to all instance database, journal and log files that are outside the InterSystems IRIS installation tree, grant the IRIS\_Instance\_*instancename* group full access to these files and the directories containing them.
- **•** In some cases you may want a Windows account that is not in Administrators and is not the service account to have access to the installation tree and other instance files. This could, for example, include service accounts running automated tasks and accounts that will log into the Windows server directly and then access InterSystems IRIS through a local Terminal session, or by invoking a custom callin executable. You can give any such account the needed access by adding it to the IRIS\_Instance\_*instancename* group.
- <span id="page-53-0"></span>**Important:** If you want to change the Windows InterSystems service account to one that is not in Administrators, do not use the Windows Control Panel for this purpose. Instead use the following command, which adds the specified account to the IRISServces and the IRIS\_Instance *instancename* groups:

<install-dir>\bin\IRISinstall.exe setserviceusername <instance-name> <username> <password>

# **2.4.2 Using an Installation Manifest**

<span id="page-53-1"></span>You can define an installation manifest that describes a specific InterSystems IRIS configuration and invoke it when executing the installation file. For more information on installation manifests, see the chapter "[Creating and Using an Installation](#page-84-0) [Manifest](#page-84-0)".

# **2.4.3 Multiple InterSystems IRIS Installation Issues**

You can install and simultaneously run multiple instances on a single Windows machine. Install InterSystems IRIS as for a single installation, giving each instance a unique name, a unique installation directory, and a unique port number.

Please refer to the Multiple InterSystems IRIS Instances section of the *System Administration Guide* for more detailed information.

Installing multiple InterSystems IRIS instances is limited by components where only one exists on a system. For example, typically there is only one web server on a system; and as such, the InterSystems IRIS installation configures the Web Gateway for the most recent installation. InterSystems IRIS client components stored in the registry encounter the same issue. InterSystems IRIS stores its ODBC driver in the registry using one name for each. Currently, the last installation updates these components to point to the last instance installed.

InterSystems makes an effort to move common components to a common directory that can be shared across InterSystems IRIS instances.

### **2.4.3.1 Registering Files**

The InterSystems IRIS installation contains a Regfiles.bat script file in the *install-dir*/Bin directory that reregisters object tool files in a common InterSystems IRIS directory. You require Administrator privileges to run RegFiles.bat.

**Important:** Running **RegFiles.bat ALL** when it is not necessary will prevent the uninstall procedure from removing some registry keys under HKLM\Software\Intersystems when you uninstall the last InterSystems IRIS instance.

## <span id="page-54-0"></span>**2.4.4 Changing the InterSystems IRIS Language**

When you install InterSystems IRIS, all supported language-specific utility DLLs are installed in the *install-dir* $\text{Bin}$  directory. Each DLL contains localized strings and messages.

The format of the name of the DLL is UTILaaa.DLL, where *aaa* is a 3-letter code that signifies the following languages:

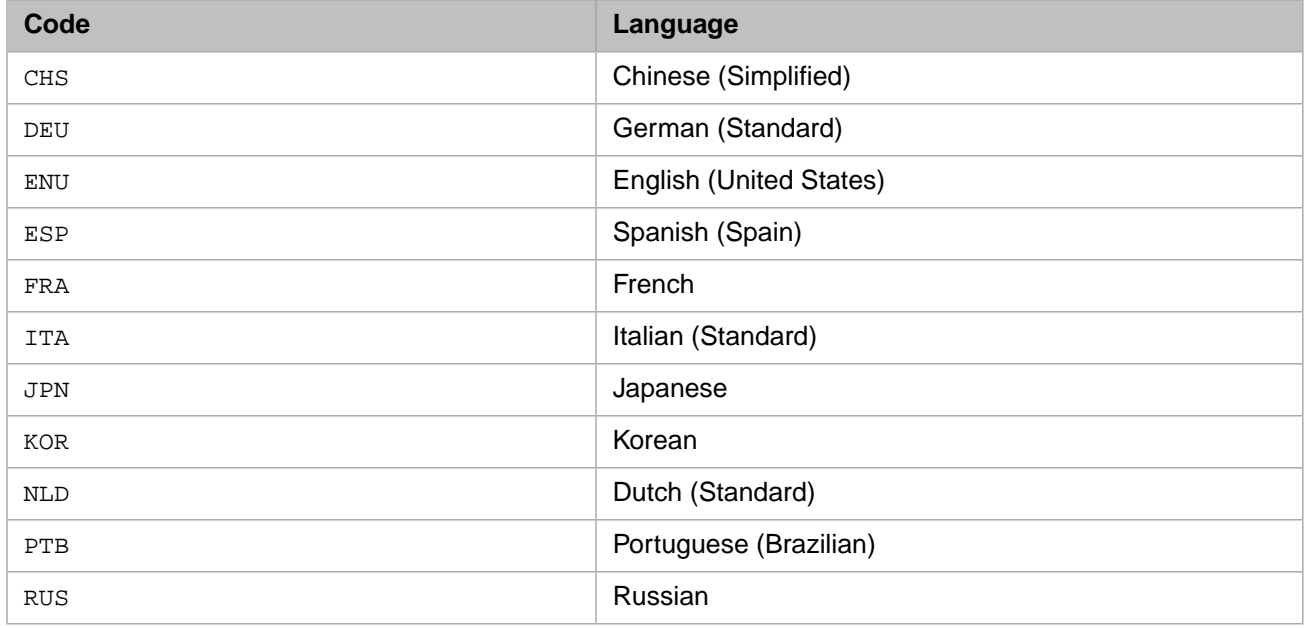

<span id="page-54-1"></span>For information about changing the locale of an InterSystems IRIS installation, see Using the NLS Settings Page of the Management Portal in the "Configuring InterSystems IRIS" chapter of the *InterSystems IRIS System Administration Guide.*

# **2.4.5 Reinstalling or Uninstalling InterSystems IRIS**

By running setup and selecting an InterSystems IRIS instance of the same version as the installer, or by selecting **Programs and Features** from Windows Control Panel and selecting an InterSystems IRIS instance, you can make changes to or uninstall the instance.

When you run setup as described in [InterSystems IRIS Installation](#page-38-0) and select an InterSystems IRIS instance of the same version as the installer in the **Select Instance** box, or select an instance in **Programs and Features** and use the **Change** or **Repair** buttons, the **Updating Instance** *instancename* dialog box displays.

**Note:** When you select the **Uninstall** button in **Programs and Features**, the uninstall operation begins immediately.

Click **Next** to display the **Modify, repair or remove the program** dialog box, then select the appropriate option on this dialog to change, repair, or uninstall the instance.

- **•** Select **Modify** to display the **Custom Setup** dialog box described in [Performing an InterSystems IRIS Custom Installation.](#page-43-0) Using this dialog box, you can select the component groups or components you want to add or remove. Components are described in the [Components Installed by Setup Type](#page-40-1) table.
- **•** Select **Repair** to repair problems with the instance such as missing or corrupt files or registry entries.
- **•** Select **Remove** to uninstall the instance.

**Important:** Use only the InterSystems IRIS installer or Windows Control Panel **Programs and Features** to uninstall InterSystems IRIS. Other uninstall programs are not supported and using them may cause unexpected results.

## <span id="page-55-1"></span>**2.4.6 InterSystems InterSystems IRIS Packet Drivers**

### **Install InterSystems IRIS Packet Driver for Windows 2000, XP, and 2003 Server**

To use Raw Ethernet with InterSystems IRIS on Windows systems, you must install the appropriate packet driver as described below. First ensure that the appropriate driver file is available on your computer or on a network.

For Windows 2000, XP, and 2003 Server systems, install the InterSystems Packet Protocol Driver as follows:

1. Right-click **My Network Places** on the desktop and click **Properties**.

You can also click **Start**, point to **Settings** and click **Network and Dial-up Connections**.

- 2. Right-click **Local Area Connection** and click **Properties**.
- 3. Click **Install**.
- 4. Click **Protocol** in the **Select Network Component Type** dialog box and then click **Add**.
- 5. Click **Have Disk** in the **Select Network Protocol** dialog box.
- 6. Enter the path to the packet driver kit and click **OK**.

You can also enter the appropriate drive letter and click **Browse** to search for the correct path, \drivers\win2k, that contains the file ispkt2k.inf. Click **Open** and then click **OK**.

- 7. Select the appropriate driver for your operating system, **InterSystems Packet Driver for Windows 2000, XP and 2003 Server**, for example, and click **OK**.
- <span id="page-55-0"></span>8. After the driver is installed, click **Close**.

After you restart Windows, InterSystems IRIS is fully available to you.

# **2.4.7 Shared Memory Allocation on Windows**

InterSystems recommends enabling InterSystems IRIS to allocate its memory as large pages on Windows systems, which provides more efficient use of memory and paging space. To do so, grant the Windows "Lock Pages in Memory" (SELockMemory) privilege to the user account used to run InterSystems IRIS, which allows InterSystems IRIS to request its memory as large pages. For finer grain control over the memlock parameters, see memlock in the *Configuration Parameter File Reference*.

**Note:** If InterSystems IRIS is running under the default SYSTEM account, it has the "Lock Pages in Memory" privilege by default.

When you restart InterSystems IRIS while using large pages, you typically also need to restart Windows, to guarantee that all configured memory is allocated. If startup is unable to allocate the full amount of configured memory, it attempts to start up with less memory, and may or may not use large pages. You can check the actual memory allocated by reviewing the most recent InterSystems IRIS startup in the messages log.

Specifically, InterSystems IRIS allocates shared memory at Windows startup as follows:

- 1. Request large pages, if allowed.
- 2. If unable to allocate the full amount of configured memory in large pages, or if large pages are not allowed, request small pages.

3. If unable to allocate the full amount of configured memory in small pages, reduce the allocation by one eighth (1/8) and begin again with step 1.

# <span id="page-58-0"></span>**3 Installing InterSystems IRIS on UNIX®, Linux, and macOS**

This chapter describes how to install InterSystems IRIS Data Platform™ on a UNIX®, Linux, or macOS system. It assumes that you are familiar with UNIX®, Linux, and macOS directory structures, utilities, and commands. Before beginning this installation, be sure you have read all the information that applies to this platform in the chapter "[Preparing to Install](#page-8-0) [InterSystems IRIS](#page-8-0)".

This chapter contains the following major sections:

- **•** [InterSystems IRIS Installation](#page-58-1)
- **•** [Unattended InterSystems IRIS Installation](#page-64-0)
- **•** [Post-installation Tasks](#page-71-0)
- <span id="page-58-1"></span>**•** [Adding UNIX® Installation Packages to an InterSystems IRIS Distribution](#page-73-0)
- **•** [Special Considerations](#page-34-0)

# **3.1 InterSystems IRIS Installation**

There are four main starting points to run an attended InterSystems IRIS installation on a UNIX® platform. The following sections explain each in detail:

- **•** [Performing a Standard InterSystems IRIS Installation](#page-58-2) Performs the basic InterSystems IRIS installation, in which you can interactively choose what to install along with the InterSystems IRIS server and select various installation options.
- <span id="page-58-2"></span>**•** [Installing InterSystems IRIS as a Nonroot User](#page-63-0) — Performs a limited InterSystems IRIS installation by a nonroot user when root is not available.
- **•** [Installing Client-only InterSystems IRIS](#page-64-1) Lets you choose the appropriate client components to install without installing the InterSystems IRIS server.

# **3.1.1 Performing a Standard InterSystems IRIS Installation**

Standard InterSystems IRIS installation consists of a set of modular package scripts. The scripts conditionally prompt for information based on input to previous steps, your system environment, and whether or not you are upgrading an existing instance. The first stage of the installation stores all gathered information about the install in a parameter file. You then confirm the specifics of the installation before the actual install takes place. The final phase performs the operations that are contingent upon a successful install, such as instance startup.

**Note:** UNIX® InterSystems IRIS kits will always install client components.

To install an InterSystems IRIS server, log in as user ID root. It is acceptable to **su** (superuser) to root while logged in from another account.

Once you are logged into your operating system, perform the steps in the following sections:

- 1. [Uncompressing the Installation Kit](#page-59-0) (if necessary).
- 2. [Determining the Installation Directory](#page-59-1)
- 3. [Determining Owners and Groups](#page-59-2)
- <span id="page-59-0"></span>4. [Running the Installation Script](#page-60-0)

### **3.1.1.1 Uncompressing the Installation Kit**

If your installation kit is in the form of a .tar file, for example iris-2018.2.0.865.0-lnxrhx64.tar.gz, uncompress the file into a temporary directory to avoid permissions issues, as shown in the following example.

**Important:** Do not uncompress the file into or run InterSystems IRIS installation from the /home directory, or any of its subdirectories.

```
# mkdir /tmp/iriskit 
# chmod og+rx /tmp/iriskit 
# gunzip -c /download/iris-2018.2.0.865.0-lnxrhx64.tar.gz | ( cd /tmp/iriskit ; tar xf - )
```
The installation files uncompress into a directory with the same name as the .tar file, for example /tmp/iriskit/iris-2018.2.0.865.0-lnxrhx64 in the preceding example.

<span id="page-59-1"></span>**Note:** The pathname of the temporary directory cannot contain spaces.

Because legacy **tar** commands may fail silently if they encounter long pathnames, InterSystems recommends that you use **GNU tar** to untar this file. To determine if your **tar** command is a GNU **tar**, run **tar --version**.

### **3.1.1.2 Determining the Installation Directory**

<span id="page-59-2"></span>You must choose a fully resolved physical path, containing no symbolic links, for the InterSystems IRIS installation directory; there is no default location.

**Note:** The InterSystems IRIS registry directory, /usr/local/etc/irissys, is always created along with the InterSystems IRIS installation directory.

### **3.1.1.3 Determining Owners and Groups**

The installation process prompts for the following user and group information (see the UNIX® User and Group Identifications section in the "Using InterSystems IRIS on UNIX®, Linux, and macOS" chapter of the *System Administration Guide*):

- **•** *Owner of the instance*
- **•** *Effective user for the InterSystems IRIS superserver and its jobs*
- **•** *Effective group for InterSystems IRIS processes*
- **•** *Group allowed to start and stop the instance*

**Important:** The user you identify as the owner of the instance must have read and execute access to the installation kit during the installation process

> In addition, during installation InterSystems IRIS must set user, group, and other permissions on files that it installs; therefore, do *not* modify the default **umask** value during installation.

The user account you identify as the instance owner and the group you identify as the instance start/stop group must exist before you begin installation. If an entry you provide at one of these prompts does not exist, the prompt is repeated, so verify that the user and group you intend to provide exist before you begin installation.

If your operating system contains the **useradd** and **groupadd** utilities, the system creates the account for the effective user for InterSystems IRIS superserver and the effective group for InterSystems IRIS processes, if the entries you provide do not exist. However, if these utilities are not present and an entry you provide does not exist, the prompt is repeated. If you are not sure that your system has these utilities, verify that the user and group you intend to provide exist before you begin installation.

**Note:** If your operating system uses Network Information Services (NIS) or another form of network-based user/group database, the **groupadd** and **useradd** utilities may create a local user and/or group that could conflict with existing entries in the network database. To avoid this problem, it may be best to create the InterSystems IRIS effective group and effective user in your network database using the appropriate administration tools prior to beginning installation, rather than allowing the utilities to create them.

<span id="page-60-0"></span>Tools used on UNIX® operating systems to display process ownership may or may not show effective versus real ownership. See the "Using InterSystems IRIS on UNIX®, Linux, and macOS" chapter of the *System Administration Guide* for details on how InterSystems IRIS assigns permissions.

### **3.1.1.4 Running the Installation Script**

The installation script, **irisinstall**, which must be run by a user with root privileges, automatically does the following:

- **•** Installs the InterSystems IRIS system manager databases.
- **•** Starts InterSystems IRIS in installation mode.
- **•** Installs InterSystems IRIS system manager globals and routines.
- **•** Shuts down InterSystems IRIS and restarts using the default configuration file (iris.cpf). Upgrade installations restart using their updated configuration files.
- **Note:** If the profile of the user executing **irisinstall** has a value set for the *CDPATH* variable, the installation fails.

A user without root privileges can perform a non-standard, limited InterSystems IRIS installation; see [Installing](#page-63-0) [InterSystems IRIS as a Nonroot User](#page-63-0) for details.

### **Install Procedures**

To perform the standard InterSystems IRIS server installation:

1. As a user with root privileges, start the installation procedure by running the irisinstall script, located at the top level of the installation files:

# /<pathname>/irisinstall

where *pathname* is the location of the installation kit, typically the temporary directory to which you have extracted the kit, as described in [Uncompressing the Installation Kit](#page-59-0).

2. The installation script identifies your system type and validates it against the installation type on the distribution media. If your system supports more than one type, for example, 32-bit and 64-bit, or if the install script cannot identify your system type, it prompts you with additional questions. If your system type does not match that on the distribution

media, the installation stops. Contact the [InterSystems Worldwide Response Center \(WRC\)](https://www.intersystems.com/support-learning/support/) for help in obtaining the correct distribution.

- 3. The script displays a list of any existing InterSystems IRIS instances on the host.
- 4. At the **Enter instance name:** prompt, enter an instance name, using alphanumeric characters only. If an instance with this name already exists, the program asks if you wish to upgrade it. If no such instance exists, it asks if you wish to create it and asks you to specify its installation directory. If the directory you specify does not exist, it asks if you want to create it. The default answer to each of these questions is Yes; press **Enter** to continue with the installation.
	- **Note:** If you select an existing instance that is of the same InterSystems IRIS version as the installation kit, the installation is considered an upgrade, and you can use the Custom selection, described in the following step, to modify the installed client components and certain settings.
- 5. Next select the setup type.

The core of a functioning InterSystems IRIS instance is the InterSystems IRIS server. You can install the server and the web server gateway, plus the tools needed for development work, including Studio, the ODBC and JDBC drivers, and all supported language bindings. You can also install the server and the Web Gateway only, without the development tools. Finally, you can do a custom install in which you choose the components to install and specify some additional installation options. These choices are shown in the following:

```
Select installation type.
 1) Development - Install IRIS server and all language bindings
 2) Server only - Install IRIS server
     3) Custom - Choose components to install
Setup type <1>?
```
The default for new instances is Development; if you are upgrading an existing instance, the default is the option that was used to originally install the instance. See [InterSystems IRIS Custom Installation](#page-62-0) section for details on the Custom option.

6. For new instances, you must next specify security settings. (Security settings cannot be changed when upgrading.)

First, decide how restrictive you want the initial InterSystems security settings to be: choose from Minimal (1), Normal (2), and Locked Down (3). The default is Minimal; if you choose this, the owner of the instance becomes root and the installation continues with the next step.

If you enter 2 or 3, the script asks for additional information:

- a. Instance owner Enter the username of the account under which to run InterSystems IRIS processes. Once InterSystems IRIS is installed, you cannot change the owner of the instance. See [Determining Owners and Groups](#page-59-2) for information about this account. An InterSystems IRIS user account is created with this username and the password you enter at the next prompt.
- b. Password for the instance owner Enter the password for the username you entered at the previous prompt, and enter it again to confirm it.

This password is used not only for the InterSystems IRIS user account is created for the instance owner username, but also for the \_SYSTEM, Admin, and SuperUser predefined user accounts. For more details on these predefined users, see the Predefined User Accounts section of the "Users" chapter of the *Security Administration Guide*.

- c. Password for the CSPSystem predefined user.
- **Note:** Passwords entered during this procedure cannot include space, tab, or backslash characters; the installer reject such passwords.

For a detailed explanation of these settings, see the [Initial InterSystems Security Settings](#page-20-0) section in the chapter "Preparing for InterSystems Security" om this guide.

**Important:** There are additional security settings that you can choose only through a custom install. See [InterSys](#page-62-0)[tems IRIS Custom Installation](#page-62-0) for details.

- 7. At this point in the installation, you are asked which group should be allowed to start and stop InterSystems IRIS. Only one group can have these privileges, and it must be a valid group on the machine; see [Determine Owners and Groups](#page-59-2) for more information. Enter the name or group ID number of an existing group; InterSystems IRIS verifies that the group exists before proceeding.
- 8. Finally, for a new instance, or if the script does not detect a iris.key file in the mgr directory of an existing instance when upgrading, you are prompted for a license key file. If you specify a valid key, the license is automatically activated and the license key copied to the instance's mgr directory during installation, and no further activation procedure is required. If you do not specify a license key, you can activate a license key following installation. See Activating a License Key in the "Managing InterSystems IRIS Licensing" chapter of the *System Administration Guide* for information about licenses, license keys and activation.
- 9. Review your installation options and press enter to proceed with the installation. File copying does not begin until you answer Yes.

A standard installation sets the following port numbers for an InterSystems IRIS instance:

- **•** *Superserver port number* 51773 or the first available subsequent number equal to or higher than 56773
- **•** *Web server port number* 52773 or the first available subsequent number

If you want to assign different port numbers during a new installation, you must choose the custom option. See the [InterSystems IRIS Custom Installation](#page-62-0) section for details.

You can change the Superserver port number after installation from the **[System] > [Configuration] > [Memory and Startup]** page of the Management Portal.

You can change the Web server port number after installation from the **[System] > [Configuration] > [Startup Settings]** of the Management Portal.

<span id="page-62-0"></span>When the installation completes, you are directed to the appropriate URL for the Management Portal to manage your InterSystems IRIS system. See the "Using the Management Portal" chapter of the *System Administration Guide* for more information.

### **InterSystems IRIS Custom Installation**

If you choose a custom installation, you must answer additional questions throughout the procedure about installing several individual components. The defaults appear in brackets before the question mark (?); press **Enter** to accept the default.

- **•** *Superserver and Web Server Ports* —You can choose to let InterSystems IRIS assign the port numbers as described in the standard installation procedure or you can enter custom port numbers. Upgrade installs do not offer this choice; they keep the port numbers of the original instance.
- **•** *Web Gateway and External Web Sever* —You can configure the Web Gateway to use a supported external web server. Answer **Yes** and then answer additional web server configuration questions to configure the Web Gateway after the InterSystems IRIS installation completes.
- **•** *Additional Security Options* If you chose Normal or Locked Down initial security, you have the option of onfiguring additional security settings (minimal installations use the default IDs):
	- **–** *Effective group for InterSystems IRIS* InterSystems IRIS internal effective group ID, which also has all privileges to all files and executables in the installation. For maximum security, no actual users should belong to this group. (Defaults to irisusr.)
	- **–** *Effective user for the InterSystems IRIS superserver* Effective user ID for processes started by the superserver and Job servers. Again, for maximum security, no actual users should have this user ID. (Defaults to irisusr.)

See [Determine Owners and Groups](#page-59-2) for additional information.

**•** *Client Components* —You have the option of installing one client component. This client component may not be supported on all platforms.

```
Client component selection
 [*] 1) IRIS engine link libraries (callin)
                 +) Select all
Enter the number of each component you wish to install.
Enter the number of an already selected component to deselect it.
Multiple selections can be separated by spaces.
Enter a blank line to continue.
```
You can use the plus sign  $(+)$  to select all components.

See the following guides in the *InterSystems IRIS Language Bindings* set for more information on the specific client components in the selection list:

- **•** *[Using InterSystems ODBC](BGOD_preface)*
- <span id="page-63-0"></span>**•** *[Using the Callin API](BXCI_preface)*

### **3.1.2 Installing as a Nonroot User**

Although InterSystems IRIS is typically installed as root, it is possible for an instance to be installed and run by another user on a system on which root is not available. The operation in such an environment is identical to that of standard InterSystems IRIS instances, except for the following:

- **•** The *IRISSYS* environment variable must be defined as an existing directory writable by the installing user, and must be present during installation and all instance operations (**irisstart**, **irisstop**, **iris session**).
- The instance can be operated only by the installing user.
- **•** All InterSystems IRIS executables and processes run as the installing user.
- **•** All instance files, including the registry, are owned and can be read, written, and executed by the installing user only. There is no group access.

For example, where a standard instance might have:

-rws--x--- 5 root develop 43282 Aug 28 07:52 irismgr -r-x--s--x 1 <nonroot-user> irisusr 23058 Aug 28 07:52 irisuxsession

a nonroot instance would have:

-rwx------ 5 <installing-user> develop 43282 Aug 28 07:52 irismgr -r-x------ 1 <installing-user> develop 23058 Aug 28 07:52 irisuxsession

The registry is located in the directory specified by *IRISSYS*, and nonroot instances are found in that registry. (The **iris** and **iris session** executables are in that directory as well.) Users who employ *IRISSYS* as a registry location for root-installed instances are unaffected. Note, however, that only nonroot instances may be in the nonroot registry. Any attempt to access a standard instance from a nonroot registry will fail. Conversely, a nonroot instance may be defined in a root-registry, but an attempt to access the instance by any user other than the owner will fail.

**Note:** InterSystems recommends that the registry be placed in a directory that is local to the machine on which the instance is installed, not an NFS directory. Note that the standard location /usr/local/etc is such a directory.

Nonroot installation differs from standard installation in the following ways:

**•** There is no option to configure the Web Gateway to use an external web server.

- **•** The ISCAgent (see ISCAgent and Configuring the ISCAgent in the "Mirroring" chapter of the *High Availability Guide*) is installed in the directory specified by *IRISSYS*.
	- **Note:** For information about starting the ISCAgent for a nonroot instance, see Starting the ISCAgent for Nonroot Instances on UNIX®/Linux and macOS Systems in the "Mirroring" chapter of the *High Availability Guide*.

Use of a mirror Virtual IP, as described in Planning a Mirror Virtual IP (VIP) in the "Mirroring" chapter, is not possible with a nonroot instance.

- The instance owner and the group allowed to start and stop InterSystems IRIS are not specified.
- <span id="page-64-1"></span>There is no configuration of advanced security.

## **3.1.3 Installing Client-only InterSystems IRIS**

The InterSystems IRIS distribution contains a separate script to install a client-only version of InterSystems IRIS. The installation process is fairly simple. You do not need to install as root. The files from this install have the user and group permissions of the installing user. To perform the InterSystems IRIS client installation:

1. Start the installation procedure by running the irisinstall\_client script, located at the top level of the installation files:

```
# /pathname/irisinstall_client
```
2. Choose from the available client component options. Components that require the InterSystems IRIS server on the same machine do not appear in the list. For example:

Client component selection

 $\begin{bmatrix} * & 1 \\ 2 & 2 \end{bmatrix}$  ODBC client<br>  $\begin{bmatrix} * & 2 \\ 1 & 2 \end{bmatrix}$  C++ binding  $[\ *]$  2) C++ binding<br> $[\ *]$  3) C++ SDK  $3)$  C++ SDK +) Select all Enter the number of each component you wish to install. Enter the number of an already selected component to deselect it. Multiple selections can be separated by spaces. Enter a blank line to continue.

You can use the plus sign  $(+)$  to select all components.

The list of client-only components does not include the engine link libraries or the light C++ binding because these components require a server installation.

You cannot use this script to update client components in server installations. Use the irisinstall script instead.

<span id="page-64-0"></span>See the following guides in the *InterSystems IRIS Language Bindings* set for more information on the specific client components in the selection list:

- **•** *[Using InterSystems ODBC](BGOD_preface)*
- **•** *Using C++ with InterSystems IRIS*

# **3.2 Unattended InterSystems IRIS Installation**

You can perform unattended installation of InterSystems IRIS instances on your systems using the irisinstall\_silent script. Whereas a standard install operation obtains the required specifications and selections in the form of user responses to prompts, an unattended operation gets this information from the configuration parameters and the packages specified on

the irisinstall\_silent command line. Each specified package represents an InterSystems IRIS component; the installation scripts for each component are contained in the packages directory below the directory containing the irisinstall\_silent script.

The general format for the irisinstall\_silent command line is to precede the command itself by setting environment variables to define the installation parameters, as follows:

sudo ISC\_PACKAGE\_INSTANCENAME="*<instancename>*" ISC\_PACKAGE\_INSTALLDIR="*<installdir>*" ISC\_PACKAGE\_PLATFORM="*<platform>*" ISC\_PACKAGE\_UNICODE="Y"|"N" ISC\_PACKAGE\_INITIAL\_SECURITY="Minimal"|"Normal"|"Locked Down" ISC\_PACKAGE\_MGRUSER="*<instanceowner>*" ISC\_PACKAGE\_MGRGROUP="*<group>*" ISC\_PACKAGE\_USER\_PASSWORD="<pwd>" ISC\_PACKAGE\_CSPSYSTEM\_PASSWORD="<pwd>" ISC\_PACKAGE\_IRISUSER="*<user>*" ISC\_PACKAGE\_IRISGROUP="*<group>*" ISC\_PACKAGE\_CLIENT\_COMPONENTS="<component1> <component2> ..." ISC\_PACKAGE\_STARTIRIS="Y"|"N" ./irisinstall\_silent [<pkg> ...]]

This section contains the following subsections:

- **•** [Unattended Installation Parameters](#page-65-0)
- **•** [Unattended Installation Packages](#page-69-0)
- <span id="page-65-0"></span>**•** [Unattended Installation Examples](#page-70-0)

## **3.2.1 Unattended Installation Parameters**

The following table describes the parameters used with the irisinstall\_silent script in unattended installation.

#### *Table 3–1: Unattended Installation Parameters*

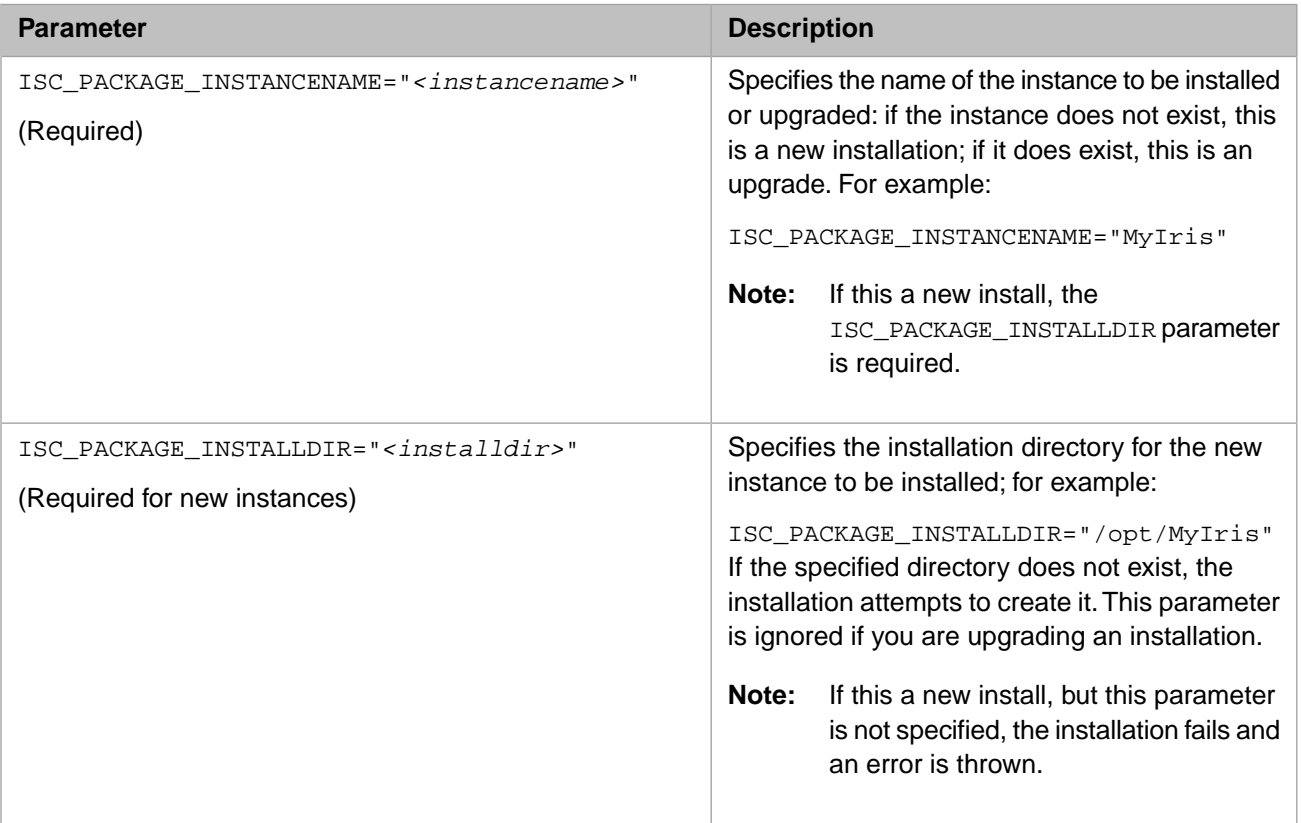

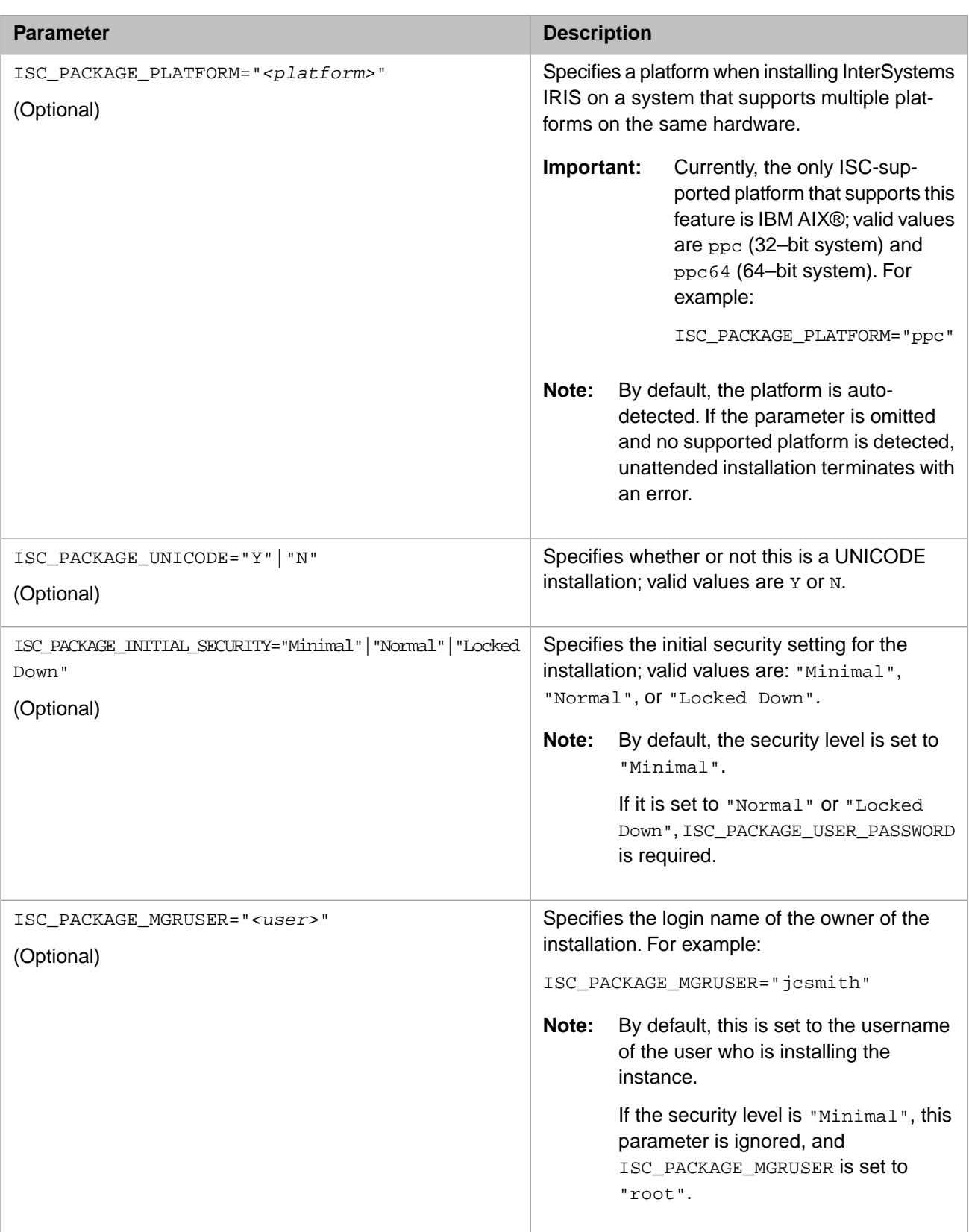

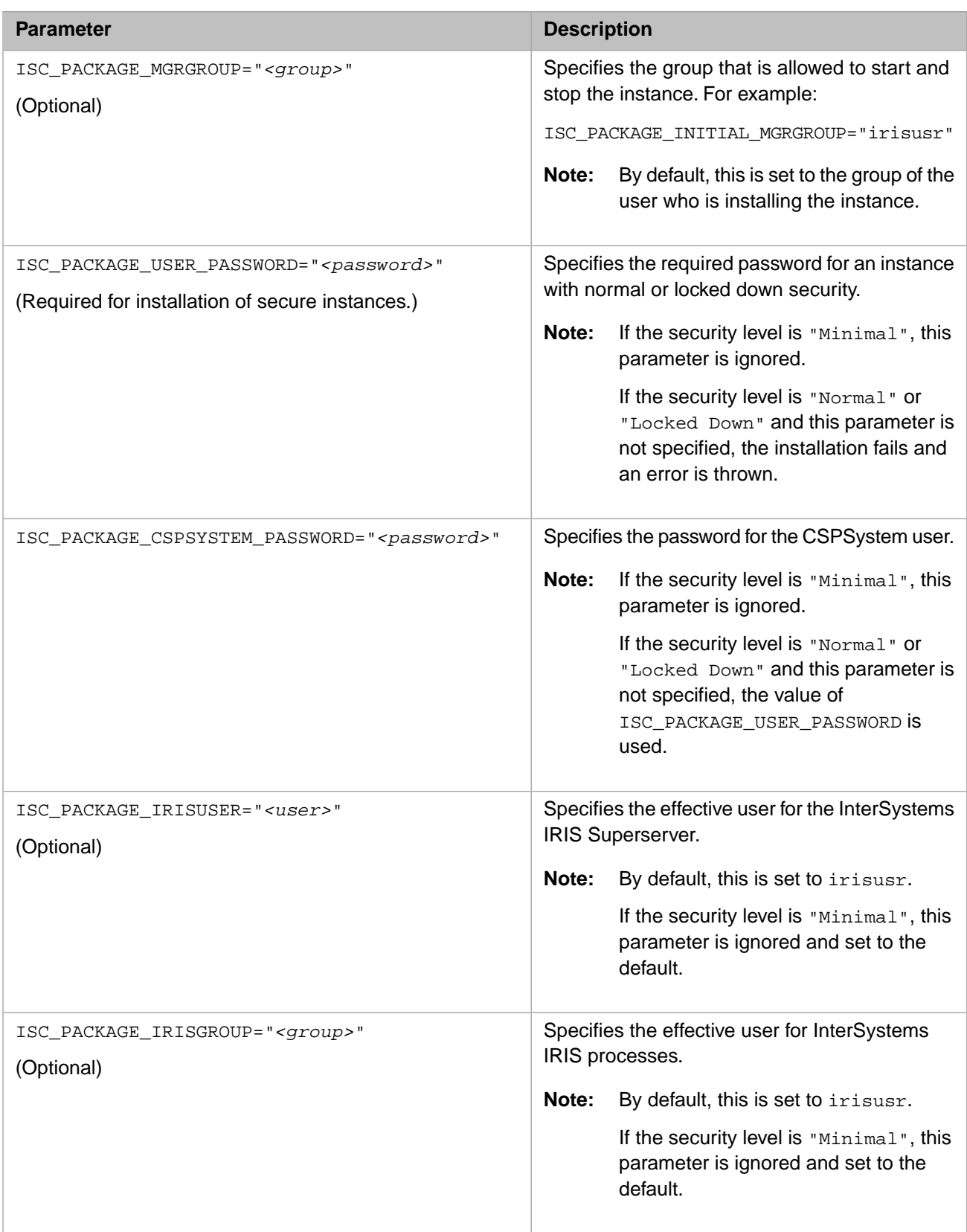

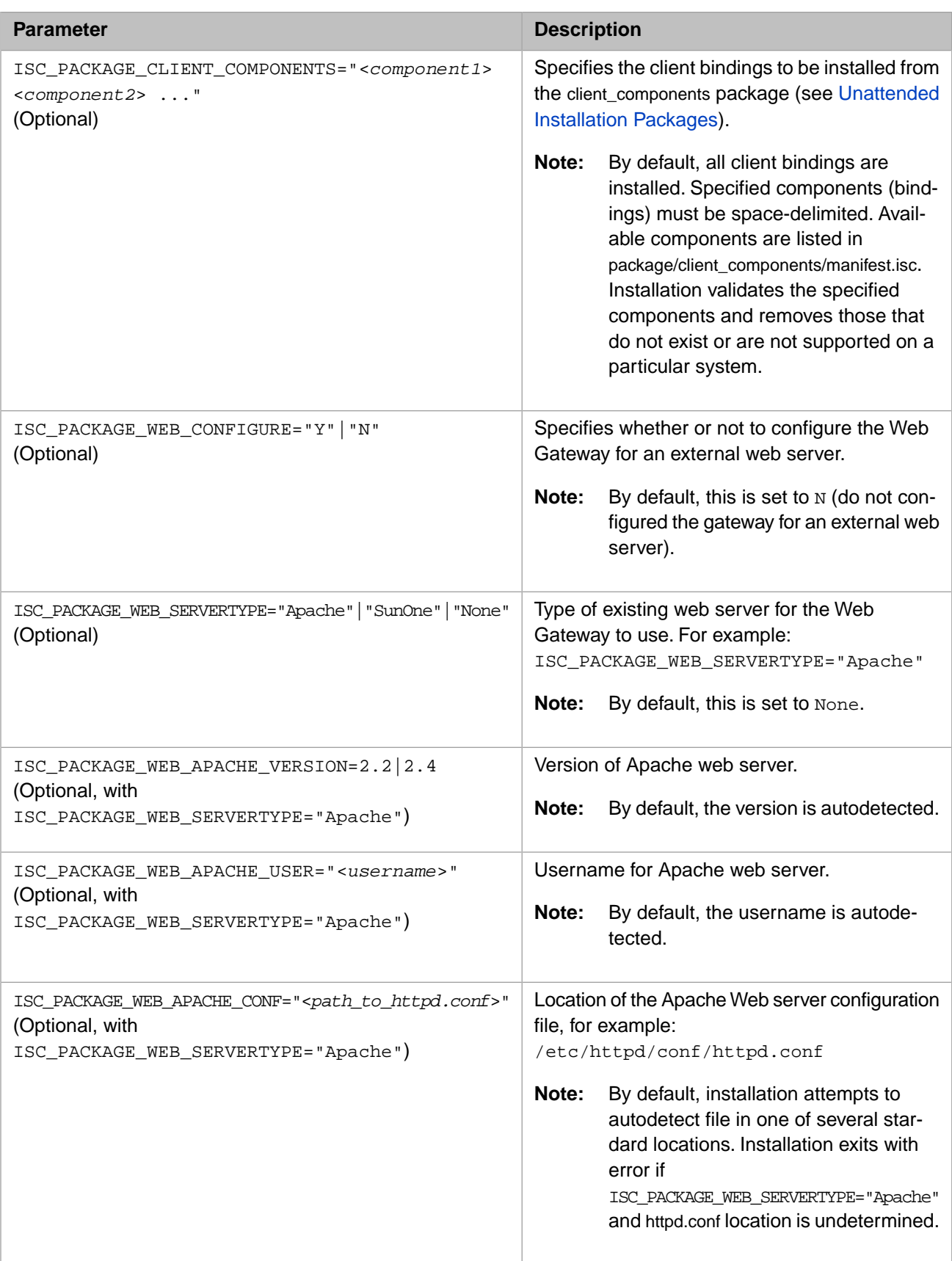

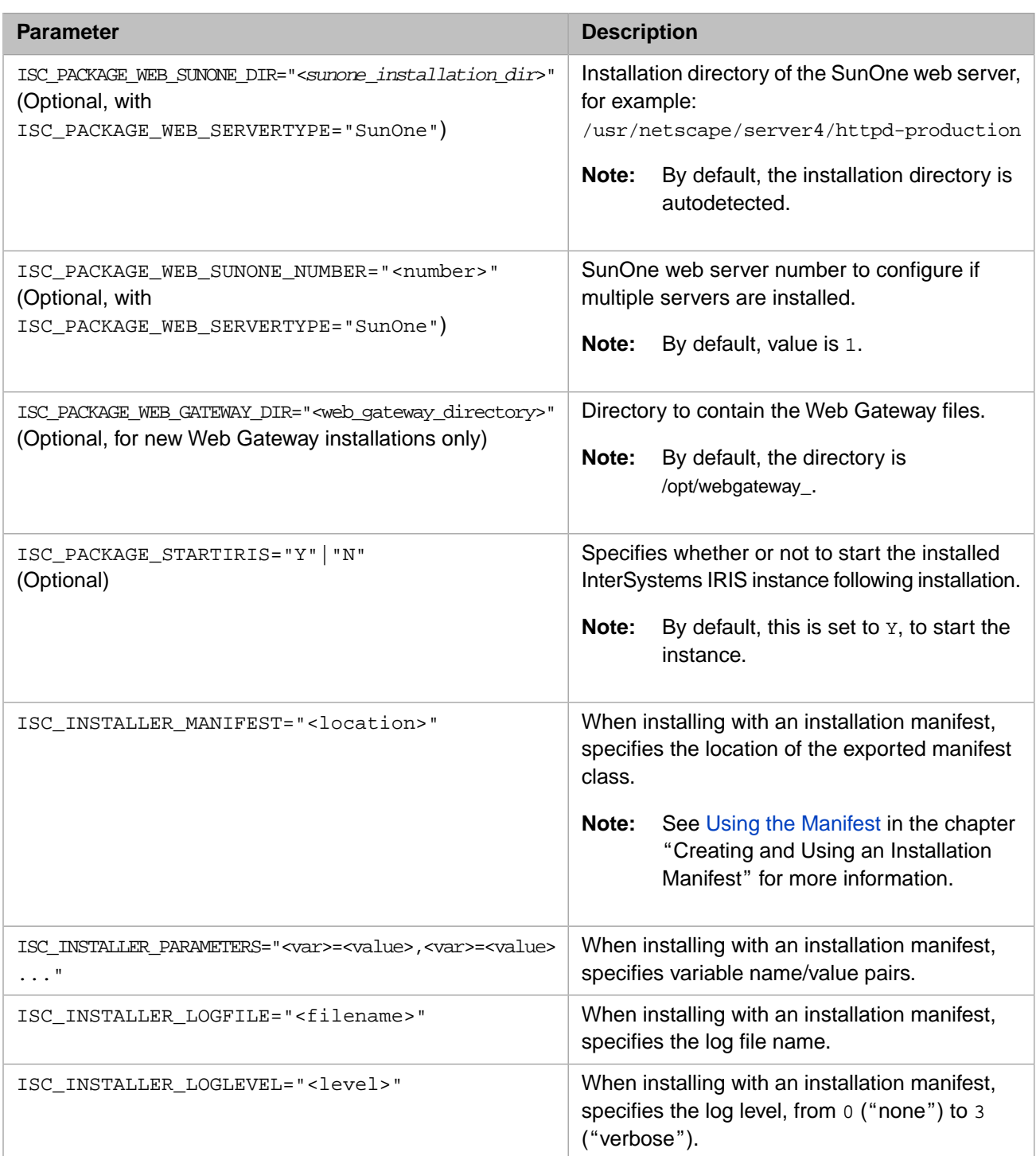

## <span id="page-69-0"></span>**3.2.2 Unattended Installation Packages**

The installation scripts for each component are contained in the packages directory below the directory containing the irisinstall\_silent script. Each package is in its own directory, and each package directory contains a manifest.isc file defining prerequisite packages for the package in that directory.

The standard\_install package is the starting point for a server install in which all packages are installed. To define a custom package, you can use the manifest.isc file for the standard\_install package as a template, as follows:

1. Copy the standard\_install directory to a new directory.

For example, copy it to a directory named custom\_install; initially, the manifest.isc file in the new directory is similar to the following:

#This is the target for a standard (non-client-only) install package: standard\_install prerequisite: install\_mode prerequisite: database\_server prerequisite: databases prerequisite: gadget prerequisite: fop prerequisite: renderserver prerequisite: printserver prerequisite: excelexporter prerequisite: callin\_components prerequisite: client\_components prerequisite: addenda prerequisite: install\_confirmation prerequisite: copyright

- 2. In the new directory, modify the manifest.isc file as follows:
	- **•** Change the package key to match the directory name (**required**).
	- **•** Add and/or remove prerequisites for your custom installation.

For example, in the following manifest.isc file, the package key has been changed to match the directory name (custom\_install).

#This is the target for a custom (non-client-only) install package: custom\_install prerequisite: install\_mode prerequisite: database\_server prerequisite: gadget prerequisite: fop prerequisite: renderserver prerequisite: printserver prerequisite: excelexporter prerequisite: callin\_components prerequisite: client\_components prerequisite: addenda prerequisite: install\_confirmation prerequisite: copyright

Then you can specify the new custom package when performing unattended installations; for example: sudo ISC\_PACKAGE\_INSTANCENAME="MyIris" ./irisinstall\_silent custom\_install.

<span id="page-70-0"></span>**Note:** See [Adding UNIX® Installation Packages to an InterSystems IRIS Distribution](#page-73-0) for information about creating your own UNIX® installation packages and adding them to an InterSystems IRIS distribution.

### **3.2.3 Unattended Installation Examples**

The following examples illustrate how you can use the irisinstall\_silent script for unattended installation of InterSystems IRIS on UNIX® platforms.

#### **Example 1**

In this example, all packages are installed with minimal security:

```
sudo ISC_PACKAGE_INSTANCENAME="MyIris" ISC_PACKAGE_INSTALLDIR="/opt/MyIris1" ./irisinstall_silent
```
If the MyIris instance already exists, it is upgraded; otherwise, it is installed in the /opt/MyIris1 directory.

### **Example 2**

In this example, the installation is aborted and an error is thrown if the instance named MyIris does not already exist:

```
sudo ISC_PACKAGE_INSTANCENAME="MyIris" ./irisinstall_silent
```
### **Example 3**

In this example, only the database\_server and odbc packages and the odbc client binding are installed with minimal security:

```
sudo ISC_PACKAGE_INSTANCENAME="MyIris" ISC_PACKAGE_INSTALLDIR="/opt/MyIris2"
ISC_PACKAGE_CLIENT_COMPONENTS="odbc" ./irisinstall_silent database_server odbc
```
# **3.3 Post-installation Tasks**

Once you have completed running the installation procedure, perform the following tasks:

- **•** [Starting InterSystems IRIS](#page-71-1)
- **•** If you plan to develop using Studio, see the [Install InterSystems IRIS Client on Windows for Development](#page-71-2) section.
- <span id="page-71-1"></span>**•** If appropriate for your installation, perform any additional tasks described in the [Special Considerations](#page-34-0) section.

# **3.3.1 Starting InterSystems IRIS**

On Red Hat Linux, you can use the following:

```
service <instname> start
```
Where *instname* is the instance name that you chose during the installation.

All other installs leave InterSystems IRIS running. If you need to start InterSystems IRIS, first log into your operating system, then start InterSystems IRIS using the **iris** command:

iris start <instname>

Where *instname* is the instance name that you chose during the installation.

Use the **iris** command to start and stop InterSystems IRIS. It is described in greater detail in the Controlling InterSystems IRIS Instances section of the *System Administration Guide*.

Note: If the permissions on all elements of the path to the mgr subdirectory do not provide read access to the irisusr group (at a minimum), the instance fails to fully start and the following message is recorded in messages.log: Element of path *manager\_subdirectory* could not be read (errno 2).

Once InterSystems IRIS is started, initiate an InterSystems IRIS session using the **iris session** command:

<span id="page-71-2"></span>iris session <instname> [parameters]

Where *instname* is the instance name that you chose during the installation.

For more information, see the "Using InterSystems IRIS on UNIX®, Linux, and macOS" chapter of the *System Administration Guide*.

## **3.3.2 Installing InterSystems IRIS Client on Windows for Development**

InterSystems IRIS installs a private Apache Web server so that you can access the Management Portal; therefore, a UNIX® system does not require an InterSystems IRIS client on a Windows machine to perform system configuration and management tasks.

You do, however, require a Windows client to use the Studio development tool. See [Performing an InterSystems IRIS](#page-42-0) [Client Installation](#page-42-0) in the "Installing InterSystems IRIS on Microsoft Windows" chapter of this book for information on
installing the Windows client only. Once installed, from the InterSystems IRIS launcher of the Windows client, perform the following tasks:

- **•** Point to **Preferred Server** and click **Add/Edit** to add a remote server connection to the InterSystems IRIS instance just installed. Make sure you specify the appropriate port numbers for this connection.
- **•** Point to **Remote System Access**, point to **Studio**, and then click the appropriate connection name you entered in the previous step.

### **3.4 Installing InterSystems IRIS on Mac**

This chapter describes how to install InterSystems IRIS on a macOS system. It assumes that you are familiar with Mac directory structures, utilities, and commands. This chapter contains the following major sections:

- **•** [Installation Requirements](#page-72-0)
- <span id="page-72-0"></span>**•** [InterSystems IRIS UNIX® Installation](#page-72-1)

### **3.4.1 Installation Requirements**

This section describes the hardware and software requirements for installations of InterSystems IRIS.

#### **3.4.1.1 Disk Space Requirements**

A standard InterSystems IRIS installation that includes support for Web Server Pages, needs approximately 1 GB (gigabytes) of disk space depending on the type of installation you choose.

#### **3.4.1.2 Supported Platforms and Web Servers**

The latest version of InterSystems IRIS is supported on the macOS operating system on Intel. For macOS, the Web Server Pages technology is supported on the Apache and Nginx web servers. For current information, see the "Supported Technologies" chapter of the online *[InterSystems Supported Platforms](https://www.intersystems.com/support-learning/support/current-platform-information-release-notes/)* document for this release.

**Note:** When installing InterSystems IRIS, a private version of Apache is installed to ensure that:

- 1. The Management Portal runs out of the box.
- 2. An out-of-the-box testing capability is provided for development environments.

The private Apache web server is not supported for any other purpose.

For deployments of http-based applications, including CSP and SOAP over http or https, you should not use the private web server for any application other than the Management Portal; instead, you must install and deploy one of the supported web servers (for information, see "Supported Web Servers" in the "Supported Technologies" chapter of the online *[InterSystems Supported Platforms](https://www.intersystems.com/support-learning/support/current-platform-information-release-notes/)* document for this release).

<span id="page-72-1"></span>**Important:** For up-to-date information about platforms, versions, and features supported for each operating system, see the "Supported Technologies" chapter of the online *[InterSystems Supported Platforms](https://www.intersystems.com/support-learning/support/current-platform-information-release-notes/)* document for this release.

### **3.4.2 InterSystems IRIS UNIX® Installation**

The installation of InterSystems IRIS on the macOS is much like the installation on any UNIX® platform.

To install InterSystems IRIS:

- 1. Obtain the installation kit from InterSystems and install it on the desktop.
- 2. Log in as user ID root. It is acceptable to **su** (superuser) to root while logged in from another account.
- 3. See [Adjustments for Large Number of Concurrent Processes](#page-73-0) and make adjustments if needed.
- 4. Follow the instructions in the [Run the Installation Script](#page-60-0) section and subsequent sections of the "Installing InterSystems IRIS on UNIX and Linux" chapter of this guide.
- <span id="page-73-0"></span>5. For post-installation tasks and other information about InterSystems IRIS on macOS, see the [Installing InterSystems](#page-58-0) [IRIS on a UNIX® or Linux](#page-58-0) sections of the "Installing InterSystems IRIS on UNIX and Linux" chapter of this guide.

### **3.4.3 Adjustments for Large Number of Concurrent Processes**

Make the following adjustments if you are running a system that requires a large number of processes or telnet logins:

- 1. *Remote connections* The number of pty (pseudo terminal) connections is limited to 128 system-wide. If your applications count on telnet or other pty-using connections for users to access, keep this in mind.
- 2. *Number of processes* If the pty limit is not a problem, but you need to run a larger number of processes, there are limits to that as well.
	- **•** *System-wide process limits* The *kern.maxproc*, *kern.maxprocperuid* parameters are set to 532 and 100 by default. You can change them using the following commands:

```
administrator$ sudo sysctl -w kern.maxproc=2500
kern.maxproc: 2065 -> 2500
administrator$ sudo sysctl -w kern.maxprocperuid=2500
kern.maxprocperuid: 2000 -> 2500
administrator$ sysctl -a | grep maxproc
kern.maxproc = 2500
kern.maxprocperuid = 2500
```
Note, however, that 2500 is the absolute unchangeable upper limit.

# **3.5 Adding UNIX® Installation Packages to an InterSystems IRIS Distribution**

This section describes how to add a new UNIX® installation package to an existing InterSystems IRIS distribution. It is presented in the form of a tutorial in which we create a simple package that copies additional files into the InterSystems IRIS instance directory.

**Note:** Because install packages are implemented through UNIX® shell scripts, you can also write packages that perform much more complex operations.

Suppose we have written an InterSystems Callout shared library (see the "Creating an InterSystems Callout Library" chapter in *Using the Callout Gateway*) to connect to an imaging device named Foo9000. We compile this library as libfoo9000.so and want to install it with InterSystems IRIS. In addition, we want the installation to prompt users to provide the network server name for the device (Foo9000) to which we want the library to connect. This information will be stored in a configuration file in the InterSystems IRIS instance manager's directory *(install-dir*\mgr).

We start with an existing InterSystems IRIS kit:

```
~/kit:>ls<br>irisinstall
irisinstall cplatname docs lgpl.txt NOTICE
                      kitlist LICENSE package
```
... and our compiled library (libfoo9000.so):

```
~1ib:>ls
libfoo9000.so
```
First, we need to choose a location in the kit to store our library, then copy the library to that location. By convention, platform-specific libraries go in dist/*package*/*platform* directories (for example, ~/kit/dist/foo9000/lnxsusex64):

```
~/kit:>cd dist
~/kit/dist:>mkdir foo9000
~/kit/dist:>cd foo9000
~/kit/dist/foo9000:>mkdir lnxsusex64
~/kit/dist/foo9000:>cd lnxsusex64
~/kit/dist/foo9000/lnxsusex64:>cp ~/lib/libfoo9000.so .
```
Next, we need to create the installation package directory and add the manifest.isc file (which describes the package) to it. In its simplest form, the manifest.isc file includes only the name of the package, which must be identical to the name of the package directory (foo9000).

```
~/kit/package:>mkdir foo9000
~/kit/package:>cd foo9000
~/kit/package/foo9000:>emacs manifest.isc
package: foo9000
```
Without any content the package does not do anything, but in this tutorial we want to do the following:

- 1. Prompt users for the name of the server hosting the Foo9000.
- 2. Save this information in a configuration file in the manager's directory (*install-dir*\mgr).
- 3. Copy the library (libfoo9000.so) into the instance binary directory.

The package installer performs actions in phases, the most important of which are the following:

- **•** "parameters" phase
- **•** "install" phase
- **Note:** Packages can contain Bourne shell scripts, with the same name as the phase, for each phase. The package installer runs the script for each package at the appropriate time during the phase. If your package script successfully completes its given phase, it returns an error code of 0 explicitly or implicitly via its final command; otherwise it returns a non-zero error code.

The "parameters" phase collects information necessary for the package's installation, typically by prompting users, and should not make any permanent changes to the system. Users are typically given the opportunity to cancel the installation after the "parameters" phase; if they do so, the installation should have had no effect on their system.

The "install" phase modifies the system. During the install phase users should *not* be prompted for information because the install may be unattended or automated.

Some packages do not require information from users and, therefore, do not need a "parameters" script. If the script for a particular phase is not included in a package, no actions are performed for that package during the phase.

Here is our first attempt at a "parameters" script for the foo9000 package:

```
~/kit/package/foo9000:>emacs parameters
#!/bin/sh
echo "Please enter host name of the Foo9000 imaging server: "
read host
echo "Host $host entered."
```
If we try running this script, as follows, we see that it does indeed prompt us for the host name. which it records in the *host* variable:

```
~/kit/package/foo9000:>sh parameters
Please enter host name of the Foo9000 imaging server:
cupertino
Host cupertino entered.
```
However, what do we do with the *host* value once we've acquired it? When the script is finished running, it will be lost and unavailable when we need to write it to the configuration file during the "install" phase.

**Note:** Remember that we do not want to create the configuration file now because the "parameters" phase should have no effect on the user's system.

The package installer provides a convenient pair of functions – **Import** and **Export** – that let multiple phases and multiple packages share information. We can use these functions by including them in the parameters.include file through the usual shell script mechanism:

```
#!/bin/sh
. parameters.include
echo "Please enter host name of the Foo9000 imaging server: "
read host
echo "Host $host entered."
Export foo9000.host $host
```
The **Export** function takes the name of a parameter variable to export and its value, typically from a variable local to the script. The **Import** function works in reverse: the first argument is the local variable into which you want to import the previously exported value, and the second argument is the name of the parameter variable to which it was exported.

**Note:** By convention, parameter variables are given a name of *package name.local variable name* (for example, foo9000.host).

Since our "parameters" script now collects all the Foo9000 information needed to complete the installation, we can turn to writing the "install" script:

```
~/kit/package/foo9000:>emacs parameters
#!/bin/sh
. parameters.include 
Import host foo9000.host
echo host=$host > ????/mgr/foo9000.cfg
cp ????/dist/foo9000/????/libfoo9000.so ????/bin
```
There are a few details (???? in the preceding script) we need to provide:

- Where is the instance directory in which the install is being created?
- Where is the kit we're installing from?
- **•** Which platform is being installed?

Although we could include these questions in the "parameters" script, that may confuse users because they already entered that information earlier in the install. Instead, we import parameter variables from other packages that can provide the information we need. This is possible because each successful installation using the irisinstall, irisinstall\_client or irisinstall\_silent scripts (as described in [InterSystems IRIS Installation\)](#page-58-1) creates the parameters.isc file, which contains these variables and their values, in the installation directory. The variables in the parameters.isc file are listed in the [InterSystems IRIS Instal](#page-77-0)[lation Parameter File Variables](#page-77-0) table at the end of this chapter.

Note: For security reasons, the parameters.isc file is accessible only by the root user.

In order to use the parameter variables from a particular package, we must inform the package installer that our package (foo9000) depends on the other package and, therefore, our package must be processed later in each phase than the other package. We do this by adding "prerequisite" values to our package's manifest.isc file:

```
~/kit/package/foo9000:>emacs manifest.isc
package: foo9000
prerequisite: server_location
prerequisite: legacy_dist
prerequisite: platform_selection
```
Now we can import parameter variables from these packages and use them to complete our install script:

```
~/kit/package/foo9000:>emacs install
#!/bin/sh 
. parameters.include
Import host foo9000.host
Import tgtdir "server_location.target_dir"
Import srcdir "legacy_dist.source_dir"
Import platform_family "platform_selection.platform_family"
echo host=$host > $tgtdir/mgr/foo9000.cfg
cp $srcdir/dist/foo9000/$platform_family/libfoo9000.so $tgtdir/bin
```
Our package (foo9000) is nearly complete. The final task is to add our package to the prerequisite list for an appropriate preexisting package. Then, to complete installation of that package, the package installer will process ours. In this case, we want our library to be installed and configured any time an InterSystems IRIS server is installed, so we add our new package to the "database\_server" package's prerequisite list inside its manifest.isc file:

```
~/kit/package/database_server:>emacs manifest.isc
package: database_server
prerequisite: legacy_dist
prerequisite: platform_selection
prerequisite: server
prerequisite: server_location
prerequisite: upgrade
prerequisite: available_disk_space
prerequisite: posix_tools
...
prerequisite: isql
prerequisite: zlib
prerequisite: udp
prerequisite: bi
prerequisite: foo9000
```
As you can see, many packages are required to create a server installation, but now, when we run **irisinstall**, our package (foo9000) is configured and installed:

```
~/kit:>sudo ./irisinstall
Your system type is 'SuSE Linux Enterprise Server 10 (x64)'.
Currently defined instances:
IRIS instance 'TRWTURBO'
directory: /home/woodfin/TRWTURBO
versionid: 2008.2.0.456.0
conf file: iris.cpf (SuperServer port = 51773, WebServer = 57785)
status: crashed, last used Sat Sep 13 08:37:32 2008
Enter instance name: TRWPACK1
Do you want to create IRIS instance 'TRWPACK1' ? Y
...
Please enter host name of the Foo9000 imaging server:
cupertino
Host cupertino entered.
...
Do you want to proceed with the installation ? Y
...
Installation completed successfully
~/TRWPACK1/bin:>ls libfoo*
libfoo9000.so
~/TRWPACK1/mgr:>cat foo9000.cfg 
host=cupertino
```
#### **Contents of the parameters.isc File**

The following table lists the variables in the parameters.isc file with a description and an example value or a list of valid values.

#### <span id="page-77-0"></span>*Table 3–2: InterSystems IRIS Installation Parameter File Variables*

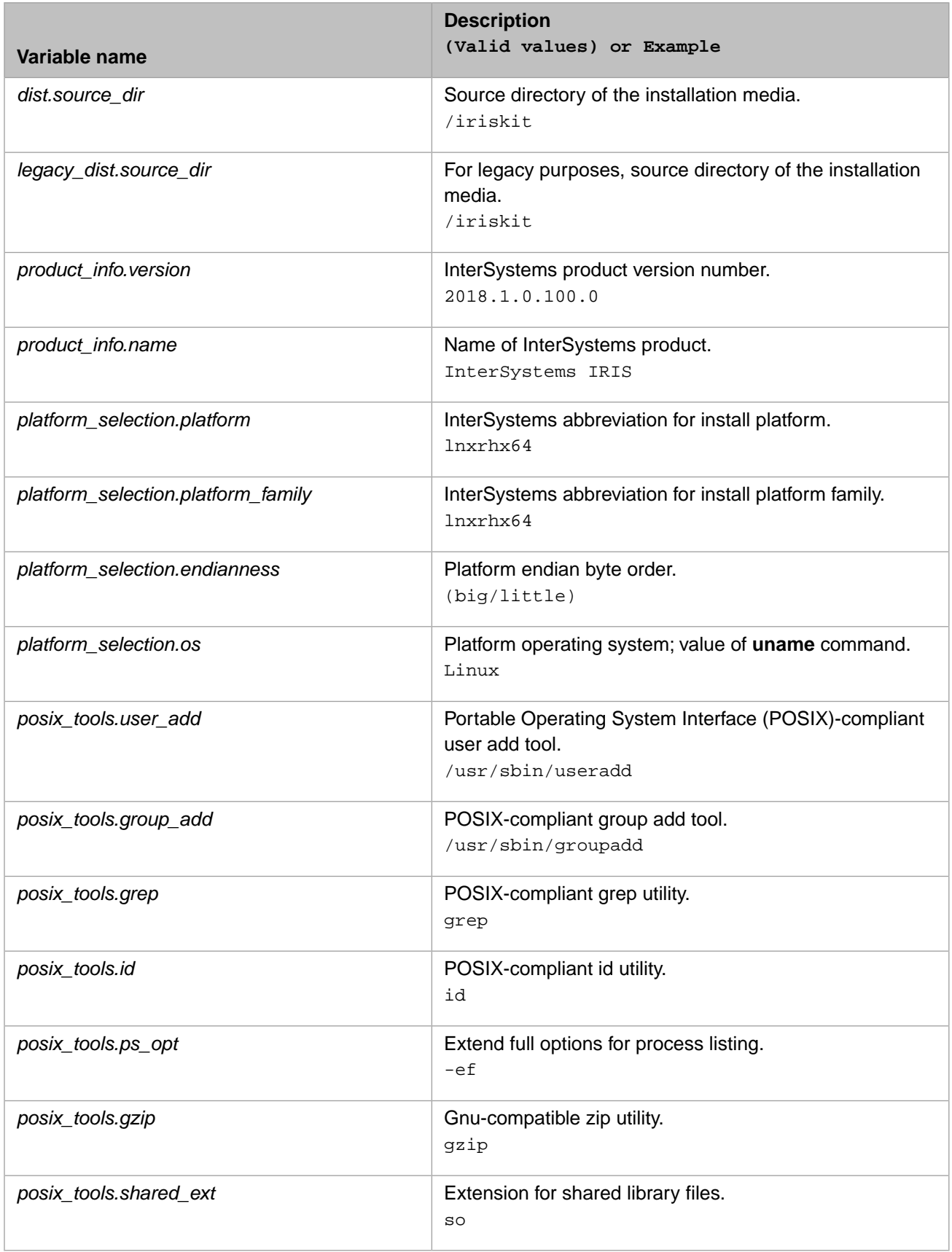

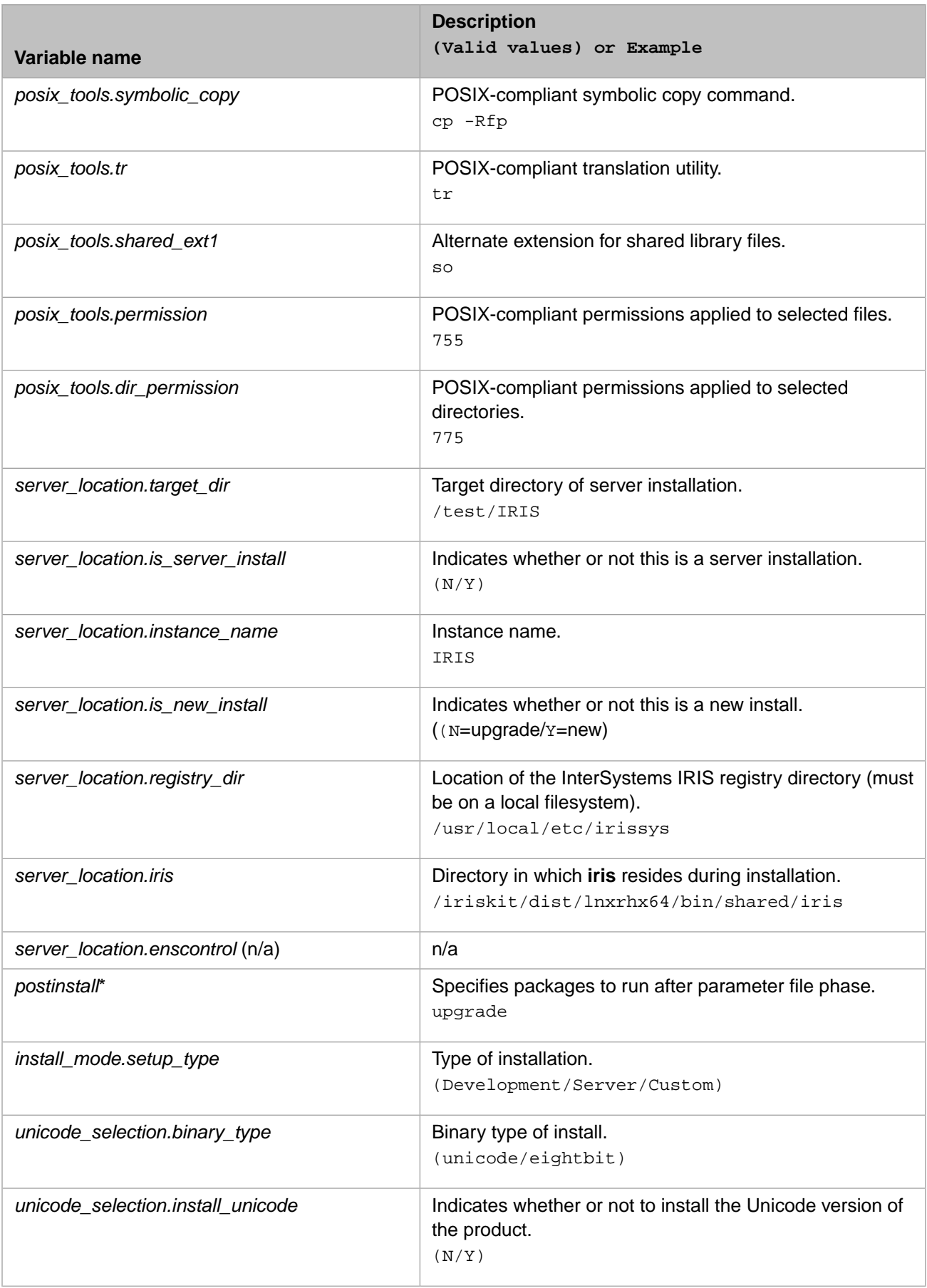

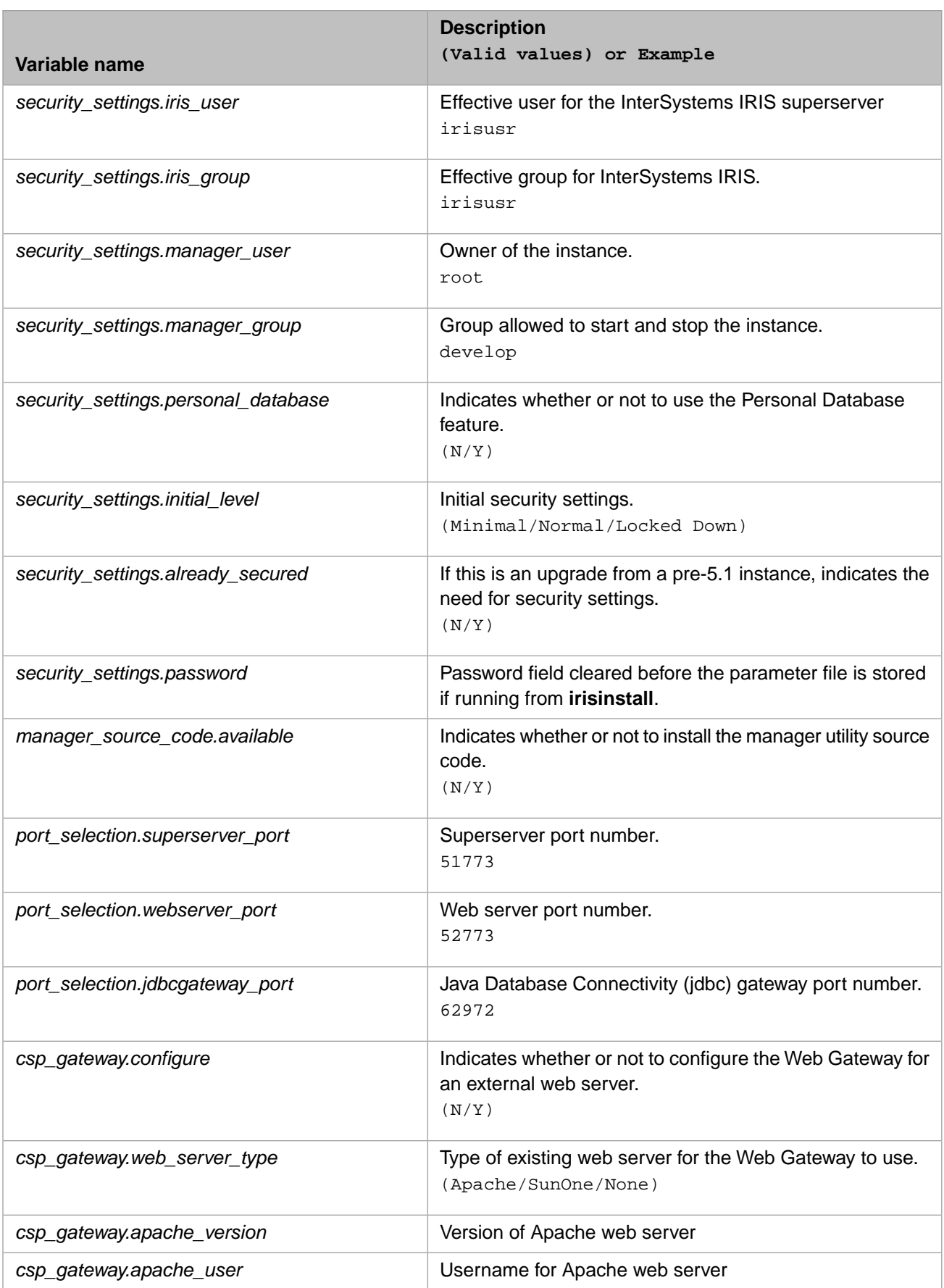

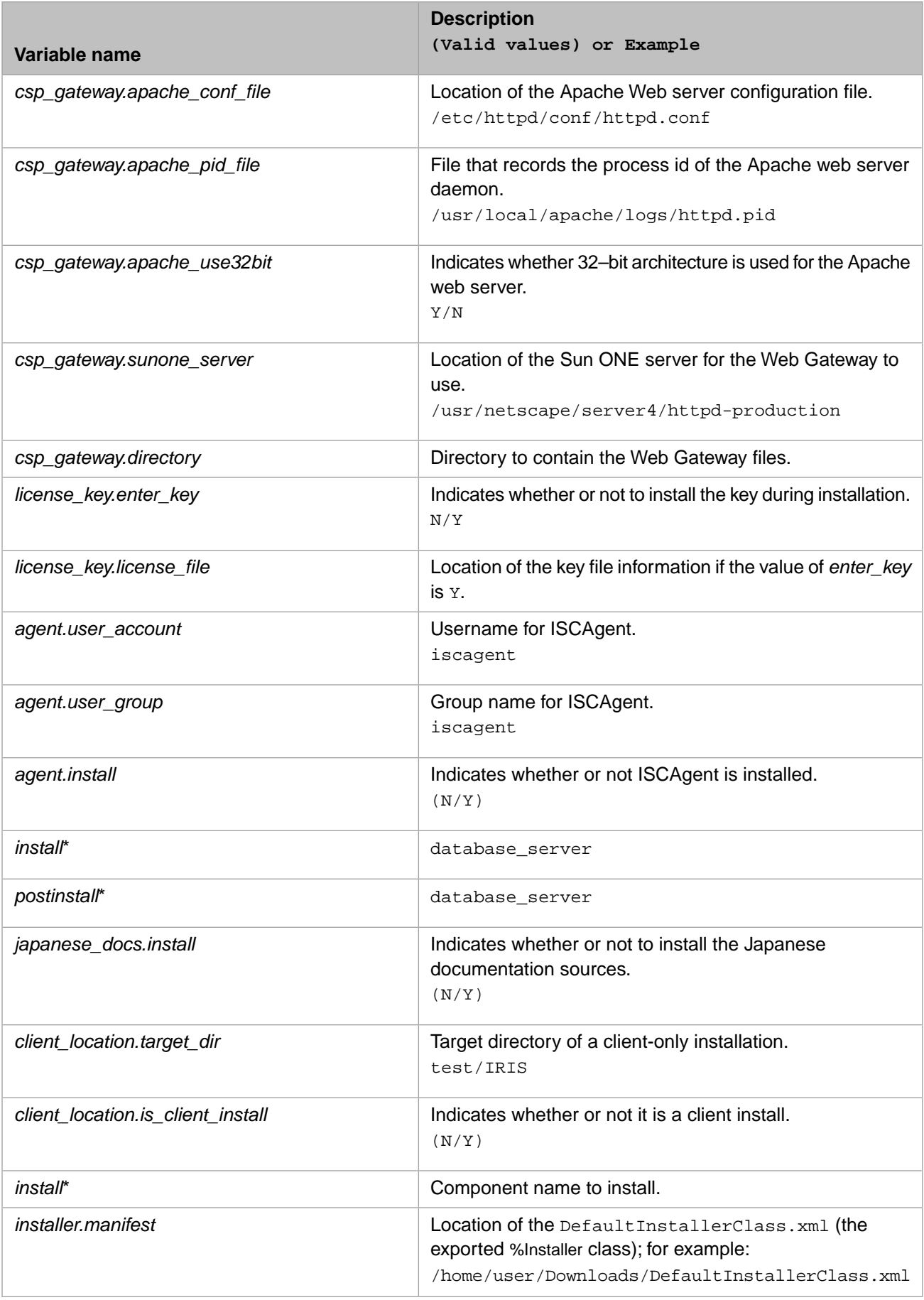

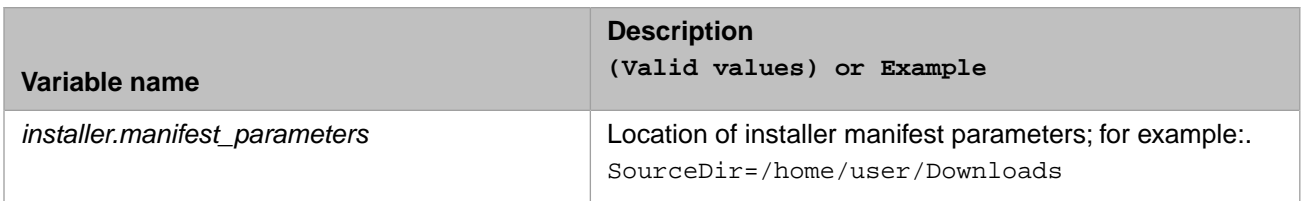

\* The install variable appears several times in the parameter file, once for every component to install. A custom or clientonly install conditionally generates any or all of the following:

- **•** dev\_kit
- **•** odbc
- **•** cpp\_binding
- **•** cpp\_sdk
- **•** engine\_link\_libraries
- **•** light\_cpp\_binding
- **•** addenda
- **•** install\_confirmation
- **•** copyright

# **3.6 Special Considerations**

This section describes the following topics:

- **•** [Multiple InterSystems IRIS Instances](#page-81-0)
- <span id="page-81-0"></span>**•** [Uninstalling InterSystems IRIS](#page-81-1)
- **•** [Using an Installation Manifest](#page-82-0)

### **3.6.1 Multiple InterSystems IRIS Instances**

<span id="page-81-1"></span>You can install and simultaneously run multiple instances on a single machine. Install InterSystems IRIS as for a single installation, giving each instance a unique name, a unique installation directory, and a unique port number.

Please reference the Configuring Multiple InterSystems IRIS Instances section of the *System Administration Guide*.

### **3.6.2 Uninstalling InterSystems IRIS**

To safely uninstall InterSystems IRIS, perform the following tasks:

1. Find the name of the InterSystems IRIS instance you wish to delete using the **iris** command to list all the instances on your machine:

iris list

2. Verify the instance is stopped. If it is not, stop it with the following command:

```
iris stop <instname>
```
Where *instname* is the instance name that you chose during the installation. If it hangs, use the following command to force it down:

iris force <instname>

3. Remove the instance using the following command:

iris delete <instname>

4. Remove the installation directory using the following operating system command:

rm -r <directory>

**Important:** Be aware that this removes files you may wish to keep. For example: the license key (iris.key), the configuration file (iris.cpf), and the user database file (iris.dat).

The uninstall procedure removes all files installed and created during normal InterSystems IRIS processing, including journal and temporary database files.

<span id="page-82-0"></span>**Important:** The SUSE Linux Enterprise Server 9 platform uses asynchronous scriptlets, so the uninstall process cannot guarantee that InterSystems IRIS stops before it removes files.

### **3.6.3 Using an Installation Manifest**

You can define an installation manifest that describes a specific InterSystems IRIS configuration and use it with either of the **irisinstall** or **irisinstall\_silent** commands. For more information on installation manifests, see the chapter "[Creating](#page-84-0) [and Using an Installation Manifest](#page-84-0)" in this book.

# <span id="page-84-0"></span>**4 Creating and Using an Installation Manifest**

This chapter describes how to use the %Installer utility to create an installation manifest describing a specific InterSystems IRIS Data Platform™ configuration and use it to generate code to configure an InterSystems IRIS instance. The chapter discusses the following topics:

- **•** [Overview of an Installation Manifest](#page-84-1)
- **•** [Creating a Class That Defines a Manifest](#page-85-0)
- **•** [Key Options](#page-86-0)
- **•** [Adding Users and Passwords](#page-86-1)
- **•** [Adding Messages](#page-87-0)
- **•** [<Manifest> Tags](#page-87-1)
- **•** [Variables Available within <Manifest>](#page-97-0)
- <span id="page-84-1"></span>**•** [Using the Manifest](#page-98-0)
- **•** [Example](#page-99-0)

## **4.1 Overview of an Installation Manifest**

The %Installer utility lets you define an installation manifest that describes a specific InterSystems IRIS configuration, rather than a step-by-step installation process. To do so, you create a class that contains an XData block describing the configuration you want, using variables that contain information usually provided during installation (superserver port, operating system, and so on). You also include in the class a method that uses the XData block to generate code to configure the instance. (You can copy and paste this method from this book.)

Once you have defined the manifest, you can call it during installation, from a Terminal session, or from code. The manifest must be run in the %SYS namespace.

### <span id="page-85-0"></span>**4.2 Creating a Class That Defines a Manifest**

To create a class that defines an installation manifest, create a class as follows:

- **•** It must include the %occInclude include file.
- **•** It must contain an XData block specifying the details of the installation.

You can specify any legal name for the XData block; you use this name later as an argument.

If you use [XMLNamespace = INSTALLER] after the name of the XData block, Studio provides assistance as you type the XData block.

The root element in the XData block must be <Manifest>. For details, see "<Manifest>Tags".

- **•** It must define the **setup()** method, as shown in the following example.
- The **setup**() method must refer to the XData block by name as shown in the following example.

The following is an example:

```
Include %occInclude
Class MyPackage.MyInstaller
{
XData MyInstall [ XMLNamespace = INSTALLER ]
 {
    <Manifest>
      \langle \text{Var}/\rangle<If/>
       <Log/>
       <User/>
       <Resource/>
       <Role/>
       <SystemSetting/>
       <ForEach>
          <!--Code for each iteration of named Index key while looping through values-->
       </ForEach>
       <CopyDir/>
       <CopyFile/>
       <Namespace>
          <Configuration>
              <Database/>
              <ForEach>
                 <!--Code for each iteration of named Index key while looping through values-->
              </ForEach>
             <Log/> <GlobalMapping/>
              <RoutineMapping/>
              <ClassMapping/>
          </Configuration>
          <Compile/>
          <CopyClass/>
          <CSPApplication/>
          <ForEach>
              <!--Code for each iteration of named Index key while looping through values-->
          </ForEach>
          <If/>
          <Import/>
          <Invoke/>
       </Namespace>
    </Manifest>
 }
ClassMethod setup(ByRef pVars, pLogLevel As %Integer = 3, 
    pInstaller As %Installer.Installer, 
    pLogger As %Installer.AbstractLogger) 
    As %Status [ CodeMode = objectgenerator, Internal ]
 {
 #; Let XGL document generate code for this method. 
 Quit ##class(%Installer.Manifest).%Generate(%compiledclass,
       %code, "MyInstall")
    }
}
```
# <span id="page-86-0"></span>**4.3 Key Options**

The outermost XML tag, <Manifest>, contains all the information for code generation. There can be as many <Namespace> tags as needed within the <Manifest> tag to define namespaces in the manifest.

A <Configuration> tag, which is located inside a <Namespace> tag, is required only if databases and/or mappings are being defined. There must be as many <Database> tags within the <Configuration> tag as are needed to define the namespace. In addition, following each <Database> tag, you can add <GlobalMapping>, <RoutineMapping>, and <ClassMapping> tags as required. The </Configuration> tag activates the defined mappings.

Within the context of a  $\alpha$ -Namespace> tag — after the databases and their mappings have been defined — globals can be loaded, and routines and classes can be loaded and compiled using <Import> tag. Class methods can be invoked using the <Invoke> tag. Invoked class methods can execute routines and access globals that have been imported.

Optionally, you can define variable pairs with the <Var> tag; each variable must specify a name and value. When the value for the  $\langle \text{Var}\rangle$  is needed, the name is referenced by the  $\S$ {NameAssigned} syntax.

<span id="page-86-1"></span>For an example, see "[Example](#page-99-0)" later in this chapter.

## **4.4 Adding Users and Passwords**

There are several ways to add users (including their roles and passwords) to the installed instance, as follows:

- **•** Using the Management Portal after installation is complete, as described in the *Security Administration Guide*.
- Using the  $\langle$ User> tag in the manifest, as described in in  $\langle$ Manifest> Tags.

The *PasswordVar* parameter of the <User> tag specifies the variable containing the password for the user; for example, by defining PasswordVar="Pwd", you are specifying that the value of the variable *Pwd* is the password for a user. There are a variety of ways to populate this variable, but it is ultimately up to you to do this. You might consider using a remote method invocation to another instance of InterSystems IRIS or a web service; the problem with these approaches is that the server that is installing InterSystems IRIS may need internet access. Other possibilities include importing the method you are using to the instance you are installing, or adding a client-side form to the install that prompts for users and passwords, which can be passed to your manifest.

- Using the Security. Users class on a staging instance of InterSystems IRIS as follows:
	- 1. Export the user information by using the **Security.Users.Export()** method.
	- 2. Import the user information by adding the following at the beginning of your manifest class (in the %SYS namespace):

```
<Invoke Class="Security.Users" Method="Import" CheckStatus="true">
<Arg Value="PathToExportedUserInformation"/>
</Invoke>
```
where *PathToExportedUserInformation* is the location of the output file specified in the **Security.Users.Export()** method.

# <span id="page-87-0"></span>**4.5 Adding Messages**

You can define messages to be added to the log by incorporating  $\langle Log \rangle$  tags in your class, in the following format:

```
<Log Level="<level>" Text="<text>"/>
```
The log level must be in the range of 0 to 3, where 0 is "none" and 3 is "verbose"; if the log level specified in the **setup()** method is equal to or greater than the Level property in the <Log> tag, the message is logged. The text is limited to 32,000 characters.

You set the log level via the second argument of the **setup**() method (for more information, see "[Using the Manifest](#page-98-0)" later in this chapter). Since this cannot be passed to the manifest from the install, you must set it in the class as follows:

```
ClassMethod setup(ByRef pVars, pLogLevel As %Integer = 3, 
    pInstaller As %Installer.Installer, 
    pLogger As %Installer.AbstractLogger) 
    As %Status [ CodeMode = objectgenerator, Internal ]
```
<span id="page-87-1"></span>You can direct where messages are displayed via the fourth argument (**%Installer.AbstractLogger**) of the **setup()** method; for example, if you instantiate a **%Installer.FileLogger** object referencing an operating system file, all %Installer and log messages are directed to that file. (Without this argument, all messages are written to the primary device if **setup()** is called directly, and are ignored if it is executed by the installer.)

# **4.6 <Manifest> Tags**

Following are descriptions of the tags (in alphabetical order) you can use within the XData block of your manifest class.

Some tags can contain expressions (strings) that are expanded when the manifest is executed. There are three types of expressions that can be expanded, as follows:

**•** \${<var\_name>}—

Expands to the value of the specified user variable (defined with the <Var> tag, as described in this section) or predefined variable (listed in the section [Variables Available within <Manifest>](#page-97-0)). Examples of this type of expression can be found within this section.

**•** \${#<param\_name>}

Expands to the value of the specified parameter for the class containing the XDATA.

**•** #{<COS\_expression>}

Expands to the specified InterSystems IRIS Object Script expression (which must be properly quoted).

Parameter expressions are expanded at compile time, which means they can be nested within variable and COS expressions. Addtionally, variable expressions are expanded before COS expressions and thus can be nested within the latter.

- **Important:** Null arguments cannot be passed in tags in a manifest class. The <Arg/> tag passes an empty string, equivalent to <Arg=""/>, not null.
- **Note:** The value shown in square brackets ([]) is the default used for a property if it is not specified explicitly.

#### **<Arg>**

Parent tags: <Invoke>, <Error>

Passes an argument into a method called via <Invoke> or <Error>.

**•** Value—Value of an argument.

```
<Error Status="$$$NamespaceDoesNotExist">
         <Arg Value="${NAMESPACE}"/>
/
```
#### **<ClassMapping>**

Parent tag: <Configuration>

Creates a class mapping from a database to the namespace which contains this <Configuration> item.

- **•** Package—Package to be mapped.
- **•** From—Source database used for mapping.

```
<ClassMapping Package="MYAPP"
     From="MYDB"/>
```
#### **<Compile>**

Parent tag: <Namespace>

Compiles the specified class name by calling **%SYSTEM.OBJ.Compile(***Class***,** *Flags***)**.

- **•** Class—Name of class to be compiled.
- **•** Flags—Compilation flags [ck].
- **•** IgnoreErrors—Continue on error? [0]

```
<Compile 
     Class="MyPackage.MyClass"
     Flags="ck"
     IgnoreErrors=0/>
```
#### **<Configuration>**

Parent tag: <Namespace>

Child tags: <ClassMapping>, <Database>, <GlobalMapping>, <RoutineMapping>

Required as parent tag of configuration tags within <Namespace>. The closing tag (</Configuration>) activates the mappings for the databases in the namespace and updates the .cpf file.

No properties.

```
<Configuration>
 <Database> . . . />
 <ClassMapping> . . . />
/>
```
#### **<CopyClass>**

Parent tag: <Namespace>

Copies or moves the source class definition to the target.

- **•** Src—Source class.
- **•** Target—Target class.
- **•** Replace—Overwrite target class? [0]

```
<CopyClass 
    Src="MyPackage.MyClass"
    Target="NewPackage.NewClass"
    Replace="0"/>
```
#### **<CopyDir>**

Parent tag: <Manifest>

Copies the source directory to a target.

- **•** Src—Source directory.
- **•** Target—Target directory.
- **•** IgnoreErrors—Continue on error? [0]

```
<CopyDir 
 Src="${MGRDIR}"
 Target="F:\MyTargetDir"
    IgnoreErrors="0"/>
```
#### **<CopyFile>**

Parent tag: <Manifest>

Copies the source file to a target.

- **•** Src—Source file.
- **•** Target—Target file.
- IgnoreErrors—Continue on error? [0]

<CopyDir

```
 Src="${MGRDIR}\messages.log"
 Target="F:\${INSTANCE}_log"
 IgnoreErrors="0"/>
```
#### **<Credential>**

Parent tag: <Production>

Creates or overrides the access credentials

- **•** Name—Name of the access credentials.
- **•** Username—User name.
- **•** Password—User password.
- **•** Overwrite—Overwrite if the account already exists.

```
<Credential 
     Name="Admin"
     Username="administrator"
 Password="123jUgT540!f3B$#"
 Overwrite="0"/>
```
#### **<CSPApplication>**

Parent tag: <Namespace>

Defines one or more web applications, as defined within the **Security.Applications** class.

**•** AuthenticationMethods—Enabled authentication methods. (For supported authentication methods and the corresponding values to provide, see the AutheEnabled property in Security.Applications. For example, commonly used values are 4=Kerberos, 32=password, and 64=unauthenticated.

- **•** AutoCompile—Automatic compilation (in CSP settings)? [1]
- **•** CSPEnabled—CSP enabled? [1]
- **•** ChangePasswordPage—Path to change password page.
- **•** CookiePath—Session cookie path.
- **•** CustomErrorPage—Path to custom error page.
- **•** DefaultSuperclass—Default superclass.
- **•** DefaultTimeout—Session timeout.
- **•** Description—Description.
- **•** Directory—Path to CSP files.
- **•** EventClass—Event class name.
- **•** Grant—List of roles assigned upon logging into the system.
- **•** GroupById—Group by ID?
- **•** InboundWebServicesEnabled—Inbound web services enabled? [1]
- **•** IsNamespaceDefault—Default application for the namespace? [0]
- **•** LockCSPName—Lock CSP name? [1]
- **•** LoginClass—Path to login page.
- **•** PackageName—Package name.
- **•** PermittedClasses—Permitted classes.
- **•** Recurse—Recurse (serve subdirectories)? [0]
- **•** Resource—Resource required to access web app.
- **•** ServeFiles—Service files?
- ServeFilesTimeout—Time, in seconds, of how long to cache static files.
- **•** TwoFactorEnabled—Two-step authentication enabled? [0]
- Url—Name of the web application.
- UseSessionCookie—Use cookies for the session?

```
<CSPApplication 
   Url="/csp/foo/bar"<br>Description=""
 Description=""
 Directory="C\InterSystems\IRIS\CSP\Democode1"
 Resource=""
 Grant="%DB_%DEFAULT"
    Recurse="1"
 LoginClass=""
 CookiePath="/csp/demo1"
    AuthenticationMethods="64"/>
```
#### **<Database>**

Parent tag: <Configuration>

Defines a database within a namespace.

See Configuring Databases in the "Configuring InterSystems IRIS" chapter of the *System Administration Guide* for information about the database settings controlled by the following properties.

- **•** BlockSize—Block size for database (4096, 8192, 16384, 32768, 65536).
- **•** ClusterMountMode—Mount database as a part of a cluster at startup?
- **•** Collation—Default collation for globals created in the database.
- **•** Create—Create a new database (yes/no/overwrite)? [yes]
- **•** Dir—Database directory.
- **•** Encrypted—Encrypt database?
- **•** EncryptionKeyID—ID of encryption key.
- **•** InitialSize—Initial size of the database, in MB.
- **•** ExpansionSize—Size in MB to expand the database by when required.
- **•** MaximumSize—Maximum size the database can expand to.
- **•** MountAtStartup—Mount when launching the installed instance?
- **•** MountRequired—Require mounting of database at every instance startup?
- **•** Name—Database name.
- **•** PublicPermissions—The Permission value to be assigned to the Resource if it must be created. It is ignored if the Resource already exists. Read-only or read-write.
- **•** Resource—Resource controlling access to the database.
- **•** StreamLocation—Directory in which streams associated with the database are stored.

```
<Database Name="${DBNAME}" 
    Dir = "\ {MGRDIR } / $ {DBNAME } "
     Create="yes"
     Resource="${DBRESOURCE}"
     Blocksize="8192"
     ClusterMountMode="0"
     Collation="5"
     Encrypted="0"
     EncryptionKeyID=
     ExpansionSize="0"
     InitialSize="1"
     MaximumSize="0"
     MountAtStartup="0"
     MountRequired="0"
     StreamLocation=
     PublicPermissions=""/>
<Database Name="MYAPP" 
     Dir="${MYAPPDIR}/db" 
     Create="no"
 Resource="${MYAPPRESOURCE}"
 Blocksize="8192"
     ClusterMountMode="0"
     Collation="5"
     Encrypted="0"
    EncryptionKeyID=
     ExpansionSize="0"
 InitialSize="1"
 MaximumSize="0"
     MountAtStartup="0"
    MountRequired="0"
     StreamLocation=
     PublicPermissions=""/>
```
#### **<Default>**

Parent tag: <Manifest>

Sets the variable value if it is not already set.

**•** Name—Variable name.

- **•** Value—Variable value.
- **•** Dir—Variable value, if a path to a folder or file

```
<Default Name="blksiz"
 Value="8192" />
```
#### **<Else>**

Parent tags: <Manifest>, <Namespace>

Executed when the conditional defined by the preceding <If> statement is false.

No properties.

#### **<Error>**

Parent tag: <Manifest>

Child tag: <arg>

Generates an error.

- **•** Status: Error code.
- **•** Source: Source of the error.

```
<Error Status="$$$NamespaceDoesNotExist" Source=>
    <Arg Value="${NAMESPACE}"/>
</Error>
```
#### **<ForEach>**

Parent tag: <Manifest>

Defines values for iterations of the specified index key.

- **•** Index—Variable name.
- **•** Values—List of variable values.

```
<ForEach 
    Index="TargetNameSpace"
    Values="%SYS,User">
     <!--Code for each iteration of TargetNameSpace-->
</ForEach>
```
#### **<GlobalMapping>**

Parent tag: <Configuration>

Maps a global to the current namespace.

- **•** Global: Global name.
- **•** From: Source namespace of the global.
- **•** Collation: Global collation [IRIS Standard]

```
<GlobalMapping Global="MyAppData.*"
 From="MYAPP" Collation="30"/> 
<GlobalMapping Global="cspRule" 
 From="MYAPP"/>
```
#### **<If>**

Parent tags: <Manifest>, <Namespace>

Specifies a conditional action.

**•** Condition: Conditional statement.

```
<If Condition='$L("${NAMESPACE}")=0'>
 <Error Status="$$$NamespaceDoesNotExist" Source=>
 <Arg Value="${NAMESPACE}"/>
     </Error>
\langle/If>
```
#### **<IfDef>**

Parent tags: <Manifest>, <Namespace>

Specifies a conditional action if a variable has been set.

```
• Var: Variable name.
```

```
<IfDef Var="DBCreateName">
 <Database Name="${DBNAME}" 
 Dir="${MGRDIR}/${DBNAME}" 
       Create="yes"
 ...
</IfDef>
```
#### **<IfNotDef>**

Parent tags: <Manifest>, <Namespace>

Specifies a conditional action if a variable has not been set.

**•** Var: Variable name.

#### **<Import>**

Parent tag: <Namespace>

Imports files by calling **%SYSTEM.OBJ.ImportDir**(*File*,*Flags*,*Recurse*) or **%SYSTEM.OBJ.Load(***File***,***Flags***)**.

- **•** File—File or folder for import.
- **•** Flags—Compilation flags [ck].
- **•** IgnoreErrors—Continue on error? [0].
- **•** Recurse—Import recursively? [0].

#### **<Invoke>**

Parent tag: <Namespace>

Child tag: <arq>

Calls a class method and returns the execution result as the value of a variable.

- **•** Class—Class name.
- **•** Method—Method name.
- **•** CheckStatus—Check the returned status?
- **•** Return—Name of variable to write result to.

<Invoke Class="SECURITY.SSLConfigs" Method="GetCertificate" CheckStatus="1" Return="CertContents">

```
 <Arg Value="Cache.cer"/>
</Invoke>
```
#### **<LoadPage>**

Parent tag: <Namespace>

Loads a CSP page by calling **%SYSTEM.CSP.LoadPage**(*PageURL*,*Flags*) or **%SYSTEM.CSP.LoadPageDir(***DirURL***,***Flags***)**.

- **•** Name—URL of CSP page.
- **•** Dir—URL of directory containing CSP pages.
- **•** Flags—Compilation flags [ck].
- **•** IgnoreErrors—Continue on error? [0].

#### **<Log>**

Parent tag: <Manifest>

Writes a message to the log specified by the **setup()** method if the log level specified by the **setup()** method is greater or equal to the level property provided.

- **•** Level—Log level, from 0 (none) to 3 (verbose).
- **•** Text—Log message (string up to 32,000 characters in length).

See [Adding Messages](#page-87-0) for more information.

#### **<Manifest>**

Parent tag: n/a (Root tag, containing all other tags.)

Child tags: <CopyDir>, <CopyFile>, <Default>, <Else>, <Error>, <ForEach>, <If>, <IfDef>, <IfNotDef>, <Log>, <Namespace>, <Resource>, <Role>, <SystemSetting>, <User>, <Var>

No properties.

```
<Manifest>
     <Namespace ... >
         <Configuration>
             <Database .../>
              <Database .../>
         </Configuration>
     </Namespace>
</Manifest>
```
#### **<Namespace>**

Parent tag: <Manifest>

Child tags: <Compile>, <Configuration>, <CopyClass>, <CSPApplication>, <Else>, <If>, <IfDef>, <IfNotDef>, <Import>, <Invoke>, <LoadPage>, <Production>

Defines a namespace.

- **•** Name—Name of the namespace.
- **•** Create—Create a new namespace (yes/no/overwrite)? [yes]
- **•** Code—Database for code.
- **•** Data—Database for data.
- **•** Ensemble—interoperability-enabled namespace? [0]

(Other properties are applicable to Interoperability web applications.)

```
<Namespace Name="${NAMESPACE}" 
 Create="yes" 
 Code="${NAMESPACE}"
    Data="S[NAMESPACE]">
          <Configuration> 
               <Database Name="${NAMESPACE}" . . . />
          </Configuration>
</Namespace>
```
#### **<Production>**

Parent tag: <Namespace>

Child tags: <Credential>, <Setting>

Defines a production.

- **•** Name—Production name.
- **•** AutoStart—Automatically launch production? [0]

```
<Production Name="${NAMESPACE}" 
     AutoStart="1" />
```
#### **<Resource>**

Parent tag: <Manifest>

Defines a resource.

- **•** Name—Resource name.
- **•** Description—Resource description.
- **•** Permission—Public permissions.

```
<Resource
    Name="%accounting_user" 
 Description="Accounting"
 Permission="RW"/>
```
#### **<Role>**

Parent tag: <Manifest>

Defines a role.

- **•** Name—Role name.
- **•** Description—Role description (cannot contain commas).
- **•** Resources—Privileges (resource-privilege pairs) held by the role.
- **•** RolesGranted—Roles granted by the named role.

```
<Role
```

```
 Name="%DB_USER"
 Description="Database user"
 Resources="MyResource:RW,MyResource1:RWU"
 RolesGranted= />
```
#### **<RoutineMapping>**

Parent tag: <Configuration>

Defines a routing mapping.

- **•** Routines: Routine name.
- **•** Type: Routine type (MAC, INT, INC, OBJ, ALL).

**•** From: Source database of the routine.

```
<RoutineMapping Name="MyRoutine"
    Type="ALL" From="${NAMESPACE}" />
```
#### **<Setting>**

Parent tag: <Production>

Configures an item in the production by calling the **Ens.Production.ApplySettings**() method.

- **•** Item—Item name.
- **•** Target—Setting type (Item, Host, Adapter).
- **•** Setting—Setting name.
- **•** Value—Value to configure for setting.

```
<Production Name="Demo.ComplexMap.SemesterProduction">
    <Setting Item="Semester_Data_FileService"
        Target="Item"
        Setting="PoolSize"
        Value="1"/>
    <Setting Item="Semester_Data_FileService"
        Target="Host"
        Setting="ComplexMap"
        Value="Demo.ComplexMap.Semester.SemesterData"/>
     <Setting Item="Semester_Data_FileService"
        Target="Adapter"
 Setting="FilePath"
 Value="C:\Practice\in\"/>
</Production>
```
#### **<SystemSetting>**

Parent tag: <Manifest>

Sets the value for a property of any Config class that implements the **Modify** method.

- **•** Name—Class.property of the Config class.
- **•** Value—Value to assign to property.

#### **<User>**

Parent tag: <Manifest>

Defines a user; if PasswordVar is included, the user's password must be provided in the specified variable name.

- **•** Username—Username.
- **•** PasswordVar—Name of variable containing user password.
- **•** Roles—List of roles to which user is assigned.
- **•** Fullname—User's full name.
- **•** Namespace—User's startup namespace.
- **•** Routine—User's startup routine.
- **•** ExpirationDate—Date after which user login will be disabled.
- **•** ChangePassword—Require user to change password on next login?
- **•** Enabled—Is user enabled?
- **•** Comment—Optional comment.

```
<User 
     Username="Clerk1"
     PasswordVar="clerk1pw"
     Roles="Dataentry"
     Fullname="Data Entry Clerk"
     Namespace=
     Routine=
     ExpirationDate=
     ChangePassword=
    Enabled=
     Comment=""/>
```
**<Var>**

Parent tag: <Manifest>

Defines and sets variables that can be used in the manifest/

- **•** Name—Variable name.
- **•** Value—Value to assign to variable.

```
<Var Name="Namespace" Value="MUSIC"/> 
<Var Name="GlobalDatabase" Value="${Namespace}G"/> 
<Var Name="RoutineDatabase" Value="${Namespace}R"/> 
<Var Name="AppDir" Value="C:\MyApp\${CFGNAME}"/> 
<Var Name="GlobalDatabaseDir" Value="${AppDir}\${GlobalDatabase}"/> 
<Var Name="RoutineDatabaseDir" Value="${AppDir}\${RoutineDatabase}"/> 
<Var Name="Resource" Value="%DB_${Namespace}"/> 
<Var Name="Role" Value="${Namespace}"/> 
<Var Name="CSPResource" Value="CSP_${Namespace}"/>
```
<span id="page-97-0"></span>For an up-to-date list of tags and attributes, see the %Installer class reference documentation.

### **4.7 Variables Available within <Manifest>**

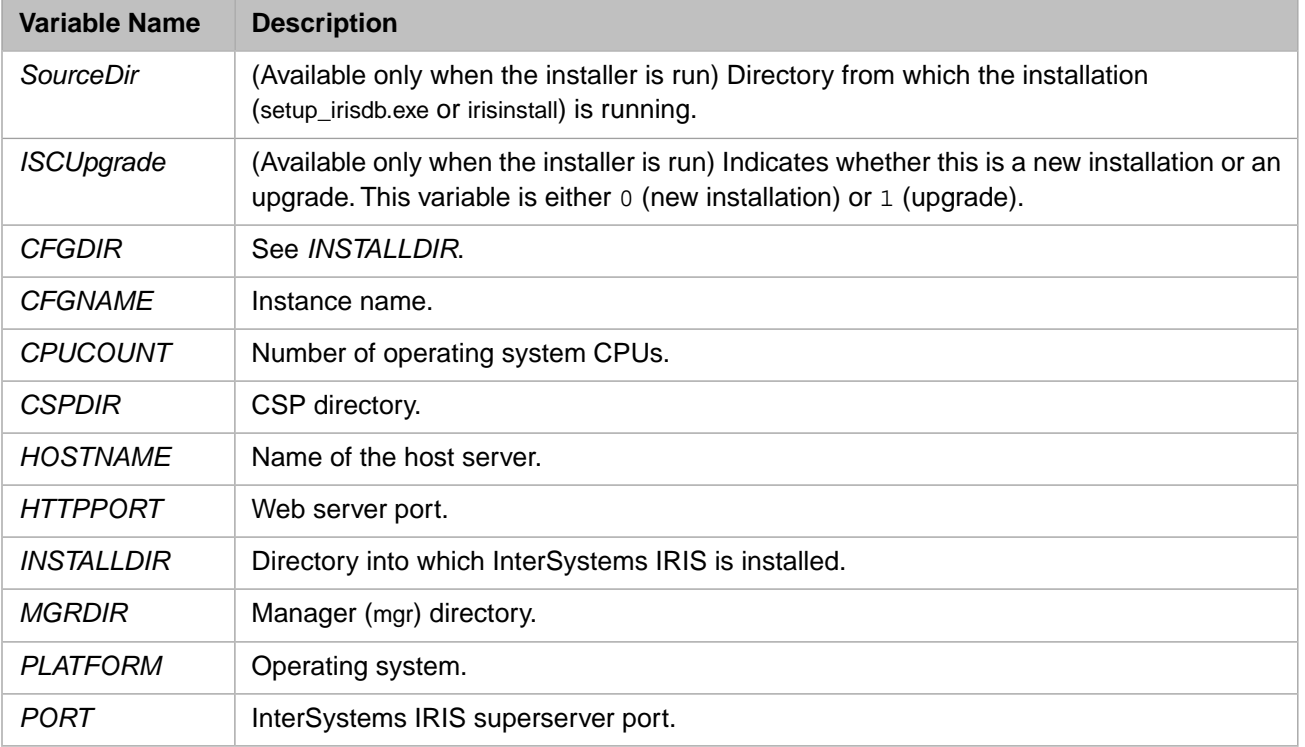

The following table lists the predefined variables that you can use in the manifest:

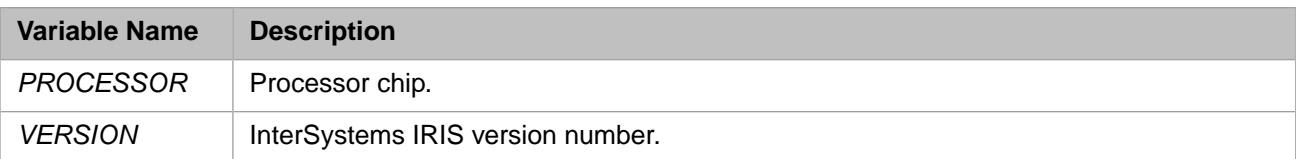

### <span id="page-98-0"></span>**4.8 Using the Manifest**

You can use the manifest as follows:

**•** In the %SYS namespace, enter the following command in the Terminal:

```
%SYS>Do ##class(MyPackage.MyInstaller).setup()
```
You can pass an array by reference to the **setup**() method where the subscript is used as a variable in the <Manifest> and the node value is the variable *<value>*. For example:

```
%SYS>Set vars("SourceDir")="c:\myinstaller"
%SYS>Set vars("Updated")="Yes"
%SYS>Do ##class(MyPackage.MyInstaller).setup(.vars,3)
```
In this example, the second argument (3) is the log level.

**•** Export the manifest class as DefaultInstallerClass.xml to the same directory where the InterSystems IRIS install (either .msi, setup irisdb.exe, or irisinstall) is run. It is imported into %SYS and compiled, and the **setup**() method is executed.

Note that if you use the export technique, you cannot pass arguments directly to the **setup()** method. However, you can do the following:

**–** On Microsoft Windows systems (see the chapter "[Installing InterSystems IRIS on Microsoft Windows](#page-38-0)"), you can modify the .msi install package to pass variable name/value pairs to the **setup()** method. You can also use command-line arguments with the installer to pass the location of the exported manifest class, variable pairs, log file name, and log level, as shown in the following example:

```
setup.exe INSTALLERMANIFEST="c:\MyStuff\MyInstaller.xml"
INSTALLERMANIFESTPARAMS="SourceDir=c:\mysourcedir,Updated=Yes"
INSTALLERMANIFESTLOGFILE="installer_log" INSTALLERMANIFESTLOGLEVEL="2"
```
- **Note:** Variable names passed using the INSTALLERMANIFESTPARAMS argument may contain only alphabetic and numeric characters  $(A - Za - z0 - 9)$  and underscores  $($ ), and may not start with an underscore.
- **–** On UNIX®, Linux, macOS systems (see the chapter "[Installing InterSystems IRIS on UNIX®, Linux, and](#page-58-0) [macOS](#page-58-0)"), you can set environment variables to define the location of the exported manifest class, variable name/value pairs, log file name, and log level prior to running either **irisinstall** or **irisinstall\_silent**, as shown in the following example:

```
ISC_INSTALLER_MANIFEST=/MyStuff/MyInstaller.xml
ISC_INSTALLER_PARAMETERS=SourceDir=/mysourcedir,Updated=Yes
ISC_INSTALLER_LOGFILE=installer_log
ISC_INSTALLER_LOGLEVEL=2
./irisinstall
```
## <span id="page-99-0"></span>**4.9 Example**

The following class creates a namespace (MyNamespace) and three databases; two of the databases are defined as the default databases for globals (MyDataDB) and routines (MyRoutinesDB), while the third database (MyMappingDB) is a globals database that overrides the default database mapping for  $t *$  globals in the MyNamespace namespace.

```
Include %occInclude
```

```
/// Simple example of installation instructions (Manifest)
Class MyInstallerPackage.SimpleManifest
{
XData SimpleManifest [ XMLNamespace = INSTALLER ]
{
<Manifest>
     <Namespace Name="MyNamespace" Create="yes" 
         Code="MyRoutinesDB" Data="MyDataDB">
       <Configuration>
         <Database Name="MyRoutinesDB" Create="yes" 
             Dir="C:\MyInstallerDir\MyRoutinesDB"/>
         <Database Name="MyDataDB" Create="yes" 
             Dir="C:\MyInstallerDir\MyDataDB"/>
         <Database Name="MyMappingDB" Create="yes" 
 Dir="C:\MyInstallerDir\MyMappingDB"/>
 <GlobalMapping Global="t*" From="MyMappingDB"/>
       </Configuration>
     </Namespace>
</Manifest>
}
/// This is a method generator whose code is generated by XGL.
ClassMethod setup(ByRef pVars, pLogLevel As %Integer = 3, 
    pInstaller As %Installer.Installer, 
    pLogger As %Installer.AbstractLogger) 
    As %Status [ CodeMode = objectgenerator, Internal ]
{
     #; Let our XGL document generate code for this method. 
     Quit ##class(%Installer.Manifest).%Generate(%compiledclass, 
     %code, "SimpleManifest")
}
}
```
After the class is compiled, you can invoke it in the Terminal as shown below (assuming you created the class in the USER namespace):

```
%SYS>znspace "USER"
USER>do ##class(MyInstallerPackage.SimpleManifest).setup()
```